# <span id="page-0-0"></span>**APLIKASI PENJUALAN BERBASIS WEB PADA PERUSAHAAN JDA STORE**

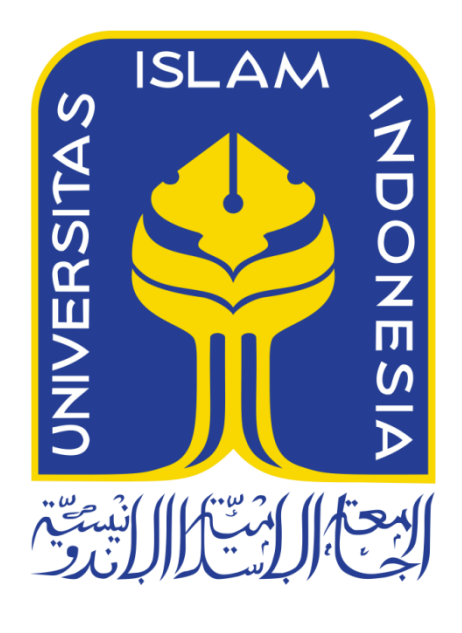

Disusun Oleh:

N a m a NIM : Leo Bagus Rafeca : 13523141

**PROGRAM STUDI INFORMATIKA – PROGRAM SARJANA FAKULTAS TEKNOLOGI INDUSTRI UNIVERSITAS ISLAM INDONESIA 2020**

# **HALAMAN PENGESAHAN DOSEN PEMBIMBING**

# <span id="page-1-0"></span>**APLIKASI PENJUALAN BERBASIS WEB PADA PERUSAHAAN JDA STORE**

# **TUGAS AKHIR**

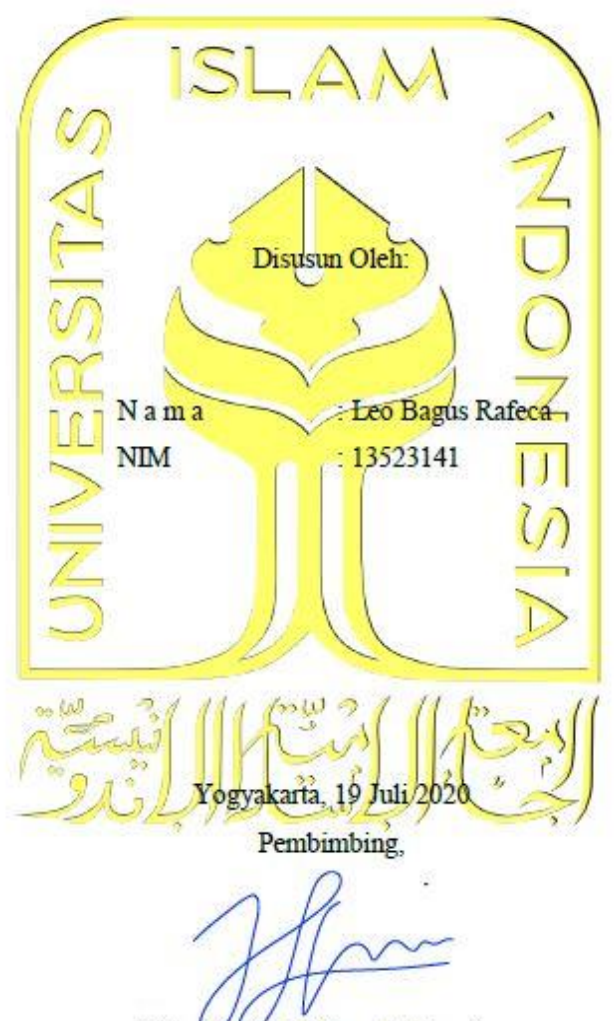

(Hari Setiaji, S.Kom, M.Eng)

## **HALAMAN PENGESAHAN DOSEN PENGUJI**

# <span id="page-2-0"></span>**APLIKASI PENJUALAN BERBASIS WEB PADA PERUSAHAAN JDA STORE**

# **TUGAS AKHIR**

Telah dipertahankan di depan sidang penguji sebagai salah satu syarat untuk memperoleh gelar Sarjana Komputer dari Program Studi Teknik Informatika di Fakultas Teknologi Industri Universitas Islam Indonesia

Yogyakarta, 12 Agustus 2020

Tim Penguji

Hari Setiaji, S.Kom., M.Eng.

Anggota 1

Septia Rani S.T., M.Cs.

Anggota 2

Lizda Iswan, S.T., M.Sc.

Mengetahui, Ketua Program Studi Informatika - Program Sarjana Fakultas Teknologi Industri Chiversitas Islam Indonesia alm (Dr. Raden Teduli Dirgahayu, S.T., M.Sc.)

#### **HALAMAN PERNYATAAN KEASLIAN TUGAS AKHIR**

<span id="page-3-0"></span>Yang bertanda tangan di bawah ini:

Nama: Leo Bagus Rafeca  $NIM$ : 13523141

Tugas akhir dengan judul:

# APLIKASI PENJUALAN BERBASIS WEB PADA PERUSAHAAN JDA STORE

Menyatakan bahwa seluruh komponen dan isi dalam tugas akhir ini adalah hasil karya saya sendiri. Apabila dikemudian hari terbukti ada beberapa bagian dari karya ini adalah bukan hasil karya sendiri, tugas akhir yang diajukan sebagai hasil karya sendiri ini siap ditarik kembali dan siap menanggung resiko dan konsekuensi apapun.

Demikian surat pernyataan ini dibuat, semoga dapat dipergunakan sebagaimana mestinya.

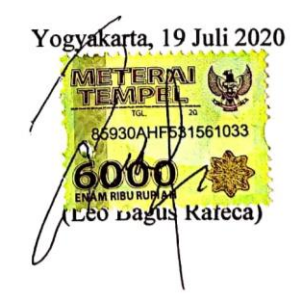

#### **HALAMAN PERSEMBAHAN**

<span id="page-4-0"></span>Alhamdulillah, rasa syukur yang sangat mendalam kepada Allah SWT, tugas akhir ini dapat terselesaikan. Saya persembahkan tugas akhir ini sebagai rasa terimakasih kepada:

- 1. Kedua orangtua tercinta, Bapak Rafdinal Zikri dan Ibu Erica yang selalu memberikan dukungan, motivasi, serta do'a yang selalu menyertai langkahku. Semoga ini dapat menjadi salah satu tanda baktiku.
- 2. Saudaraku yang saya banggakan Andro Erlangga, yang selalu memberikan memberikan dukungan, do'a dan memberikan saya pelajaran berharga dalam hidup.
- 3. Bapak Hari Setiaji yang telah memberikan dukungan, membimbing dan baik hati, hingga tugas akhir ini dapat terselesaikan.
- 4. Sahabat sahabat terbaikku yang menjadikanku pribadi lebih baik lagi setiap harinya dengan dukungan lingkungan yang positif dan berkembang.
- 5. Semua orang yang telah membantu dan memberikan dukungan, hingga tugas akhir ini dapat terselesaikan.

## **HALAMAN MOTO**

<span id="page-5-0"></span>"Jangan pergi mengikuti kemana jalan akan berujung. Buat jalanmu sendiri dan tinggalkanlah jejak." (Ralph Waldo Emerson)

"Maka sesungguhnya bersama kesulitan itu ada kemudahan. Sesungguhnya bersama kesulitan itu ada kemudahana" (Q.S. Al Insyirah 5-6)

"Stay hungry, Stay foolish" (Steve Jobs)

"Allah tidak membebani seseorang itu melainkan sesuai dengan kesanggupannya." (Q.S. Al-Baqarah: 286)

"Balas dendam terbaik adalah dengan memperbaiki dirimu." (Ali bin Abi Thalib)

"Bekerja keras dan bersikap baiklah. Hal luar biasa akan terjadi" (Conan O'Brien)

#### **KATA PENGANTAR**

#### <span id="page-6-0"></span>*Assalamu'alaikum Warahmatullah Wabarakatuh.*

Puji dan syukur penulis panjatkan kehadirat Allah SWT atas segala tauhid, rahmat dan hidayah-Nya, serta Shalawat dan Salam penulis haturkan kepada baginda besar umat Islam Nabi Muhammad SAW berserta para keluarga dan sahabat sehingga Tugas Akhir yang berjudul "Aplikasi penjualan berbasasis web pada JDA Store" dapat diselesaikan dengan baik.

Laporan Tugas Akhir ini disusun sebagai salah satu syarat untuk dapat menyelesaikan pendidikan Strata 1 (S1) Jurusan Teknik Informatika, Fakultas Teknologi Industri, Universitas Islam Indonesia. Penulis menyadari bahwa dalam penulisan dan penyusunan laporan ini tidak terlepas dari bantuan, bimbingan serta doa-doa yang telah diberikan oleh berbagai pihak. Maka dari itu, penulis ingin mengucapkan rasa terima kasih yang sebesarbesarnya kepada:

- 1. Bapak Fathul Wahid, S.T., M.Sc., Ph.D., selaku Rektor Universitas Islam Indonesia
- 2. Bapak Hari Purnomo, Prof., Dr., Ir., M.T, selaku Dekan Fakultas Teknologi Industri Universitas Islam Indonesia.
- 3. Bapak Hendrik, S.T., M.Eng., selaku Ketua Jurusan Teknik Informatika Fakultas Teknologi Industri Universitas Islam Indonesia.
- 4. Bapak Dr. Raden Teduh Dirgahayu, S.T., M.Sc., selaku Ketua Program Studi Teknik Informatika Program Sarjana.
- 5. Bapak Hari Setiaji, S.Kom, M.Eng. selaku dosen pembimbing yang selalu baik hati meluangkan waktu, sabar dan membimbing pada saat pembuatan laporan Tugas Akhir ini dari awal hingga selesai.
- 6. Kedua orang tua, Ayahanda Rafdinal Zikri dan Ibunda Erica Aryatie serta abang saya yaitu Andro erlangga.
- 7. Bapak dan Ibu dosen Teknik Informatika Fakultas Teknologi Industri Universitas Indonesia yang telah memberikan ilmu yang bermanfaat selama belajar.
- 8. Keluarga Teknik Informatika 2013 yang telah berjuang bersama dan saling memberikan ilmu pada saat kuliah.
- 9. Keluarga dan teman teman yang telah memberikan semangat, dukungan dan do'a

Dalam penulisan laporan tugas akhir ini, penulis menyadari bahwa masih banyak kekurangan dari website Penilaian Tugas Akhir yang perlu diperbaiki untuk ke depannya lagi agar menjadi lebih baik. Akhir kata penulis berharap semoga laporan tugas akhir ini memberikan manfaat bagi semua pihak, Amin.

*Wassalamu'alaikum Warahmatullahi Wabarakatuh.*

Yogyakarta, 19 Juli 2020

( Leo Bagus Rafeca )

#### **SARI**

<span id="page-8-0"></span>Proses penjualan dan sistem kerja yang digunakan pada JDA Store masih menggunakan cara manual, yaitu dalam memasukkan laporan penjualan hingga distribusi informasi terkait produk hingga informasi pendukung lain masih terkesan kurang efektif. Informasi produk masih belum *up-to-date*. Semakin bertambahnya produk dan sumber daya manusia akan menjadi masalah hingga berdampak pada tingkat penjualan.

Berdasarkan pernyataan di atas, dibutuhkan sebuah sistem aplikasi penjualan berbasis website yang dapat bertujuan untuk mempermudah dan mempercepat pekerjaan tim terkait yaitu divisi *customer service,* divisi *inventory,* dan divisi manajemen. Pembuatan sistem ini menggunakan metode *waterfall.* Tahapan dalam membangun website tersebit yaitu dimuai dari analisis, rancangan sistem, rancangan database, rancangan antarmuka dan dilakukannya pengujian. Pengujian nantinya akan dilakukan dengan *unit testing* dan *user testing* untuk mengetahui apakah website sudah berjalan dengan baik dan apakah sudah sesuai dengan kebutuhan pengguna.

Hasil yang didapatkan pada penelitian ini akan dikumpulkan melalui kuesioner dan wawancara langsung oleh staff terpilih. Setelah melakukan pengumpulan data guna mendapatkan hasil pengerjaan tugas akhir tersebut, dapat disimpulkan bahwa sistem sudah dapat membantu staff divisi *customer service*, staff divisi *inventory*, dan staff manajemen dalam operasional terkait. Setiap pengujian dapat berjalan dan dinilai sesuai kebutuhan baik itu unit *testing* dan *user testing*.Beberapa saran didapatkan berdasarkan hasil pengumpulan data, diketahui bahwa masih dibutuhkan optimalisasi data kebutuhan analisis guna memperoleh strategi penjualan yang lebih baik untuk divisi manajemen, dibutuhkan tambahan fitur status pemesanan yang bisa dikelola oleh divisi *inventory* guna mempermudah dalam pertukaran informasi antara divisi *customer service* dan divisi *inventory,* dan juga masih diibutuhkan fitur untuk kelola resi pada divisi *inventory.*

Kata kunci: *Waterfall*, Aplikasi penjualan berbasis web pada JDA Store.

# **GLOSARIUM**

<span id="page-9-0"></span>E-commerce Segala aktivitas jual beli yang dilakukan melalui media elektronik Waterfall metode pengembangan perangkat lunak.

# **DAFTAR ISI**

<span id="page-10-0"></span>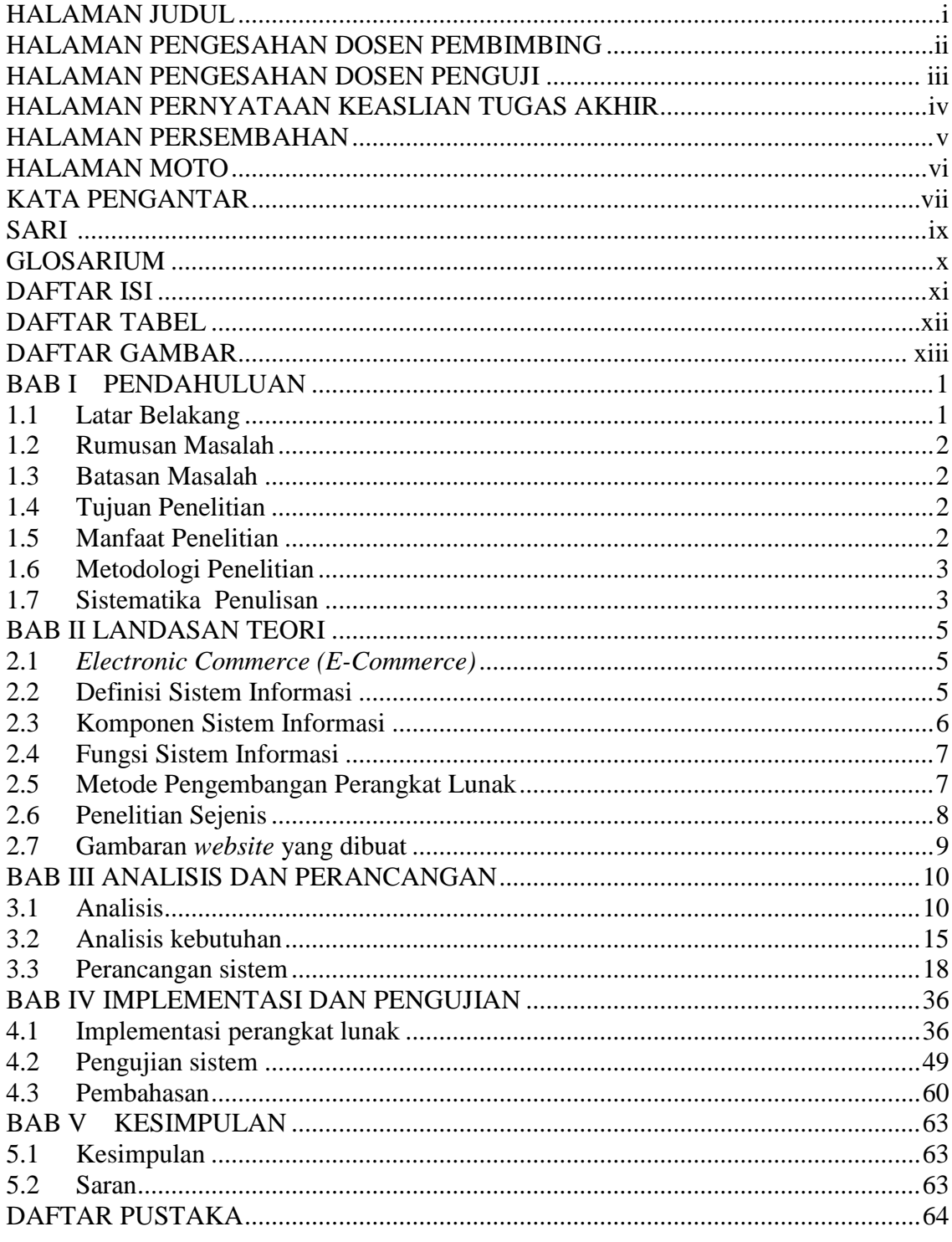

# **DAFTAR TABEL**

<span id="page-11-0"></span>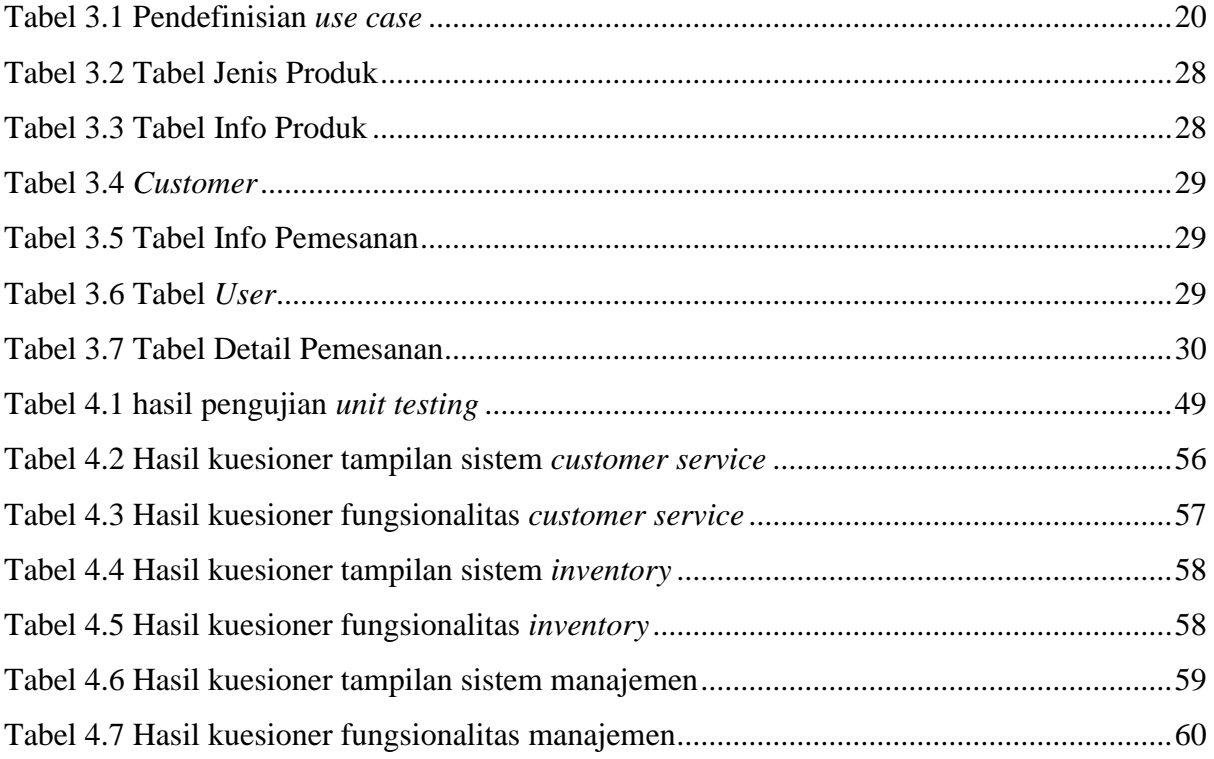

# **DAFTAR GAMBAR**

<span id="page-12-0"></span>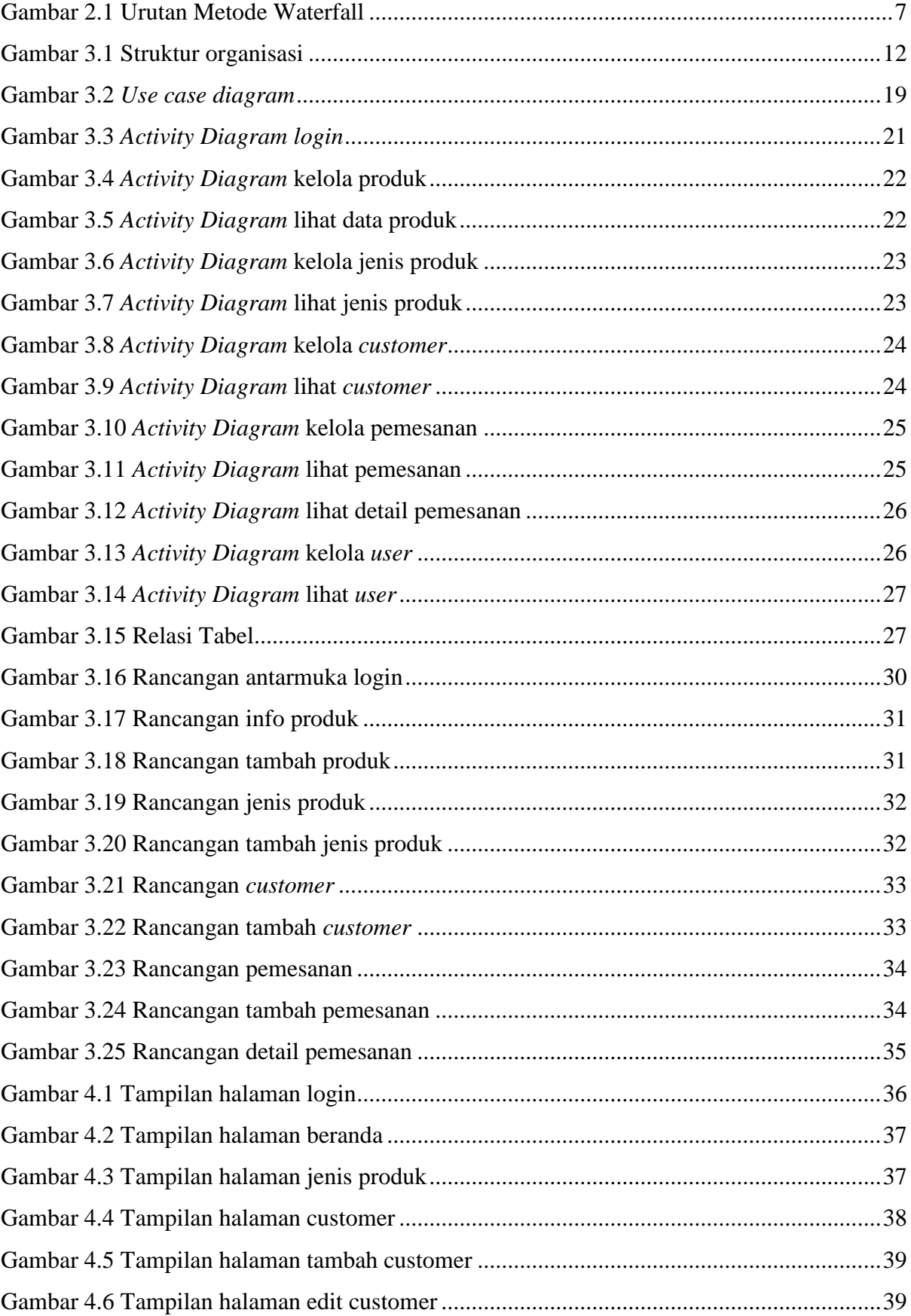

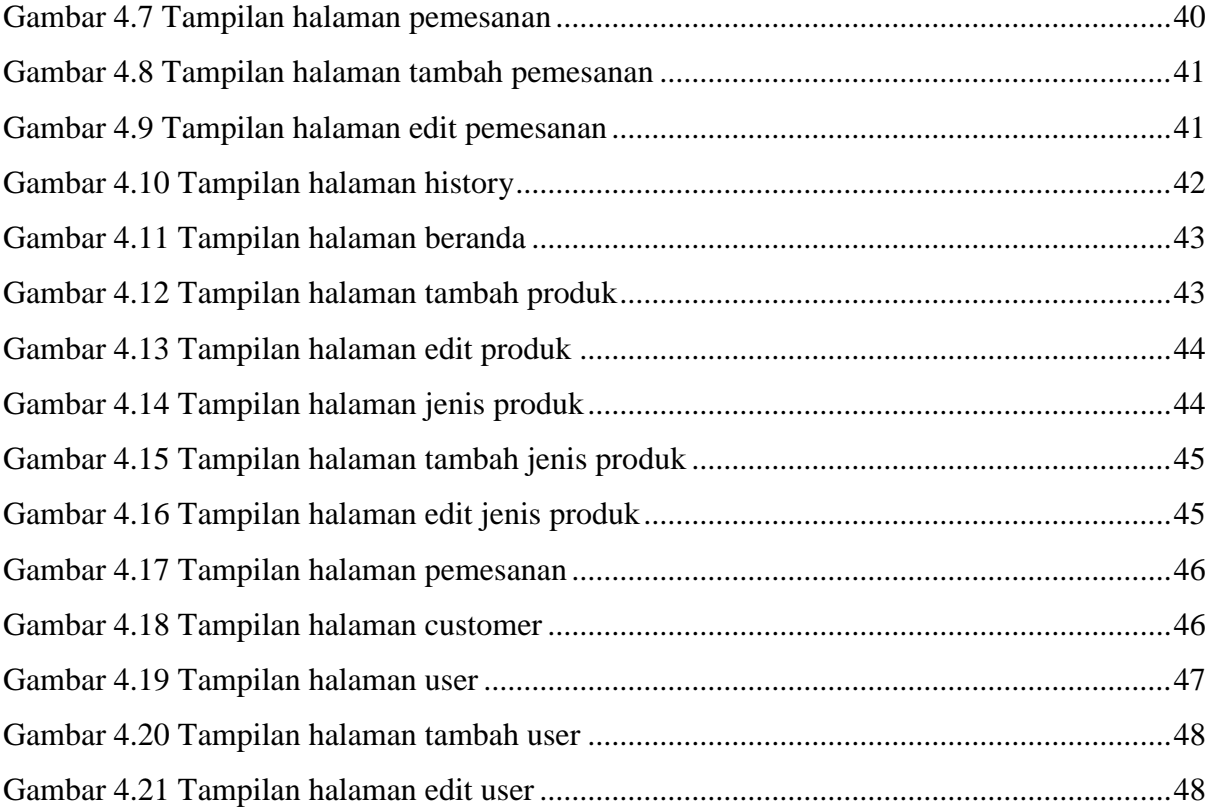

# **BAB I PENDAHULUAN**

#### <span id="page-14-1"></span><span id="page-14-0"></span>**1.1 Latar Belakang**

JDA Store merupakan sebuah perusahaan yang berada di Yogyakarta yang bergerak di bidang penjualan barang secara *online*. JDA Store saat ini mempunyai 9 *online shop*. Adapun toko tersebut antara lain *perkakas kayu* menjual hiasan rumah berbahan kayu, *motomoe* menjual kacamata, *woodenway id* menjual jam tangan, *wonderlust care* menjual perawatan otomotif , *deko kreatif* menjual hiasan rumah, *miss bunny* menjual keperluan ibu dan anak, *wonderlust shoes care* menjual peralatan perawatan sepatu, *Try me kosmetik* menjual kebutuhan kecantikan, *papiko kopi* menjual parfum kopi.

Seiring perkembangan waktu, JDA store akan memperbanyak produk yang dijual dan akan menambah toko yang bergerak dibidang yang berbeda dari sebelumnya dengan melakukan riset pasar dan mencari peluang potensial lainnya. Saat ini JDA store melakukan proses penjualan secara *online* melalui iklan di media sosial seperti *Facebook*, *Instagram* dan *Shopee*. JDA Store juga mempunyai *offline store* yang berlokasi di Yogyakarta.

JDA store mempunyai beberapa tim dalam proses penjualannya yaitu tim *advertiser* yang bertugas dalam hal periklanan, tim kreatif yang bertugas dalam pembuatan konten, tim *customer service* yang bertugas dalam proses transaksi penjualan dan tim gudang yang bertugas mengatur stok dan pengiriman. Pada penghitungan stok, tim gudang akan melakukan penghitungan stok yang datang dilakukan secara penghitungan manual dan akan menginput ke laporan stok menggunakan *Spreadsheet* yang telah disediakan. Dan setiap seminggu sekali akan dilakukan penghitungan ulang pada stok.

Pada proses penjualan tim *advertiser* dan tim kreatif akan melakukan proses periklanan masing-masing produk dan akan mendatangkan calon pembeli yang akan diarahkan ke *customer service*. Proses negosiasi akan dilakukan oleh *customer service* melalui *whatsapp*. Minimal 1 orang *customer service* akan melayani 20 orang calon pembeli dan minimal dibutuhkan 2 hingga 5 orang *customer* untuk menjual tiap toko *online* tersebut. Semakin potensial sebuah produk ataupun toko maka *customer service* akan bertambah. Setelah proses transaksi berhasil *customer service* akan membuat laporan penjualan yang telah disediakan menggunakan *Spreadsheet* berupa info *customer* serta info barang yang terjual, setelah itu maka tim gudang akan mempersiapkan barang yang akan dikirim sesuai pesanan ke alamat tujuan sesuai dari laporan yang telah dibuat oleh *customer service*.

Dari penjelasan proses penjualan diatas, terdapat beberapa permasalahan yaitu (1) stok yang belum bisa *up-to-date*, dikarenakan tidak ada rekap penjualan produk yang update saat transaksi berhasil dilakukan oleh *customer service*; (2) *customer service* memiliki potensi untuk menjual produk yang kosong dikarenakan stok yang tidak *update* dan memiliki potensi komplain maupun *refund* dari *customer* yang berakibatkan pada turunnya kepercayaan pada *customer* dan nama baik toko akan menjadi lebih buruk; (3) masih kurang efektifnya dalam proses *follow-up* ke *customer* yang sudah pernah beli dan diingin ditawari produk lain dikarenakan rekap data *customer* yang belum bisa maksimal. (4) proses pengiklanan barang akan menjadi terhambat dikarenakan stok yang tidak *up-to-date*. (5) untuk memperoleh hasil maksimal dalam penjualan dibutuhkan data customer yang *Repeat Order.*

#### <span id="page-15-0"></span>**1.2 Rumusan Masalah**

Bagaimana membangun sebuah sistem aplikasi penjualan yang berfungsi mempermudah dalam proses pembuatan pelaporan penjualan dan analisis penjualan pada perusahaan JDA Store?

# <span id="page-15-1"></span>**1.3 Batasan Masalah**

Berdasarkan penjabaran masalah diatas, berikut adalah batasan dari sistem aplikasi penjualan:

- 1. Aplikasi dibangun di atas *platform web*
- 2. Aplikasi hanya diperuntukkan oleh JDA Store
- 3. Aplikasi hanya digunakan oleh karyawan JDA Store

#### <span id="page-15-2"></span>**1.4 Tujuan Penelitian**

Tujuan dari tugas akhir ini adalah membangun sebuah aplikasi penjualan berbasis website yang bertujuan untuk memudahkan kinerja staff pada perusahaan JDA store dalam melakukan proses penjualan.

#### <span id="page-15-3"></span>**1.5 Manfaat Penelitian**

Manfaat dari pembuatan aplikasi penjualan berbasis web ini adalah:

1. *Customer service,* memudahkan *customer service* untuk mengetahui info produk terkini, dan membuat laporan penjualan transaksi lebih cepat dari sebelumnya.

- 2. *Staff Inventory,* mempermudah proses *update* data produk dan mempercepat dalam proses penyiapan dan pengiriman barang
- 3. *Management,* mempermudah menganalasis perkembangan penjualan dan melakukan strategi penjualan berdasarkan hasil data penjualan.

# <span id="page-16-0"></span>**1.6 Metodologi Penelitian**

Dalam metodologi penelitian ini terdapat beberapa bagian yang dilakukan, yaitu sebagai berikut :

# **a. Pengumpulan data**

Pada tahap ini pengumpulan data dilakukan dengan mengumpulkan data-data pada perusahaan JDA store

### **b. Analisis**

Pada tahap ini dilakukan analisis masalah dan kebutuhan. Dan pada proses ini atau tahapan ini akan dihasilkan analisis yang meliputi permasalahan yang dihadapi, kebutuhan yang diperlukan dalam membangun aplikasi penjualan berbasis web yang dapat meningkatkan kinerja karyawan di JDA store

# **c. Perancangan**

Pada tahap ini adalah proses perancangan aplikasi berdasarkan hasil analisis yang telah dilakukan sehingga hasil rancangan akan menjawab permasalahan dari hasil analisis.

# **d. Implementasi**

Pada tahap ini aplikasi penjualan berbasis *web* akan diimplementasi oleh perusahaan JDA store

#### **e. Pengujian**

Pada tahap ini dilakukan pengujian sistem aplikasi penjualan yang dibuat apakah dapat berjalan sesuai dengan apa yang telah diharapkan atau belum

# <span id="page-16-1"></span>**1.7 Sistematika Penulisan**

Sistematika penulisan laporan tugas akhir ini terdiri dari beberapa bab yang akan diuraikan sebagai berikut :

#### BAB I PENDAHULUAN

Bab satu menjelaskan tentang latar belakang, rumusan masalah, batasan masalah, tujuan penelitian, manfaat penelitian, metodologi penelitian dan sistematika penulisan.

#### BAB II LANDASAN TEORI

Bab dua menjelaskan tentang teori pengembangan aplikasi, metodologi pengembangan aplikasi, serta teknologi pendukung dalam pengembangan aplikasi

# BAB III METODOLOGI PENELITIAN

Bab tiga menjelaskan tentang metode-metode yang digunakan untuk membangun dan membangun sebuah website yang meliputi analisis kebutuhan sistem, rancangan sistem yaitu *use case* dan *activity diagram*, lalu rancangan database yang meliputi struktur tabel,relasi tabel, serta rancangan antar muka dan desain pengujian sistem dengan metode *unit* dan *user testing*.

#### BAB IV IMPLEMENTASI DAN PEMBAHASAN

Bab empat berisi mengenai implementasi sistem yang dibangun sesuai dengan hasil perancangan yang dilakukan ditunjukan dengan hasil screenshot dari tampilan yang terdapat didalam sistem, hasil pengujian sistem dan kelebihan serta kekurangan dari sistem.

## BAB V KESIMPULAN DAN SARAN

Bab lima memuat kesimpulan yang berupa rangkuman hasil dari rancangan website Penilaian tugas akhir dan juga berisi saran-saran yang perlu diperhatikan agar website dapat dikembangkan dengan lebih baik lagi

# **BAB II LANDASAN TEORI**

#### <span id="page-18-1"></span><span id="page-18-0"></span>**2.1** *Electronic Commerce (E-Commerce)*

*Electronic Commerce* (*e-commerce*) adalah proses pembelian, penjualan atau pertukaran produk, jasa dan informasi melalui jaringan komputer. *E-commerce* merupakan bagian dari *e-business*, di mana cakupan *e-business* lebih luas, tidak hanya sekedar perniagaan tetapi mencakup juga pengkolaborasian mitra bisnis, pelayanan nasabah, lowongan pekerjaan dll. Selain teknologi jaringan *www*, *e-commerce* juga memerlukan teknologi basis data atau pangkalan data *(database)*, e-surat atau surat elektronik *(e-mail)*, dan bentuk teknologi non komputer yang lain seperti halnya sistem pengiriman barang, dan alat pembayaran untuk *e-commerce* ini (Siregar, 2010).

Menurut Rahmati (2009) *E-commerce* singkatan dari *Electronic Commerce* yang artinya sistem pemasaran secara atau dengan media elektronik. *E-Commerce* ini mencakup distribusi, penjualan, pembelian, marketing dan service dari sebuah produk yang dilakukan dalam sebuah system elektronika seperti Internet atau bentuk jaringan komputer yang lain. *Electronic Commerce* di definisikan sebagai proses pembelian dan penjualan produk,jasa, dan informasi yang dilakukan secara elektronik dengan memanfaatkan jaringan computer. Salah satu jaringan yang digunakan adalah internet. *Electronic Commerce* (Perniagaan Elektronik), sebagai bagian dari *Electronic Business* (bisnis yang dilakukan dengan menggunakan *electronic transmission* (Hildamizanthi. 2011). Proses yang ada dalam *E-commerce* adalah sebagai berikut :

- a. Presentasi elektronis (pembuatan website) untuk produk dan layanan.
- b. Pemesanan secara langsung dan tersedianya tagihan.
- c. Otomatisasi akun pelanggan secara aman (baik nomor rekening maupun nomor Kartu Kredit).
- d. Pembayaran yang dilakukan secara Langsung *(online)* dan penanganan transaksi.

#### <span id="page-18-2"></span>**2.2 Definisi Sistem Informasi**

Sistem informasi mencakup beberapa komponen seperti: manusia, komputer, teknologi informasi dan prosedur kerja. Sistem informasi mengolah data menjadi sebuah informasi untuk mencapai suatu tujuan.

Bodnar dan Hopwood (2006:6), mengatakan sistem informasi menyiratkan penggunaan teknologi dengan komputer dalam organisasi atau perusahaan yang dapat menyediakan informasi bagi pihak-pihak yang membutuhkan dan pengguna. Sedangkan menurut (Wilkinson, 1993), sistem informasi adalah kerangka kerja yang mengkoordi-nasikan sumber daya (manusia, komputer) untuk mengubah masukan.

Dapat disimpulkan menurut (Gelinas., 1990) sistem informasi adalah sistem informasi merupakan suatu sistem yang dibuat oleh manusia, terdiri dari sekumpulan komponen berbasis komputer dan manual yang dibuat untuk mengumpulkan, menyimpan dan mengelola data yang akan menghasilkan keluaran berupa informasi.

Sistem informasi terbagi menjadi sistem informasi sederhana dan kompleks. Untuk sistem informasi sederhana biasanya hanya melibatkan satu orang saja didalam sebuah sistem. Sedangkan sistem informasi kompleks melibatkan banyak orang dan memerlukan jaringan yang untuk menghubungkan pengguna yang tersebar diberbagai tempat agar dapat berbagi informasi.

#### <span id="page-19-0"></span>**2.3 Komponen Sistem Informasi**

Sistem informasi terdiri dari beberapa komponen yaitu (Jogiyanto, 2007) :

# **a. Input**

Input atau masukan adalah data yang dimasukkan ke dalam sebuah sistem. Data dapat berupa audio, dokumen, file, gambar dan video.

#### **b. Proses**

Kumpulan prosedur atau fungsi yang memanipulasi masukan (input) kemudian disimpan didalam basisdata dan diolah menjadi keluaran (output).

# **c. Output**

Output atau keluaran adalah hasil dari data yang telah diolah, menjadi kedalam bentuk informasi.

# **d. Teknologi**

Teknologi adalah bagian yang berfungsi untuk memasukkan data, mengolah data dan menghasilkan informasi. Teknologi terdiri dari manusia, perangkat lunak, dan perangkat keras.

#### **e. Basisdata**

Basisdata adalah kumpulan data yang saling terhubung satu dengan yang lainnya dan diolah oleh perangkat lunak menggunakan perangkat keras.

#### **f. Kendali**

Kendali merupakan tindakan yang diambil agar sistem informasi dapat berjalan sesuai tujuan yang ditentukan .

#### <span id="page-20-0"></span>**2.4 Fungsi Sistem Informasi**

Fungi sistem informasi menurut (Turban E. McLean, 1999) adalah:

- a. Melaksanakan komputasi numerik yang memiliki volume besar dengan kecepatan yang tinggi.
- b. Menyediakan komunikasi dalam organisasi yang cepat dan akurat.
- c. Menyimpan informasi dengan memudahkan akses data dalam jumlah besar didalam ruang yang kecil.
- d. Pengaksesan informasi yang banyak diseluruh dunia dengan cepat dan murah. Meningkatkan efektivitas dan efisiensi orang-orang yang bekerja dalam kelompok dalam beberapa lokasi.

# <span id="page-20-1"></span>**2.5 Metode Pengembangan Perangkat Lunak**

Metode pengembangan perangkat lunak yang digunakan yang digunakan didalam penelitian ini adalah metode *waterfall.* Metode *waterfall* merupakan model pengembangan sistem informasi yang sistematik dan sekuensial (Sasmito, 2017) Tahapan dari mode pengembangan *waterfall* ini digambarkan pada Gambar 2.1

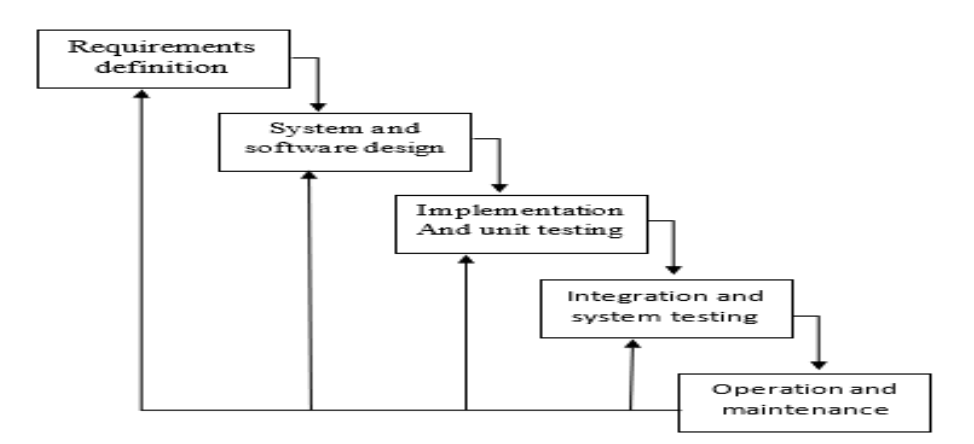

Gambar 2.1 Urutan Metode Waterfall

Pada Gambar 2.1 terdapat metode *waterfall* memiliki beberapa tahapan. Adapun metode *waterfall* memiliki tahapan-tahapan sebagai berikut:

#### 1) *Requirements Analysis and Definition* (Analisis Kebutuhan)

Layanan sistem, kendala dan tujuan ditetapkan oleh hasil konsultasi dengan pengguna yang kemudian didefinisikan secara rinci dan berfungsi sebagai spesifikasi sistem.

*2) System and Software Design* (Perancangan)

Tahapan perancangan sistem mengalokasikan kebutuhan-kebutuhan sistem baik perangkat keras maupun perangkat lunak dengan membentuk arsitektur sistem secara keseluruhan. Perancangan perangkat lunak melibatkan identifikasi dan pengambaran sistem dasar perangkat lunak.

3) *Implementation and Unit Testing* (Implementasi)

Pada tahap ini, perancangan perangkat lunak direalisasikan sebagai serangkaian program atau unit program..Pengujian melibatkan verifikasi bahwa setiap unit memenuhi spesifikasi

4) *Integraton and System Testing* (Pengujian)

Setelah implementasi selesai dilaksanakan, maka seluruh unit digabung dan diuji sebagai sebuah sistem lengkap untuk memastikan apakah sesuai dengan kebutuhan perangkat lunak atau tidak.

*5) Operation and Maintenance* (Pemeliharaan)

Pada tahapan terakhir ini, sistem dipasang dan digunakan secara nyata. *Maintenance*  melibatkan pembetulan kesalahan yang tidak ditemukan pada tahapan-tahapan sebelumnya, menignkatkan implementasi dari unit sistem dan meningkatkan layanan sistem sebagai sistem baru.

#### <span id="page-21-0"></span>**2.6 Penelitian Sejenis**

Dalam penelitian ini diambil beberapa penelitian sejenis yang sudah pernah dilakukan sebelumnya. Terdapat beberapa jurnal yang menjadi acuan dalam penelitian ini. Jurnal-jurnal tersebut diambil dari situs jurnal akademik. Salah satu penelitian sejenis yang diambil ialah penelitian yang dilakukan oleh Aris Nurul Huda (2018) dengan penelitian yang berjudul "Pengembangan Sistem Informasi Dan Penjualan Lacoco Berbasis Website". Dalam penelitian tersebut mengambil topik permasalahan mengenai sistem informasi penjualan produk kosmetik. Permasalahan yang dihadapi oleh penelitian tersebut adalah dibutuhkan nya sistem informasi untuk membentuk komunikasi antara konsumen dan pihak PT AVO Innovation Technology dikarenakan bertambahnya distributor dan calon distributor serta semakin berkembangnya penjualan dari produk tersebut sehingga dibutuhkan sistem informasi yang mampu memberikan dukungan dalam hal komunikasi, manajemen, maupun transaksi penjualan bagi customer, distributor dan admin Lacoco yang merupakan produk dari PT AVO Innovation Technology.

## <span id="page-22-0"></span>**2.7 Gambaran** *website* **yang dibuat**

Pengguna pada website ini hanya diperuntukkan oleh karyawan dari perusahaan JDA Store. Pengguna tersebut ialah divisi *Customer service*, divisi *Inventory*, dan manajemen perusahaan tersebut. Perangkat lunak yang dibutuhkan untuk mengakses *website* ini tidak memerlukan *software* khusus, hanya memerlukan sebuah *web browser* untuk mengakses *website* ini. Pembuatan *website* ini diperlukan beberapa *software* seperti PHP,xampp, apache, mySQL, dan text editor. Fitur – fitur yang terdapat pada aplikasi penjualan ini diantaranya keloa data produk, kelola data *customer,* kelola data pemesanan atau pembelian dan analisis pembelian yang sudah terjadi.

#### **BAB III**

#### **ANALISIS DAN PERANCANGAN**

# <span id="page-23-1"></span><span id="page-23-0"></span>**3.1 Analisis**

Penyusunan tugas akhir ini dilakukan dengan menggunakan beberapa metode yang dapat mendukung penulis, baik dalam pengumpulan data maupun informasi yang diperlukan, untuk mendapatkan kebenaran materi uraian pembahasan.

# **3.1.1 Tahapan analisis**

Adapun metode pengumpulan data yang digunakan dalam pembahasan skripsi ini adalah dengan menggunakan:

## **a. Studi pustaka**

Merupakan tahap awal untuk pengumpulan data dengan mempelajari dari buku, jurnal, artikel dan blog mengenai data yang akan dikumpulkan atau gambaran sistem sehingga dapat diterapkan secara tepat sesuai dengan tujuan yang diharapkan.

# **b. Peninjauan dan pengamatan**

Penulis juga melakukan peninjauan, pengamatan dan penelitian langsung di lapangan guna memperoleh dan mengumpulkan data yang dibutuhkan.

Pengamatan dilakukan secara berkala pada:

1. Tempat : JDA Store

Jalan. Panggung sari, gg. Dhandang gulo No.101, RT 06 / RW 34, Sedan, Sariharjo, Kec. Ngaglik, Kab. Sleman, Daerah Istimewa Yogyakarta 55581

2. Waktu : Setiap Jumat dan Sabtu, 4 Januari 2020 – 22 Februari 2020

Berdasarkan pengamatan yang penulis lakukan, penulis mengumpulkan informasi mengenai:

1. Sejarah singkat JDA Store

Memuat tentang sejarah singkat berdirinya JDA Store, serta struktur organisasi JDA store saat ini.

2. Sistem yang sedang berjalan di JDA Store

Hal ini yang memuat tentang sistem dan prosedur yang berjalan pada saat ini dan permasalahan – permasalahan yang ada pada JDA Store yang berkaitan dengan sistem informasi yang akan dibangun.

#### *c.* **Metode** *interview*

Metode ini dilakukan dengan cara mewawancarai seseorang / beberapa orang yang ahli dalam bidangnya atau melakukan diskusi dengan seseorang / beberapa orang yang mengerti terhadap materi bahasan agar mendapatkan bahan masukan dan data pendukung dalam penyusunan skripsi ini.

Penggunaan metode interview ini digunakan karena memiliki beberapa kekuatan dalam pencarian datanya, seperti : mudah pengaplikasian dan penerapannya, murah, dan dapat mengetahui kebutuhan perusahaan secara langsung.

Wawancara dilakukan dengan pihak terkait mengenai sistem yang akan dijalankan nantinya, sehingga diperoleh gambaran awal sistem yang akan dikerjakan nantinya.

Pada metode wawancara ini penulis melakukan wawancara kepada Bapak Ardi selaku manajer *sales* dan kepada Ibu Dilla selaku manajer produksi yang berada di Perusahaan JDA Store untuk memperoleh data-data yang diperlukan dalam perancangan dan pembuatan sistem.

Beberapa pertanyaan yang diharapkan mampu untuk menjawab kebutuhan awal dari sistem aplikasi penjualan yang nantinya akan digunakan oleh Perushaan JDA Store. Adapun pertanyaan yang diajukan yaitu :

- 1. Siapa saja yang akan mempergunakan aplikasi penjualan tersebut?
- 2. Jenis perangkat apa yang ingin digunakan? Apakah menggunakan komputer atau menggunakan *handphone*?
- 3. Seberapa efektif aplikasi penjualan ini dapat membantu kinerja pegawai?
- 4. Dengan adanya aplikasi tersebut, apakah mempunyai dampak yang menguntungkan perusahaan secara *financial*?
- 5. Input dan output apa yang diharapkan dari aplikasi penjualan tersebut?
- 6. Objek atau fitur apa saja yang ingin dimiliki dalam aplikasi tersebut?

#### **3.1.2 Hasil peninjauan dan pengamatan**

#### **a. Sejarah singkat dan sttruktur organisasi Perusahaan JDA Store**

Perusahaan ini dibentuk pada tahun 2013 yang awalnya digerakkan oleh beberapa karyawan saja. JDA Store bergerak dibisnis *online* dengan menjual berbagai produk melalui iklan *facebook* dan *instagram*. Seiring bertambahnya waktu, JDA Store menambah jenis produk jualan dan membentuk toko-toko kecil berdasarkan jenis produk tersebut.

Perusahaan JDA Store memiliki struktur organisasi dimana setiap bagian memiliki tugas, fungsi, dan tanggung jawab masing-masing. Adapun struktur organisasi Perusahaan JDA Store sebagai berikut:

#### **b. Visi dan misi Perusahaan JDA Store**

Perusahaan JDA Store memiliki visi dalam perusahaannya yaitu menjadi tempat untuk belajar bisnis *online* yang bisa diduplikat menjadi lebih besar serta menjadi wadah untuk mencetak para *leader* hingga menjadi pengusaha muslim, sukses, kaya, berkah dan bermanfaat bagi umat.

Sedangkan misi dari perusahaan ini ialah:

- 1. Memberikan ruang untuk belajar dan bertumbuh
- 2. Membuat program untuk mencetak *leader* dan pengusaha muslim yang kaya, berkah, bahagia dan bermanfaat bagi umat.
- 3. Mencetak generasi muslim yang taat untuk lebih memberikan dampak positif kepada diri sendiri, keluarga dan masyarakat

## **c. Struktur organisasi**

Perusahaan JDA Store mempunya struktur organisasi dengan setiap bagiannya memiliki fungsi, tugas, dan tanggung jawab tersendiri. Berikut struktur organisasi pada Perusahaan JDA Store.

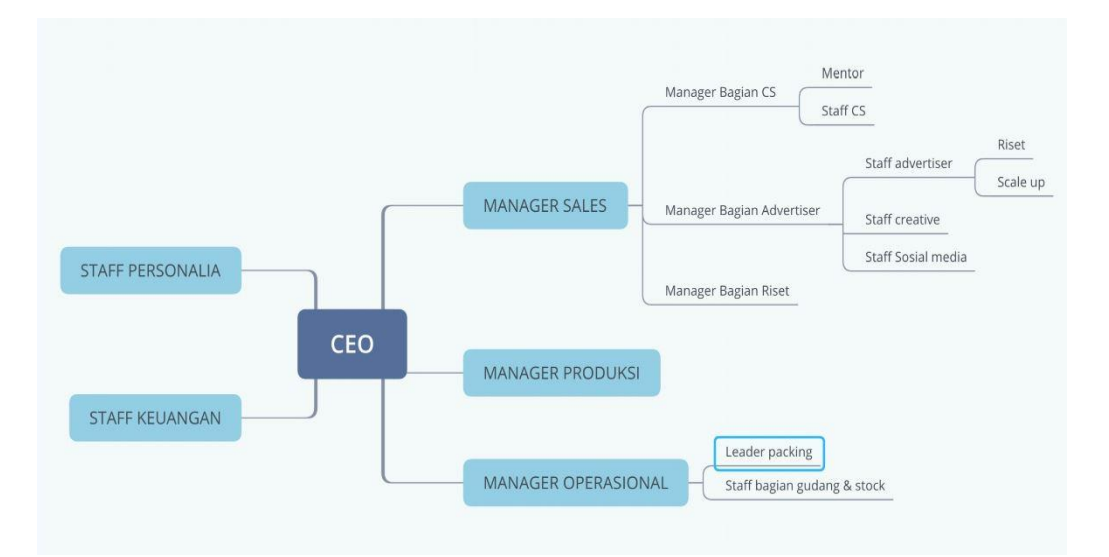

Gambar 3.1 Struktur organisasi

#### **d. Analisis sistem yang lama**

Sistem yang diterapkan saat ini pada JDA Store dimulai dari pembelian barang oleh produsen terkait. Barang dikirimkan ke gudang JDA Store dan dilakukan penghitungan kembali berdasarkan invoice produk dan perhitungan secara langsung satu persatu oleh divisi *inventory*. Kemudian hasil perhitungan barang di*-input* menggunakan *spreadsheet.* 

*Spreadsheet* tersebut akan didistribusikan ke *customer service*. Penghitungan produk dilakukan secara berkala setiap seminggu sekali di akhir pekan. JDA Store mempunyai banyak produk yang dikategorikan berdasarkan jenis produk, dan JDA Store selalu mempunyai target dalam tiap bulannya akan menambah produk baru dan jenis produk baru.

Produk baru tersebut akan di riset ke pasar apakah produk tersebut bisa diterima (produk *winning*) atau tidak dengan perhitungan berbagai *variabel*. Dalam proses penjualannya, satu jenis produk membutuhkan 5 – 7 *customer service* dan mempunyai target penjualan perharinya. JDA Store melakukan penjualan melalui iklan di *instagram* dan juga *facebook*. Satu orang *customer service* akan menangani kurang lebih 20-25 *lead* (pelanggan baru) perharinya dan target *lead* bisa berubah tergantung berdasarkan performa masing – masing *customer service* tersebut.

Dikarenakan target yang tinggi dan *update* produk hanya dilakukan seminggu sekali maka *customer service* masih harus memastikan detail produk nya kegudang langsung atau menanyakan kembali ke divisi *inventory*, tak jarang beberapa kasus transaksi sudah terjadi namun produk terkait sudah kosong dan harus menunggu produksi kembali dan tak jarang juga terjadi *refund* yang menyebabkan kerugian bagi perusahaan. *Customer service* mengisi laporan penjualan di *spreadsheet* setelah transaksi berhasil. *Spreadsheet* laporan penjualan diperbaharui setiap bulannya.

Setiap minggu nya, manajamen akan melakukan rapat bersama *customer service* guna membuat perencanaaan ataupun menentukan teknik-teknik penjulaan untuk kedepannya.

**e. Identifikasi permasalahan yang dihadapi**

Permasalahan yang dihadapi pada sistem yang digunakan saat ini adalah:

- 1. *Customer service* masih diperlukan untuk mengecek detail produk ke gudang guna menunjang proses penjualan.
- 2. Ketidakefisienan waktu untuk melakukan *cross selling* jenis produk dikarenakan diperlukan kepahaman produk yang lain.
- 3. Ketidakefisienan waktu untuk melakukan input produk dikarenakan secara manual melalui *spreadsheet* dengan data yang sangat banyak
- 4. Ketidakefisienan waktu dalam melakukan proses *input* laporan penjualan.
- 5. Sulit mencari arsip laporan penjualan guna sebagai analisis penjualan kedepannya.
- 6. Belum adanya pengoptimalan penjualan *repeat order.*

## **3.1.3 Hasil wawancara**

Setelah melakukan wawancara terhadap *leader team* dan juga *supervisor* pada perusahaan JDA Store, penulis mendapatkan hasil sebagai berikut :

- a) Aplikasi penjualan ini akan digunakan oleh 3 divisi. Yaitu divisi *customer service*, divisi *inventory*, dan divisi manajemen. Divisi *customer service* akan menggunakan aplikasi tersebut dalam proses transaksi penjualan produk, divisi *inventory* menggunakan aplikasi tersebut dalam proses pengelolaan produk, dan divisi manajemen menggunakan aplikasi tersebut untuk melihat perkembangan penjualan yang nantinya akan didiskusikan kembali guna memperoleh strategi pemasaran.
- b) Pengunaan komputer dinilai jauh lebih tepat ketimbang menggunakan *handphone*. Dikarenakan dalam pekerjaan yang dijalani membutuhkan kecepatan dan penyimpanan data yang lebih besar. Penggunaan komputer dinilai lebih cepat dikarenakan lebih mudahnya melakukan pekerjaan *multi-tasking* mulai dari mengecek email, mengelola detail produk yang akan dikirim kepelanggan, dan lainnya. Penggunaan komputer dinilai lebih cocok dikarenakan produk yang dijual bisa bertambah terus dan materi produk bisa berubah setiap saat, mulai perubahan foto produk, harga produk dan materi penawaran yang menunjang keberhasilan transaksi hingga data yang digunakan cukup banyak dan perlu tempat penyimpanan yang *fleksibel* dan besar.
- c) Aplikasi penjualan ini akan mampu mempercepat dan mempermudah pekerjaan pegawai. Pekerjaan yang biasanya membutuhkan waktu lebih lama akan diubah menjadi lebih singkat, contohnya dalam data *real time* produk yang tersedia. Dengan mempercepat pekerjaan yang memakan waktu, diharapkan divisi berkaitan dalam mengerjakan pekerjaan utama per-divisi dengan lebih efektif.
- d) Dalam proses negosiasi dan transaksi produk, diperlukan pemahaman kebiasaan pelanggan, pengetahuan ini sudah dikantongi oleh *customer service* yang bertugas juga sebagai *sales.* Kecepatan dalam negosiasi dan ketepatan akan informasi produk dan penawaran juga berdampak besar dalam keberhasilan penjualan. Dan dengan mudahnya memperolah data penjualan per-pelanggan diharapkan mampu meningkatkan keberhasilan proses *repeat order*. Perencanaan penjualan untuk pembelian berulang akan

didiskusikan berdasarkan data penjualan. Diharapkan aplikasi ini akan mampu berdampak dalam meningkatkan pendapatan perusahaan.

- e) Input yang diharapkan dimulai dari data *real-time* produk itu sendiri, dan akan merperoleh data tersebut yang digunakan dalam penjualan. Serta diharapkan *output*  berupa informasi hasil penjualan yang akan digunakan oleh divisi manajemen.
- f) Dalam info produk dibutuhkan data mulai dari stock hingga jenis produk. *Customer service* dibagi berdasarkan jenis produk yang ada, namun tidak menutup kemungkinan *customer service* akan melakukan *cross-selling* dengan jenis produk yang berbeda. Fitur detail pemesananan atau transaksi yang berhasil akan berisi info barang yang dibeli perpelanggan. Data ini berguna sebagai materi rapat guna menentukan strategi penjualan kedepannya.

## <span id="page-28-0"></span>**3.2 Analisis kebutuhan**

Sistem informasi aplikasi penjualan adalah sistem yang bertujuan untuk mengelola data produk, *customer,* dan penjualan yang akan menghasilkan informasi yang dapat diolah. Terdapat dua pengguna yang akan menggunakan sistem ini diantaranya :

a) Divisi *inventory*

Semua data produk akan dikelola oleh divisi *inventory*, produk yang sudah diproduksi dan siap dipasarkan akan di *input* kedalam sistem. Divisi *inventory* juga bertugas melakukan pengiriman barang sesuai pesanan yang sudah di *input* oleh divisi *customer service*.

b) Divisi *customer service*

Dalam proses penjualan produk ke *customer*, *customer service* dapat memperoleh informasi terkini tentang produknya, dan ketika transaksi sudah berhasil, maka *customer service* akan melakukan *input* laporan pemesanan ke sistem yang selanjutnya akan diproses oleh divisi *inventory.*

c) Divisi manajemen

Semua data penjualan yang telah berhasil akan terangkum didalam sistem, divisi manajemen akan membuat strategi penjualan berdasarkan hasil penjualan yang sudah terdapat pada sistem.

## **3.2.1 Perangkat lunak yang digunakan dalam penelitian**

Kebutuhan perangkat lunak adalah syarat, kondisi, kemampuan atau kriteria yang harus dimiliki oleh perangkat lunak untuk memenuhi apa yang diperlukan untuk mendukung sistem yang akan dibuat. Perangkat lunak yang digunakan meliputi:

- 1. Menggunakan sistem operasi *Windows 10 Home.*
- 2. *MySql* sebagai basisdata pembuatan sistem.
- 3. *Balsamiq Mockups 3* sebagai alat untuk membuat rancangan antarmuka sistem.
- 4. *Sublime Text* sebagai alat penulisan kode kode program untuk membangun sistem informasi yang akan dibuat.
- 5. *XAMPP* sebagai *server* yang berdiri sendiri (*localhost*), yang terdiri atas program *Apache HTTP Server*, *MySQL database*, dan penerjemah bahasa yang ditulis dengan bahasa pemrograman PHP
- 6. *Star UML* adalah aplikasi untuk menggambar diagram.

## **3.2.2 Perangkat keras yang digunakan dalam penelitian**

Perangkat keras mengacu pada elemen fisik yang membentuk komputer atau sistem elektronik dan segala sesuatu yang terlibat yang secara fisik nyata. Kebutuhan perangkat keras memaparkan tentang perangkat keras apa saja yang digunakan atau diperlukan dalam proses pembuatan sistem. Perangkat keras yang digunakan meliputi:

- 1. *Processor intel core i5* sebagai alat untuk menjalan segala proses yang berjalan di dalam sistem.
- 2. 8GB RAM sebagai memori penyimpanan sementara.
- 3. *Keyboard* dan *mouse* sebagai perangkat masukan.

# **3.2.3 Analisis kebutuhan input**

Kebutuhan *input* mendefinisikan data apa yang harus dimasukkan ke dalam sistem. Dengan adanya data yang dimasukkan, maka sistem ini akan dapat menjalankan prosesproses agar dapat berjalan sesuai dengan tujuan. Dalam penelitian ini data-data yang dimasukkan adalah sebagai berikut:

- 1. Data user : id\_user, nama, jabatan, username, password
- 2. Data produk : id\_produk, nama\_produk, stock, harga\_jual, id\_jenis\_produk, foto\_produk
- 3. Data jenis produk : id\_jenis\_produk, nama\_jenis\_produk
- 4. Data customer : id\_customer, nama, alamat, no\_hp
- 5. Data info pemesanan : id\_pemesanan, id\_produk, id\_customer, tanggal pemesanan, biaya ongkir
- 6. Data detail pemesanan : id\_detail pemesanan, id\_produk, id\_pemesanan, jumlah, harga pembelian

# **3.2.4 Analisis kebutuhan proses**

Kebutuhan proses memaparkan aksi apa saja yang dapat dilakukan terhadap data data masuk dari *input* yang dapat mendukung untuk mencapai hasil berupa keluaran (*output).*Sehingga proses juga berhubungan dengan pengorganisasian dan manajemen data.

a. Divisi *inventory*

- 1. Kelola produk : menambah, mengubah, menghapus dan mencari data produk
- 2. Kelola info *customer* : melihat dan mencari info customer
- 3. Kelola info pemesanan : melihat dan mencari data info pemesanan
- 4. Kelola jenis produk : menambah, mengubah, menghapus jenis produk
- b. Divisi *customer service*
	- 1. Kelola produk : melihat dan mencari info produk
	- 2. Kelola jenis produk : melihat jenis produk
	- 3. Kelola *customer* : menambah, mengubah, menghapus, dan mencari info customer
	- 4. Kelola info pemesanan : menambah, mengubah, menghapus, dan mencari info pemesanan
	- 5. Kelola detail pemesanan : melihat dan mencari detail pemesanan
- c. Divisi manajemen
	- 1. Kelola user : menambah, mengubah, menghapus, dan mencari info user
	- 2. Kelola produk : melihat dan mencari info produk
	- 3. Kelola jenis produk : melihat jenis produk
	- 4. Kelola *customer* : melihat dan mencari info *customer*
	- 5. Kelola info pemesanan : melihat dan mencari info pemesanan
	- 6. Kelola detail pemesanan : melihat dan mencari detail pemesanan

# **3.2.5 Analisis kebutuhan** *output*

*Output* merupakan keluaran dari hasil proses yang telah dilakukan oleh sistem. Untuk sistem informasi penilaian tugas akhir keluaran yang diharapkan berupa:

#### a. *Inventory*

- 1. Informasi tentang data produk
- 2. Informasi tentang jenis produk
- 3. Informasi tentang data info pemesanan
- 4. Informasi tentang data *customer*
- b. *Customer service*
	- 1. Informasi tentang data produk
	- 2. Informasi tentang jenis produk
	- 3. Informasi tentang data *customer*
	- 4. Informasi tentang data info pemesanan
	- 5. Informasi tentang data detail pemesanan

#### c. Manajemen

- 1. Informasi tentang user
- 2. Informasi tentang data produk
- 3. Informasi tentang jenis produk
- 4. Informasi tentang data *customer*
- 5. Informasi tentang data info pemesanan
- 6. Informasi tentang data detail pemesanan

#### <span id="page-31-0"></span>**3.3 Perancangan sistem**

Tujuan dari perancangan sistem ialah memberikan gambaran secara umum tentang sistem yang akan dikerjakan. Perancangan secara umum mengidentifikasi komponen – komponen sistem indormasi yang akan dirancang secara rinci. Perancangan sistem juga merupakan solusi atas permasalahan yang sudah di identifikasi.

Pada perancangan tugas akhir ini penulis menggunakan perancangan dalam bentuk *use case diagram*, *activity diagram,* rancangan basis data dan rancangan antarmuka.

## **3.3.1** *Use case diagram*

*Use case* diagram adalah gambaran grafis dari beberapa atau semua *actor, use case*, dan interaksi diantaranya yang memperkenalkan suatu sistem. *Use case* menggambarkan secara ringkas siapa yang menggunakan sistem dan apa saja yang bisa dilakukannya.

Melalui diagram usecase dapat diketahui fungsi-fungsi apa saja yang ada pada sistem (Rosa-Salahudin, 2011: 130). *Use case* bekerja dengan cara mendeskripsikan tipe interaksi antara user sebuah sistem dengan sistemnya sendiri melalui sebuah cerita bagaimana sebuah sistem dipakai. *Use case* Diagram kerap digunakan untuk mendokumentasikan dan menjelaskan proses-proses yang berlangsung di dalam sebuah sistem.

Penggunaan *use case diagram* pada sistem ini bertujuan untuk:

- a. Menjelaskan fasilitas yang ada (*requirements). Use case* baru akan menghasilkan fasilitas baru ketika ketika menganalisis sistem, dan design menjadi lebih jelas.
- b. Komunikasi dengan klien

Notasi dan simbol digunakan dalam diagram *Use case* mempermudah pengembang berkomunikasi dengan kliennya.

c. Membuat test dari kasus-kasus secara umum. Kumpulan dari aksi-aksi untuk *Use case* bisa dilakukan test kasus layak untuk aksi-aksi tersebut. Dapat dilihat *use case diagram* pada Gambar 3.2

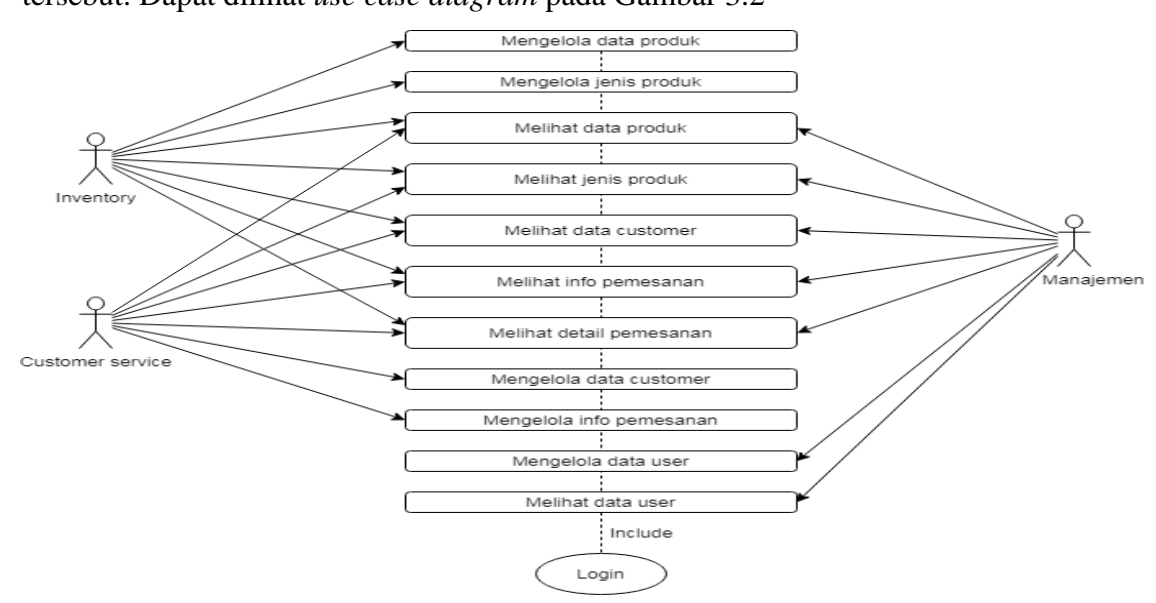

Gambar 3.2 *Use case diagram*

Gambar 3.2 merupakan gambaran *use case* diagram yang digunakan pada sistem aplikasi penjualan dan memerlukan proses login terlebih dahulu. Adapun pendefenisian dari setiap *use case* terdapat pada Tabel 3.1

<span id="page-33-0"></span>

| N <sub>o</sub>   | Use case                      | Deskripsi                                                                                                    |
|------------------|-------------------------------|----------------------------------------------------------------------------------------------------|
| 1.               | Login                         | Merupakan proses untuk melakakukan login aktor                                                                                                    |
| 2.               | Mengelola data produk         | Merupakan proses yang dilakukan oleh divisi inventory<br>untuk mengelola data produk, seperti melakukan proses<br>tambah, mengubah dan menghapus produk                          |
| 3.               | Melihat data produk           | Merupakan proses untuk melihat data produk                                                                                                    |
| $\overline{4}$ . | Mengelola jenis produk        | Merupakan proses yang dilakukan oleh divisi inventory<br>untuk mengelola jenis produk, seperti melakukan proses<br>tambah, mengubah dan menghapus jenis produk                   |
| 5.               | Melihat data produk           | Merupakan proses untuk melihat data produk                                                                                                    |
| 6.               | Mengelola data customer       | Merupakan proses yang dilakukan oleh divisi customer<br>service untuk mengelola data customer, seperti melakukan<br>proses tambah, mengubah dan menghapus customer               |
| $\overline{7}$ . | Melihat data customer         | Merupakan proses untuk melihat data customer                                                                                                    |
| 8.               | Mengelola info pemesanan      | Merupakan proses yang dilakukan oleh divisi customer<br>mengelola data pemesanan,<br>untuk<br>service<br>seperti<br>melakukan proses tambah, mengubah dan menghapus<br>pemesanan |
| 9.               | Melihat info pemesanan        | Merupakan proses untuk melihat data pemesanan                                                                                                    |
| 10.              | Melihat data detail pemesanan | Merupakan proses untuk melihat detail pemesanan. Detail<br>pemesanan berisi info tentang history pemesanan per-<br>customer                                                      |
| 11.              | Mengelola info user           | Merupakan proses yang dilakukan oleh divisi manajemen<br>untuk mengelola data user, seperti melakukan proses<br>tambah, mengubah, dan menghapus pemesanan                        |
| 12.              | Melihat info user             | Merupakan proses untuk melihat data user                                                                                                    |

Tabel 3.1 Pendefinisian *use case*

# **3.3.2** *Activity diagram*

*Activity diagram* merupakan rancangan aliran aktivitas atau aliran kerja dalam sebuah sistem yang akan dijalankan. Secara umum diagram ini menampilkan langkah-langkah proses sistem dari awal hingga akhir. Dari tahapan tersebut kitda dapat mengetahui kinerja sebuah sistem. Selain itu, pembangunan dan pengembangan sistem akan lebih terstruktur.

Kegunaan *activity diagram* pada antara lain sebagai berikut:

1. Menggambarkan proses bisnis dan urutan aktivitas dalam sebuah proses.

- 2. Dipakai pada business modeling untuk memperlihatkan urutan aktifitas proses bisnis.
- 3. Sangat bermanfaat apabila kita membuat diagram ini terlebih dahulu dalam memodelkan sebuah proses untuk membantu memahami proses secara keseluruhan
- 4. *Activity diagram* dibuat berdasarkan sebuah atau beberapa use case pada *use case* diagram.
- *a. Activity Diagram login*

*Activity Diagram login* merupakan gambaran aktivitas tiga aktor yaitu *inventory, customer service* dan manajemen mengisi data login berupa *username* dan *password* lalu menekan tombol *login*, lalu sistem akan mengecek data masuk *login* pada *database*. Jika terdapat data *login* maka akan diarahkan ke halaman beranda, jika tidak maka akan diarahkan kembali ke halaman *form login*. *Activity Diagram* login dapat dilihat pada Gambar 3.3

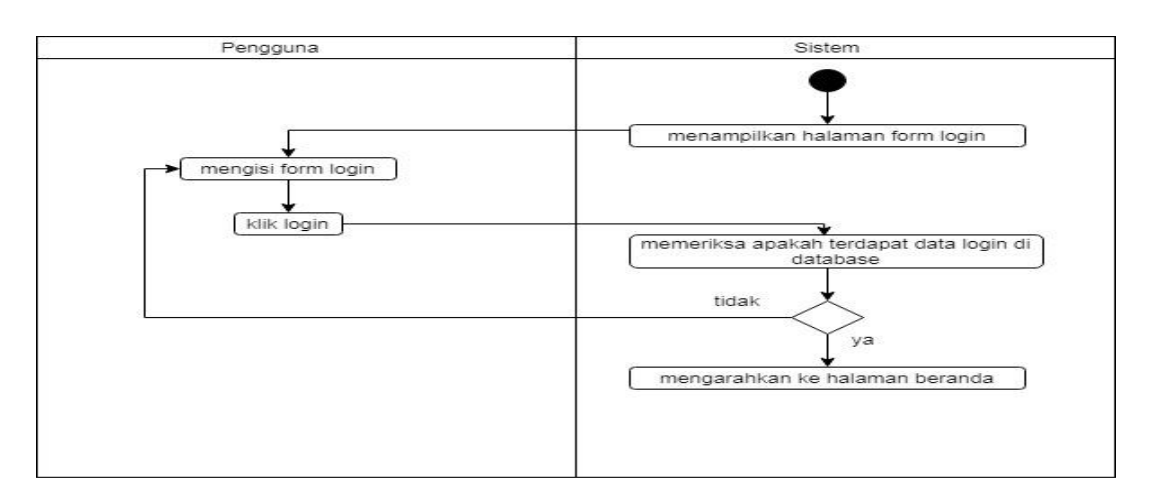

Gambar 3.3 *Activity Diagram login*

*b. Activity Diagram* kelola data produk

*Activity Diagram* kelola data produk merupakan gambaran yang dapat dilakukan oleh *inventory* dengan mengisi *form* produk yang sudah ditentukan. *Activity diagram* mengelola data produk dapat dilihat pada Gambar 3.4

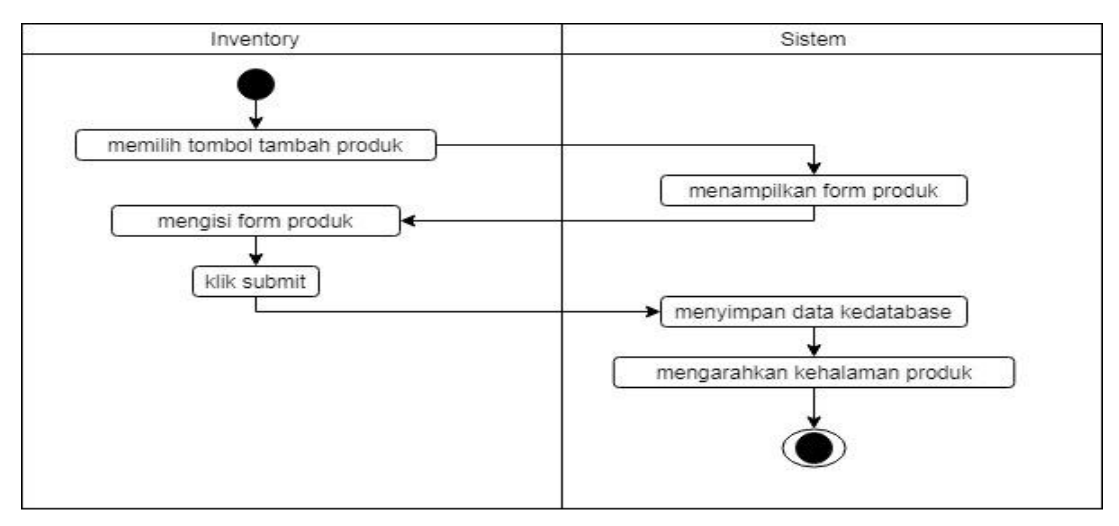

Gambar 3.4 *Activity Diagram* kelola produk

# *c. Activity Diagram* melihat data produk

*Activity Diagram* melihat data produk menggambarkan aktivitas yang dapat dilakukan oleh pengguna dengan menekan halaman produk. Kemudian sistem akan memuat daftar produk. *Activity Diagram* melihat hasil akhir dapat dilihat pada Gambar 3.5

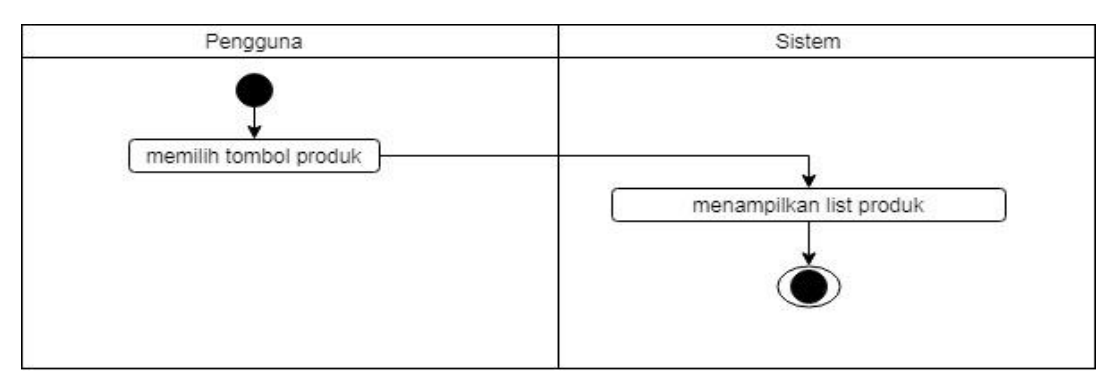

Gambar 3.5 *Activity Diagram* lihat data produk

# *d. Activity Diagram* kelola jenis produk

*Activity Diagram* kelola jenis produk merupakan gambaran yang dapat dilakukan oleh *inventory* dengan mengisi *form* jenis produk yang sudah ditentukan. *Activity diagram*  mengelola jenis produk dapat dilihat pada Gambar 3.6
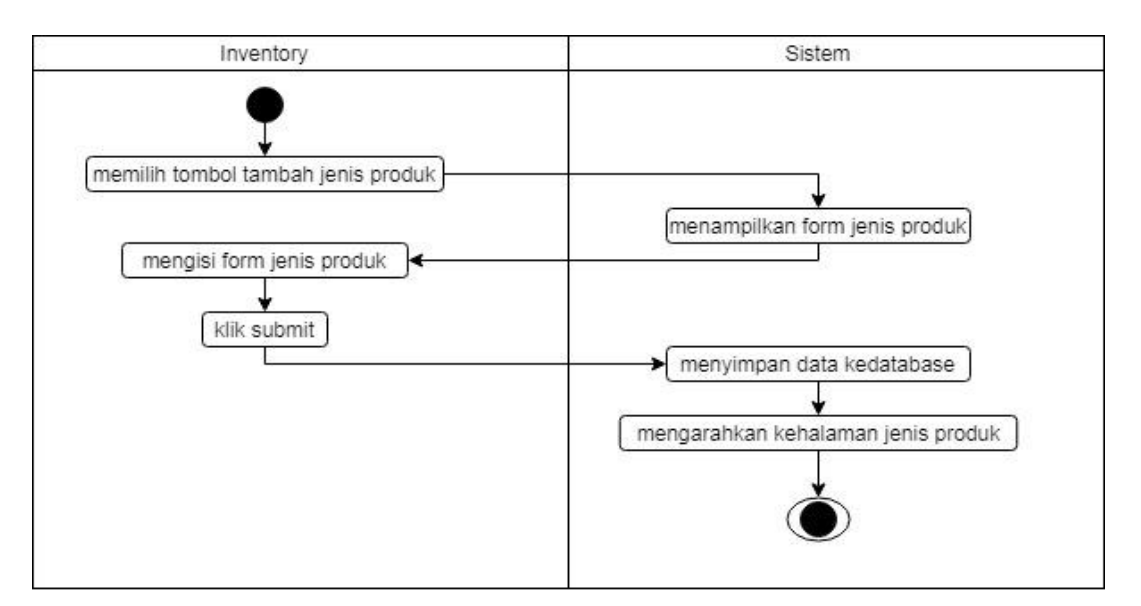

Gambar 3.6 *Activity Diagram* kelola jenis produk

## *e. Activity Diagram* melihat jenis produk

*Activity Diagram* melihat jenis produk menggambarkan aktivitas yang dapat dilakukan oleh pengguna dengan menekan halaman jenis produk. Kemudian sistem akan memuat daftar jenis produk. *Activity Diagram* melihat hasil akhir dapat dilihat pada Gambar 3.7

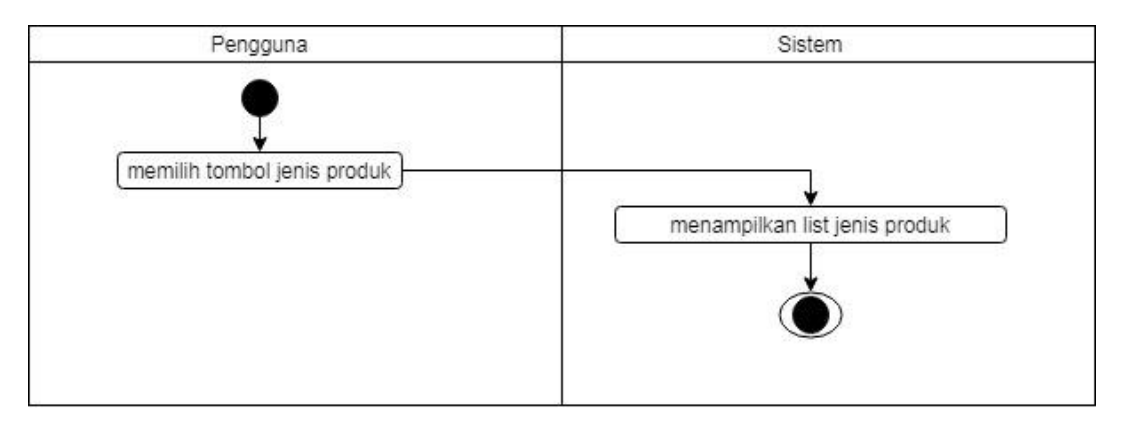

Gambar 3.7 *Activity Diagram* lihat jenis produk

## *f. Activity Diagram* kelola *customer*

*Activity Diagram* kelola jenis *customer* merupakan gambaran yang dapat dilakukan oleh *customer service* dengan mengisi *form customer* yang sudah ditentukan. *Activity diagram* mengelola jenis produk dapat dilihat pada Gambar 3.8

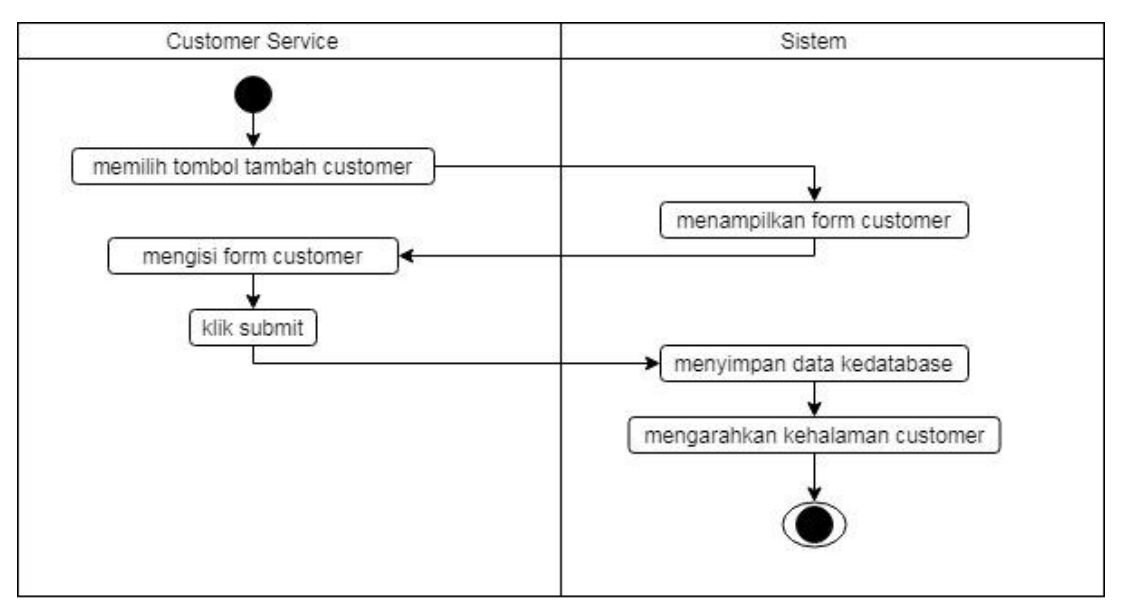

Gambar 3.8 *Activity Diagram* kelola *customer*

# *g. Activity Diagram* melihat *customer*

*Activity Diagram* melihat *customer* menggambarkan aktivitas yang dapat dilakukan oleh pengguna dengan menekan halaman *customer*. Kemudian sistem akan memuat daftar *customer*. *Activity Diagram* melihat hasil akhir dapat dilihat pada Gambar 3.9

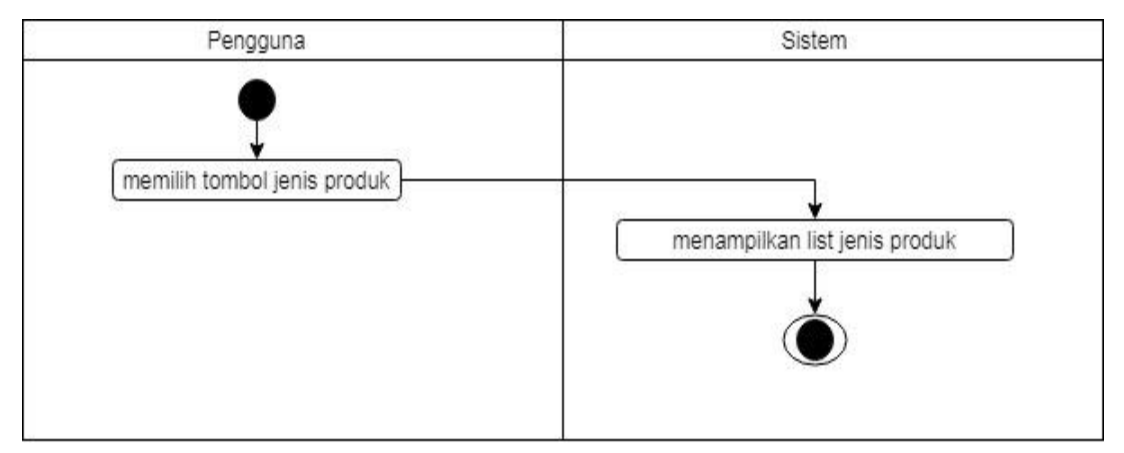

Gambar 3.9 *Activity Diagram* lihat *customer*

# *h. Activity Diagram* kelola pemesanan

*Activity Diagram* kelola pemesanan merupakan gambaran yang dapat dilakukan oleh *customer service* dengan mengisi *form* pemesanan yang sudah ditentukan. *Activity diagram*  mengelola pemesanan dapat dilihat pada Gambar 3.10

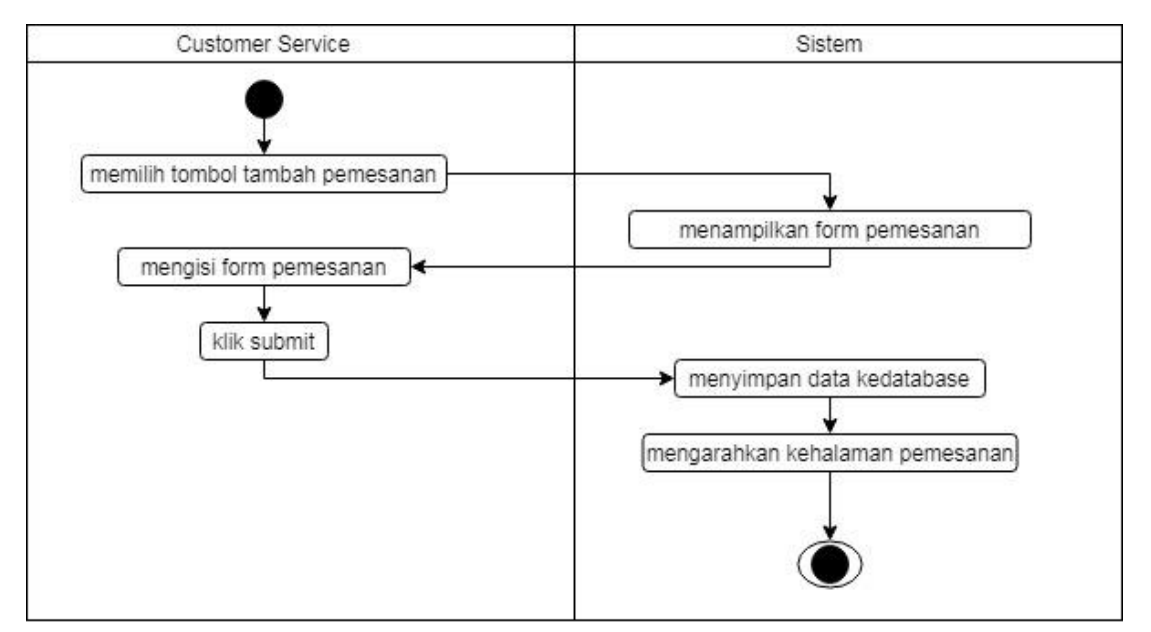

Gambar 3.10 *Activity Diagram* kelola pemesanan

## *i. Activity Diagram* melihat info pemesanan

*Activity Diagram* melihat info pemesanan menggambarkan aktivitas yang dapat dilakukan oleh pengguna dengan menekan halaman pemesanan. Kemudian sistem akan memuat daftar pemesanan. *Activity Diagram* melihat hasil akhir dapat dilihat pada Gambar 3.11

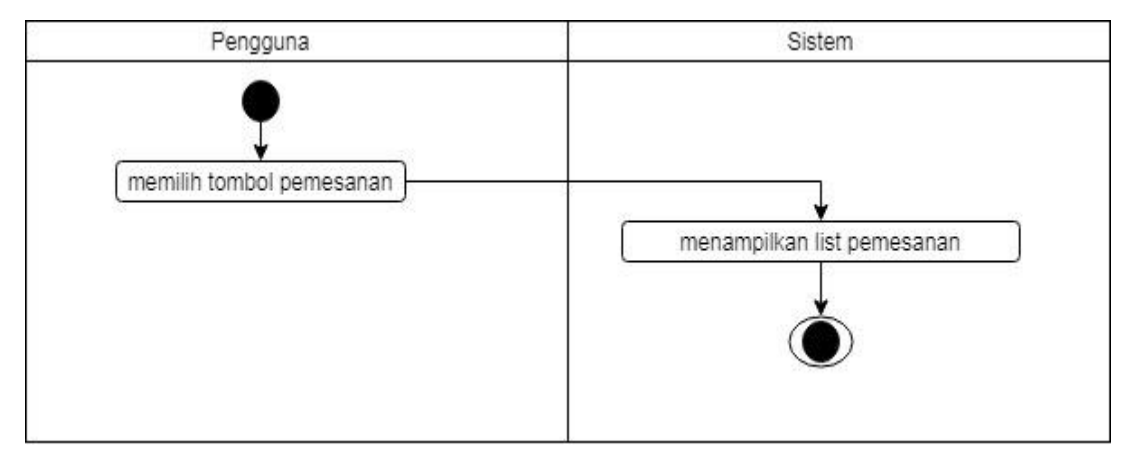

Gambar 3.11 *Activity Diagram* lihat pemesanan

## *j. Activity Diagram* melihat detail pemesanan

*Activity Diagram* melihat detail pemesanan menggambarkan aktivitas yang dapat dilakukan oleh pengguna dengan menekan halaman *history*. Kemudian sistem akan memuat daftar detail pemesanan. *Activity Diagram* melihat hasil akhir dapat dilihat pada Gambar 3.12

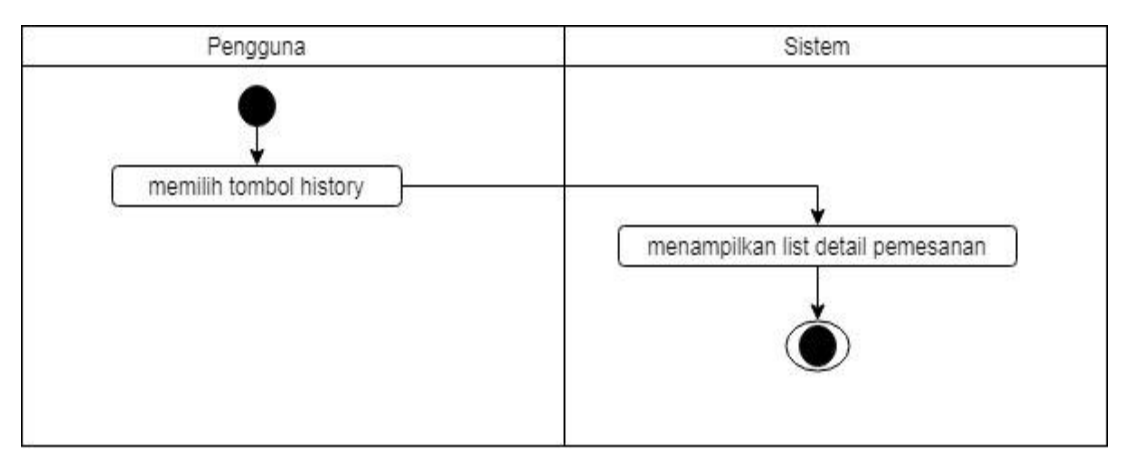

Gambar 3.12 *Activity Diagram* lihat detail pemesanan

### *k. Activity Diagram* kelola *user*

*Activity Diagram* kelola *user* merupakan gambaran yang dapat dilakukan oleh manajemen dengan mengisi *form user* yang sudah ditentukan. *Activity diagram* mengelola *user* dapat dilihat pada Gambar 3.13

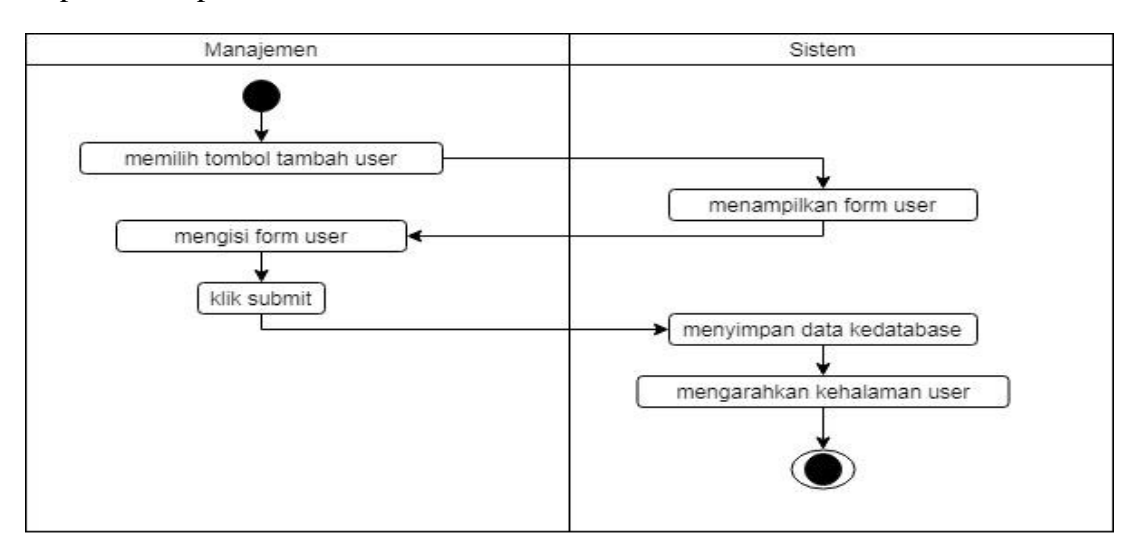

Gambar 3.13 *Activity Diagram* kelola *user*

## *l. Activity Diagram* melihat *user*

*Activity Diagram* melihat *user* menggambarkan aktivitas yang dapat dilakukan oleh pengguna dengan menekan halaman *user*. Kemudian sistem akan memuat daftar *user*. *Activity Diagram* melihat hasil akhir dapat dilihat pada Gambar 3.14

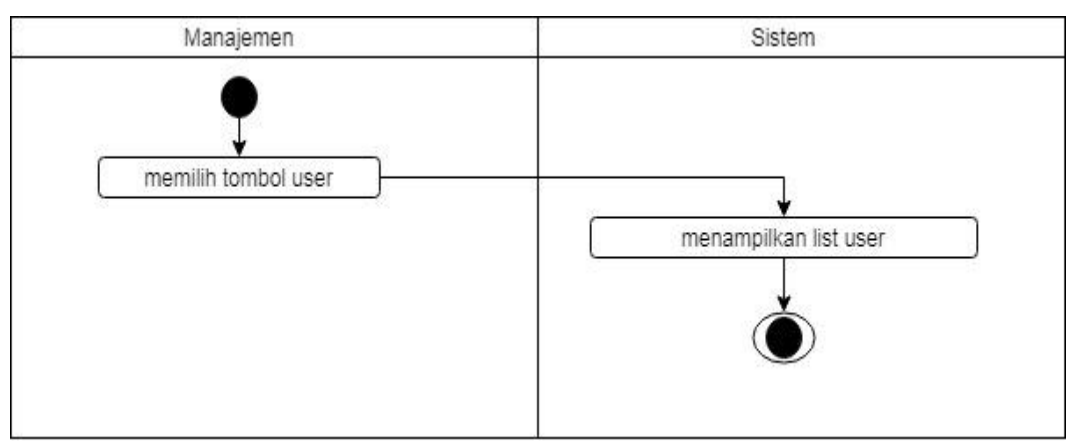

Gambar 3.14 *Activity Diagram* lihat *user*

### **3.3.3 Rancangan basisdata**

Perancangan basis data adalah proses untuk menentukan isi dan pengaturan data yang dibutuhkan untuk mendukung berbagai rancangan sistem. Perancangan basis data pada sistem ini bertujuan untuk:

- a. Memenuhi kebutuhan akan informasi dari pengguna dan aplikasi yang digunakan
- b. Menyediakan struktur infromasi yang natural dan mudah dimengerti oleh pengguna. Sehingga akan lebih tertata rapi dalam suatu pembuatan basis data.
- c. Mendukung kebutuhan pemrosesan dan beberapa obyek kinerja dari suatu sistem basis data dan beberapa obyek penampilan.

Adapun gambaran rancangan dari relasi tabel *database* sistem ini dapat dilihat pada Gambar 3.15.

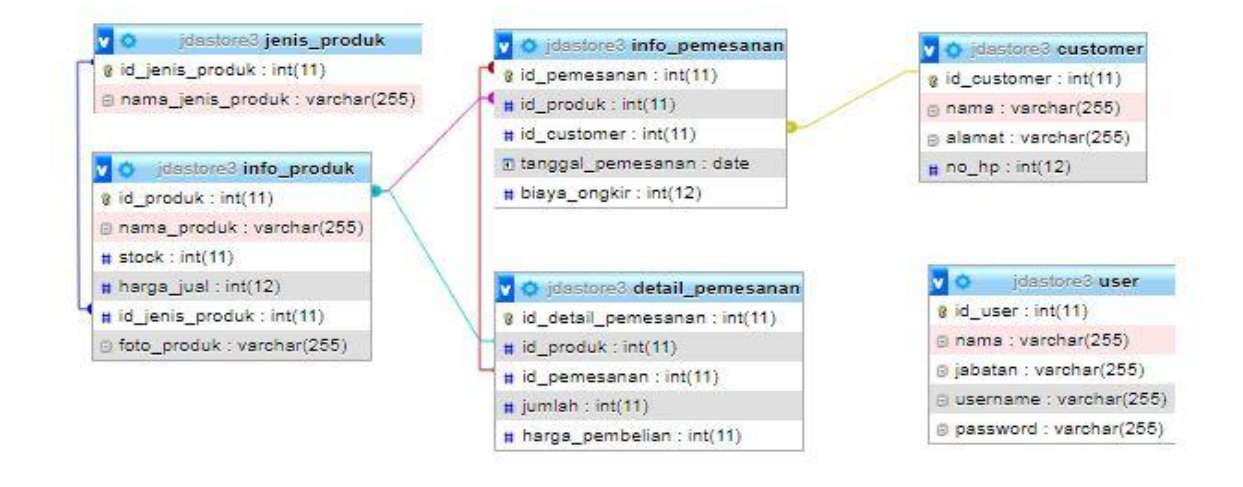

Gambar 3.15 Relasi Tabel

Pada gambar 3.15 dilihat relasi tabel pada sistem informasi yang akan dibuat. Rancangan basis data pada sistem ini mempunyai 6 tabel. Rancangan basis data tersebut dibuat berdasarkan kebutuhan sistem yang sudah di analisis. Sistem yang akan dibangun membutuhkan fungsi untuk mengelola data produk, data *customer*, data pemesanan, data *user*, dan data detail pemesanan.

Sebagai penjelasan dari data di atas, pada penelitian ini terdapat enam tabel yang telah ada pada penelitian . Berikut ini adalah nama tabel yang telah ada pada sistem:

### a. Tabel jenis produk

Tabel jenis produk digunakan untuk menyimpan data dan pengelolaan pada jenis produk. Id\_jenis\_produk menjadi *primary key* pada tabel jenis produk. Tabel jenis produk mempunyai relasi dengan tabel info produk. Selengkapnya bisa terlihat pada Tabel 3.2

Tabel 3.2 Tabel Jenis Produk

| Kolom             | <b>Tipe Data</b> | Null     | Nama kunci  |
|-------------------|------------------|----------|-------------|
| id_jenis_produk   | Int $(11)$       | Not null | Primary key |
| nama_jenis_produk | Varchar $(255)$  | Not null |             |

### b. Tabel info produk

Tabel info produk digunakan untuk menyimpan data dan pengelolaan pada info produk. Id\_produk menjadi *primary key* pada tabel info produk. Tabel info produk mempunyai relasi dengan tabel jenis produk dengan id\_jenis\_produk sebagai *foreign* key. Tabel info produk mempunyai relasi dengan tabel info pemesanan. Selengkapnya bisa terlihat pada Tabel 3.3

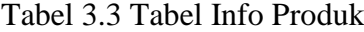

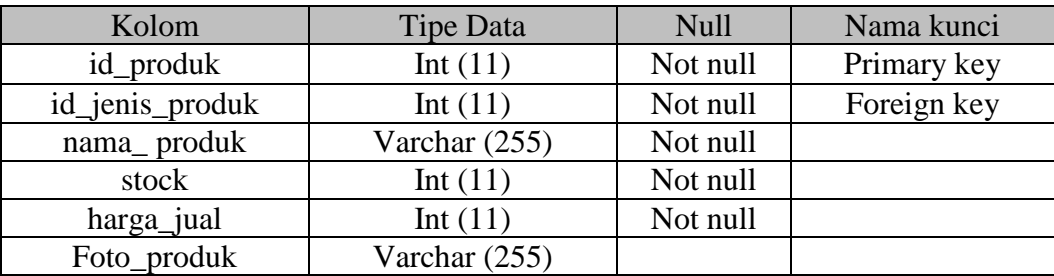

#### *c.* Tabel *Customer*

Tabel *customer* digunakan untuk menyimpan data dan pengelolaan pada *customer*. Id\_customer menjadi *primary key* pada tabel *customer*. Tabel *customer* mempunyai relasi dengan tabel info pemesanan. Selengkapnya bisa terlihat pada Tabel 3.4

| Kolom       | Tipe Data       | Null     | Nama kunci  |
|-------------|-----------------|----------|-------------|
| id customer | Int $(11)$      | Not null | Primary key |
| nama        | Varchar $(255)$ | Not null |             |
| alamat      | Varchar $(255)$ | Not null |             |
| $no$ _hp    | Int (12)        | Not null |             |

Tabel 3.4 *Customer*

#### d. Tabel info pemesanan

Tabel info pemesanan digunakan untuk menyimpan data dan pengelolaan pada info pemesanan. Id\_pemesanan menjadi *primary key* pada tabel info pemesanan. Tabel info pemesanan mempunyai relasi dengan tabel info produk dengan id\_produk sebagai *foreign*  key. Tabel info pemesanan mempunyai relasi dengan tabel *customer* dengan id\_customer sebagai *foreign key*. Selengkapnya bisa terlihat pada Tabel 3.5

Tabel 3.5 Tabel Info Pemesanan

| Kolom             | Tipe Data  | Null     | Nama kunci  |
|-------------------|------------|----------|-------------|
| id_pemesanan      | Int $(11)$ | Not null | Primary key |
| id_produk         | Int $(11)$ | Not null | Foreign key |
| id customer       | Int $(11)$ | Not null | Foreign key |
| tanggal_pemesanan | Date       | Not null |             |
| biaya_ongkir      | Int $(12)$ | Not null |             |

#### *e.* Tabel *User*

Tabel *user* digunakan untuk menyimpan data dan pengelolaan pada *user* seperti terlihat pada Tabel 3.6

| Kolom    | Tipe Data       | Null     | Nama kunci  |
|----------|-----------------|----------|-------------|
| id user  | Int $(11)$      | Not null | Primary key |
| nama     | Varchar $(255)$ | Not null |             |
| jabatan  | Varchar $(255)$ | Not null |             |
| username | Varchar $(255)$ | Not null |             |
| password | Varchar $(255)$ | Not null |             |

Tabel 3.6 Tabel *User*

#### f. Tabel detail pemesanan

Tabel detail pemesanan digunakan untuk menyimpan data dan pengelolaan pada detail pemesanan. Detail pemesanan berfungsi untuk menampilkan data pemesanan yang akan digunakan sebagai analisis yang berisi detail pemesanan. Id\_detail\_pemesanan menjadi *primary key* pada tabel detail pemesanan. Tabel detail pemesanan mempunyai relasi dengan tabel info produk dengan id\_ produk sebagai *foreign* key.

Tabel detail pemesanan mempunyai relasi dengan tabel info pemesanan dengan id\_pemesanan sebagai *foreign key*. Selengkapnya bisa terlihat pada Tabel 3.7

| Kolom               | Tipe Data  | Null     | Nama kunci  |
|---------------------|------------|----------|-------------|
| id_detail_pemesanan | Int $(11)$ | Not null | Primary key |
| id_produk           | Int $(11)$ | Not null | Foreign key |
| id<br>pemesanan     | Int $(11)$ | Not null | Foreign key |
| jumlah              | Int $(11)$ | Not null |             |
| harga_pembelian     | Int $(11)$ | Not null |             |

Tabel 3.7 Tabel Detail Pemesanan

#### **3.3.4 Rancangan antarmuka**

Tujuan dari rancangan antarmuka adalah membuat interaksi pengguna sesederhana dan seefesian mungkin dalamm hal mencapai tujuan pengguna.

a. Halaman login

Sebelum masuk ke sistem pengguna akan diarahkan ke halaman login. Di halaman ini terdapat dua inputan yaitu, *username* dan *password*. Adapun rancangan antarmuka halaman login dapat dilihat pada gambar 3.16

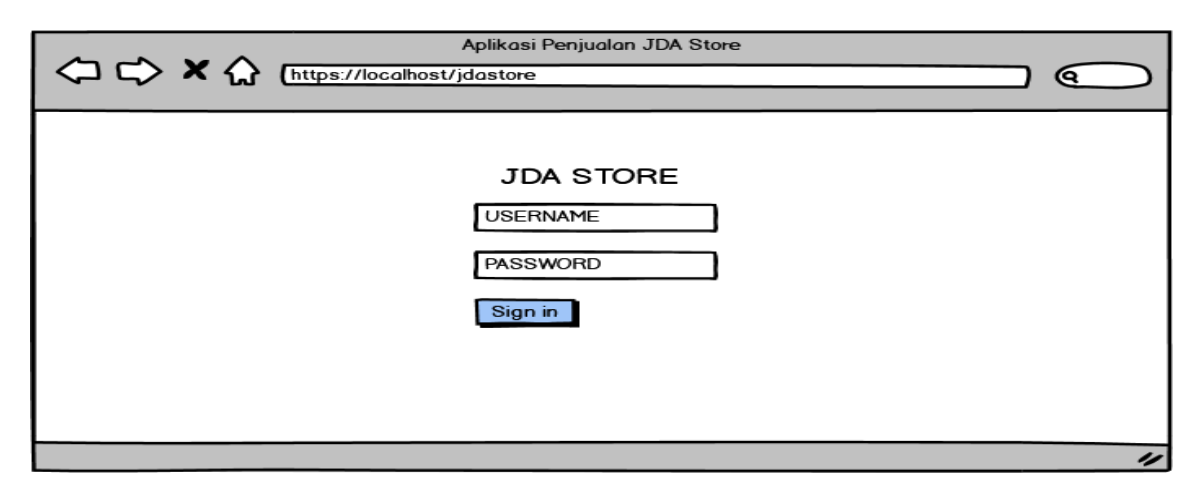

Gambar 3.16 Rancangan antarmuka login

#### b. Halaman info produk

Pada halaman ini digunakan oleh pengguna untuk melihat info produk yang sudah tersedia. Untuk proses tambah produk, *edit* produk dan hapus produk hanya dapat dilakukan oleh divisi *inventory*. Rancangan antarmuka halaman info produk pada Gambar 3.17

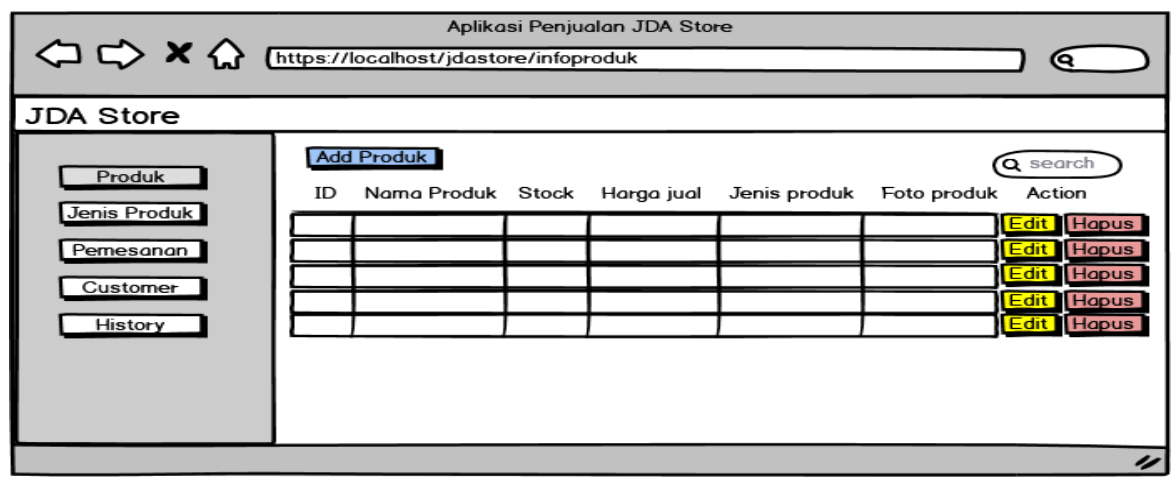

Gambar 3.17 Rancangan info produk

c. Halaman tambah produk

Pada halaman ini digunakan oleh divisi *inventory* untuk melakukan tambah produk dan pada proses *edit* produk mempunyai rancangan yang serupa. Rancangan antarmuka halaman tambah produk pada Gambar 3.18

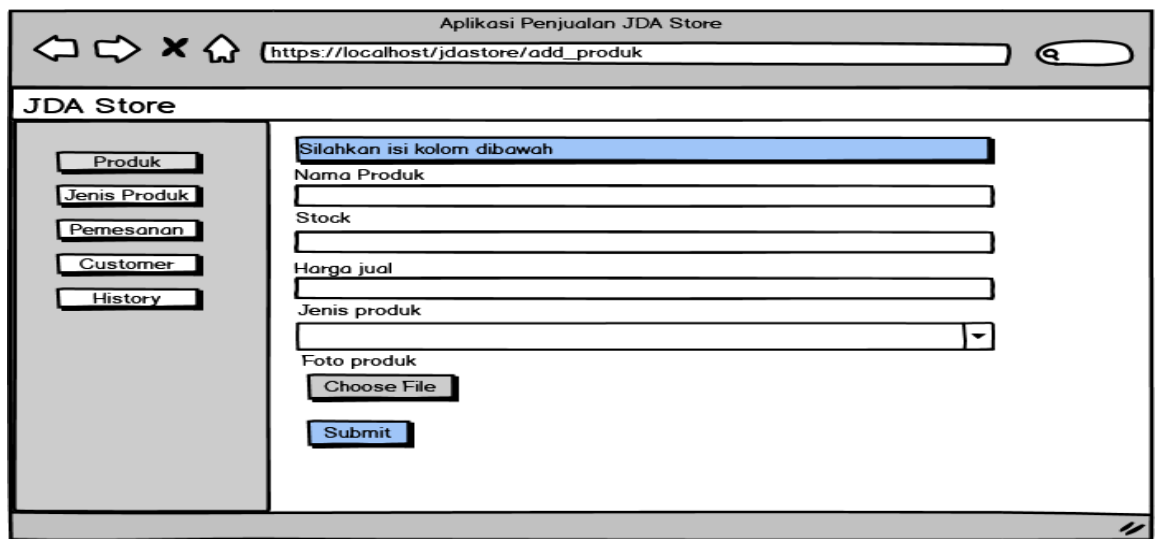

Gambar 3.18 Rancangan tambah produk

## d. Halaman jenis produk

Pada halaman ini digunakan oleh pengguna untuk melihat jenis produk yang sudah tersedia. Untuk proses tambah produk, *edit* jenis produk dan hapus jenis produk hanya dapat dilakukan oleh divisi *inventory*. Rancangan antarmuka halaman jenis produk pada Gambar 3.19

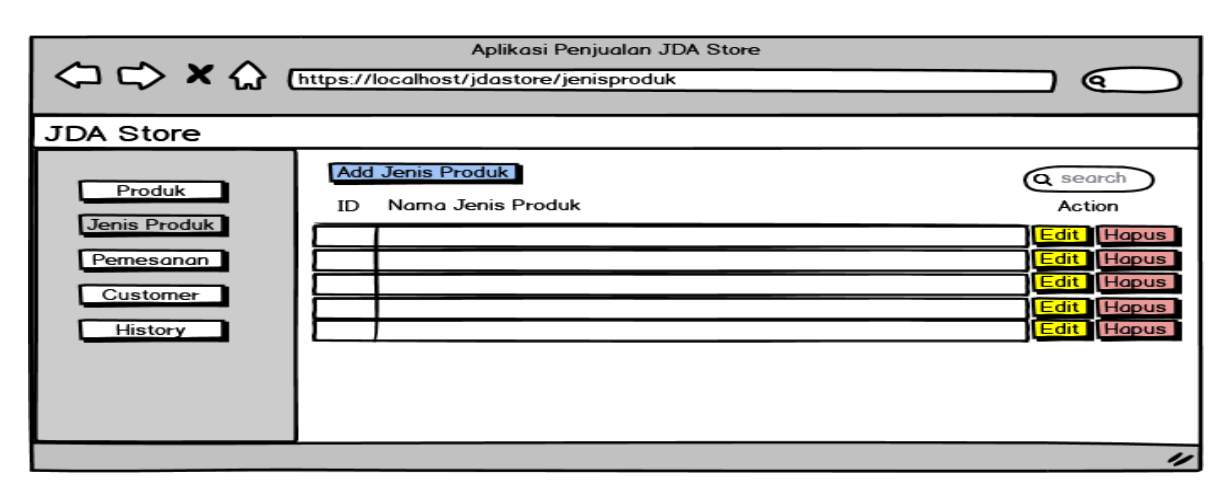

Gambar 3.19 Rancangan jenis produk

e. Halaman tambah jenis produk

Pada halaman ini digunakan oleh divisi *inventory* untuk melakukan tambah jenis produk dan pada proses *edit* jenis produk mempunyai rancangan yang serupa. Rancangan antarmuka halaman tambah jenis produk pada Gambar 3.20

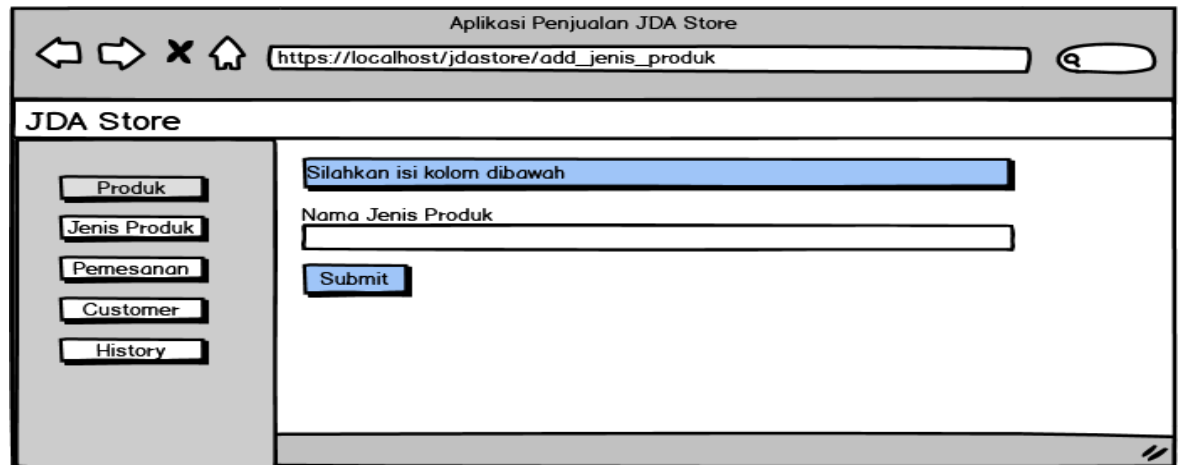

Gambar 3.20 Rancangan tambah jenis produk

## f. Halaman *customer*

Pada halaman ini digunakan oleh pengguna untuk melihat data *customer* yang sudah tersedia. Untuk proses tambah *customer*, *edit customer* dan hapus *customer* hanya dapat dilakukan oleh divisi *customer service.* Rancangan antarmuka halaman *customer* pada Gambar 3.21

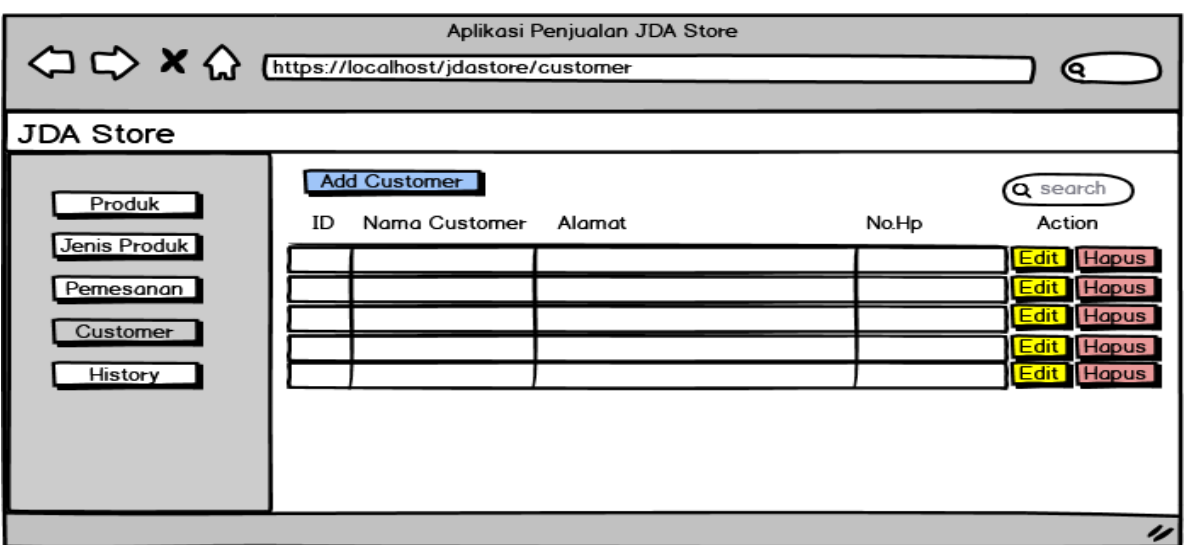

Gambar 3.21 Rancangan *customer*

## g. Halaman tambah *customer*

Pada halaman ini digunakan oleh divisi *customer service* untuk melakukan tambah *customer* dan pada proses *edit customer* mempunyai rancangan yang serupa. Rancangan antarmuka halaman tambah *customer* pada Gambar 3.22

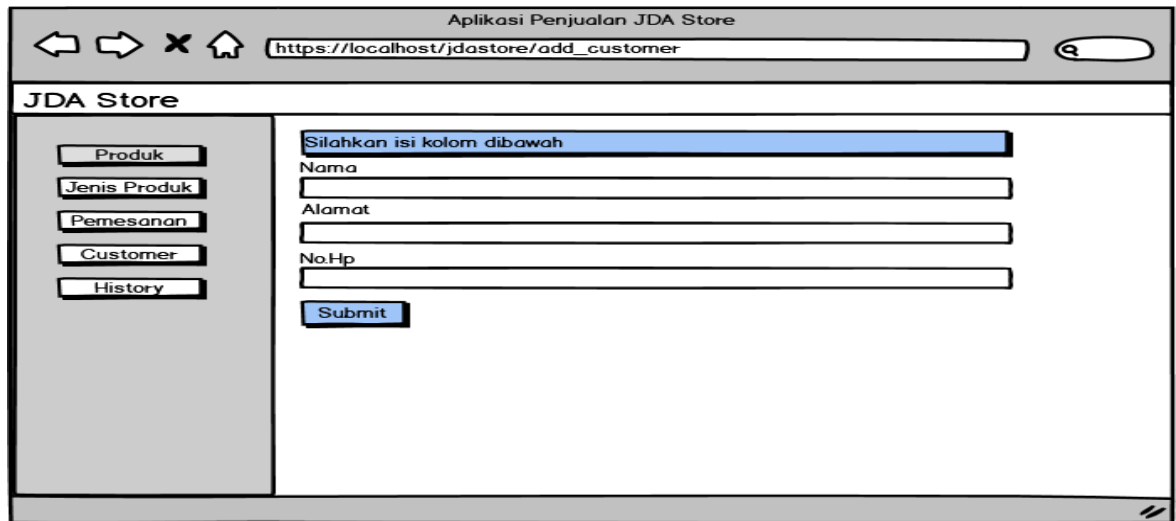

Gambar 3.22 Rancangan tambah *customer*

# h. Halaman pemesanan

Pada halaman ini digunakan oleh pengguna untuk melihat data pemesanan yang sudah di *input* oleh *customer service*. Untuk proses tambah pemesanan, *edit* pemesanan dan hapus pemesanan hanya dapat dilakukan oleh divisi *customer service.* Rancangan antarmuka halaman pemesanan pada Gambar 3.23

|                        | $\bigoplus$ $\bigoplus$ $\bigotimes$ $\bigoplus$ [https://localhost/jdastore/infopemesanan | Aplikasi Penjualan JDA Store    |                   |                                                |
|------------------------|--------------------------------------------------------------------------------------------|---------------------------------|-------------------|------------------------------------------------|
| <b>JDA Store</b>       |                                                                                            |                                 |                   |                                                |
| Produk<br>Jenis Produk | Add Order<br>ID                                                                            | Nama Customer Tanggal Pemesanan | Biaya Ongkir      | <b>O</b> search<br>Action<br><b>Edit</b> Hapus |
| Pemesanan<br>Customer  |                                                                                            | Nama Barang<br><b>pcs</b>       | Harga jual perpcs | <b>Harga Total</b><br><b>Edit</b> Hapus        |
| History                |                                                                                            | Nama Barang<br>pcs              | Harga jual perpcs | <b>Harga Total</b><br><b>Edit</b> Hapus        |
|                        |                                                                                            | Nama Barang<br>pcs              | Harga jual perpcs | Harga Total<br><b>Edit</b> Hapus               |
|                        |                                                                                            | Nama Barang<br>pcs              | Harga jual perpcs | <b>Harga Total</b>                             |
|                        |                                                                                            |                                 |                   |                                                |

Gambar 3.23 Rancangan pemesanan

### i. Halaman tambah pemesanan

Pada halaman ini digunakan oleh divisi *customer service* untuk melakukan tambah pemesanan dan pada proses *edit* pemesanan mempunyai rancangan yang serupa. Rancangan antarmuka halaman tambah *customer* pada Gambar 3.24

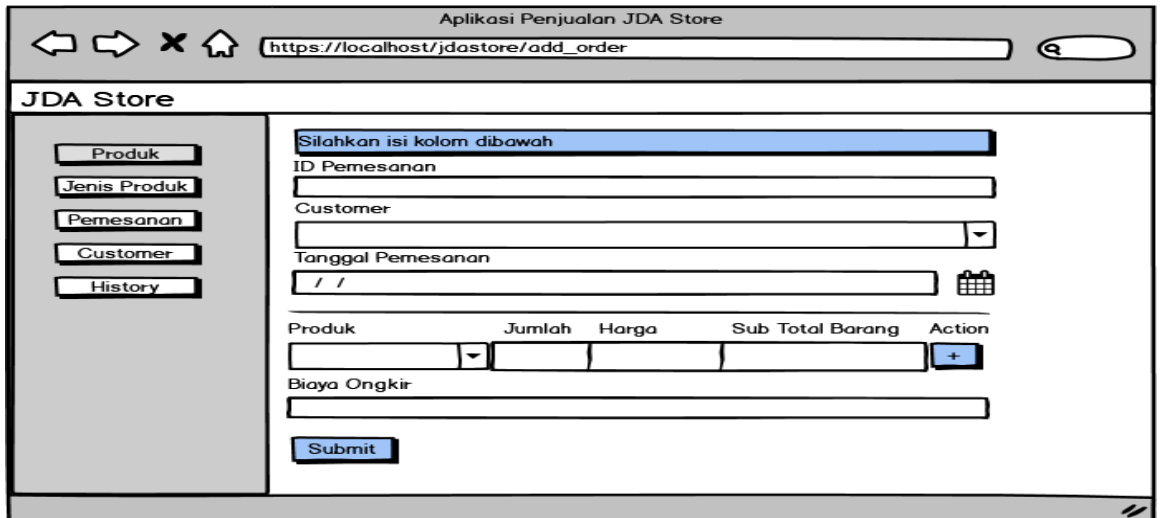

Gambar 3.24 Rancangan tambah pemesanan

## j. Halaman detail pemesanan

Pada halaman ini digunakan oleh pengguna untuk melihat data detail pemesanan yang sudah di *input* oleh *customer service*. Data detail pemesan ini menjelaskan detail pemesanan per-*customer.* Pada halaman ini pengguna dapat melihat *history* pembelian *customer*. Rancangan antarmuka halaman detail pemesanan pada Gambar 3.25

34

| $\left\langle \right\rangle \right\approx \left\langle \right\rangle$ (https://localhost/jdastore/history |                    | Aplikasi Penjualan JDA Store        |                              |  |
|----------------------------------------------------------------------------------------------------|--------------------|-------------------------------------|------------------------------|--|
| <b>JDA Store</b>                                                                                          |                    |                                     |                              |  |
| Produk<br>Jenis Produk                                                                                    | <b>ID Customer</b> | Nama Customer                       | Q searcl                     |  |
| Pemesanan                                                                                                 |                    | ID Pemesanan Pembelian Pertama      | <b>Total Harga Pembelian</b> |  |
|                                                                                                    |                    | ID Pemesanan Pembelian Kedua        | <b>Total Harga Pembelian</b> |  |
| Customer                                                                                                  |                    | ID Pemesanan Pembelian dst          | <b>Total Harga Pembelian</b> |  |
| History                                                                                                   |                    |                                     |                              |  |
|                                                                                                    |                    | ID Pemesanan Pembelian Pertama      | <b>Total Harga Pembelian</b> |  |
|                                                                                                    |                    | <b>ID Pemesanan Pembelian Kedua</b> | <b>Total Harga Pembelian</b> |  |
|                                                                                                    |                    | ID Pemesanan Pembelian dst          | <b>Total Harga Pembelian</b> |  |
|                                                                                                    |                    |                                     |                              |  |
|                                                                                                    |                    | ID Pemesanan Pembelian Pertama      | <b>Total Harga Pembelian</b> |  |
|                                                                                                    |                    | ID Pemesanan Pembelian Kedua        | <b>Total Harga Pembelian</b> |  |
|                                                                                                    |                    | ID Pemesanan Pembelian dst          | <b>Total Harga Pembelian</b> |  |
|                                                                                                    |                    |                                     |                              |  |
|                                                                                                    |                    |                                     |                              |  |

Gambar 3.25 Rancangan detail pemesanan

# **BAB IV IMPLEMENTASI DAN PENGUJIAN**

#### **4.1 Implementasi perangkat lunak**

Pada implementasi perangkat lunak, berdasarkan sistem yang telah dirancang sebelumnya dioperasikan, di lakukan pengujian dan penilaian apakah sistem tersebut berjalan dengan baik dan sesuai dengan yang diharapkan. Implementasi sistem akan dilakukan selama 10 hari kerja kemudian selanjutnya akan dilakukan pengujian sistem. Implementasi sistem akan di coba kepada 2 orang di divisi *customer service*, 2 orang di divisi *Inventory*, dan 1 orang di divisi manajemen. Bentuk dari implementasi dari sistem aplikasi penjualan berbasis web pada JDA Store akan dijelaskan dibawah ini:

#### **4.1.1 Halaman customer service**

Berikut ini merupakan hasil tangkapan layar tampilan dari halaman *customer service* pada sistem aplikasi penjualan berbasis web pada JDA Store.

a. Halaman login

Pada halaman login, terdapat dua *field input* yaitu *username* dan *password*. *Customer service* harus memasukkan *username* dan *password* guna masuk ke dalam sistem. tampilan halaman login ini juga berlaku dan mempunyai tampilan yang sama ketika ingin masuk sebagai divisi *inventory* maupun divisi manajemen. Berikut gambaran halaman login. Tampilan dari halaman login dapat dilihat pada Gambar 4.1.

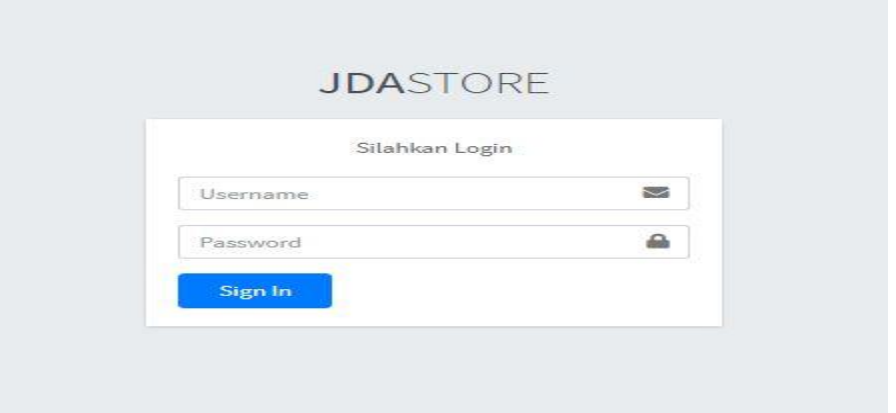

Gambar 4.1 Tampilan halaman login

#### b. Halaman beranda

Pada halaman beranda *customer service* saat pertama kali masuk ke sistem akan langsung ditujukan kehalaman info produk. Pada halaman ini akan memuat informasi tentang info produk. Pada halaman ini, *customer service* hanya dapat melakukan proses melihat saja. Tampilan halaman beranda dapat dilihat pada Gambar 4.2

| JAWARA DIGITAL ART                      | Search                  | $\alpha$                         |                                   |                            |                                        | & Admin (Admin)              |
|-----------------------------------------|-------------------------|----------------------------------|-----------------------------------|----------------------------|----------------------------------------|------------------------------|
| <b>JDA STORE</b><br>e)                  |                         |                                  | Home / Info Produk                |                            |                                        |                              |
| <b>H</b> Produk                         | INFO PRODUK             |                                  |                                   |                            |                                        |                              |
| <b>III</b> Jenis Produk                 | Show 10 ¢ entries       |                                  |                                   |                            |                                        | Search:                      |
| <b>TE</b> Pemesanan                     | <b>Id Produk</b><br>朴   | $\leftrightarrow$<br>Nama Produk | Stock(s)<br>$\uparrow \downarrow$ | Harga Jual<br>$\gamma\psi$ | <b>Jenis Produk</b><br>$\gamma\varphi$ | <b>Foto Produk</b><br>$\sim$ |
| <b>III</b> Customer<br><b>H</b> History | $1\,$                   | ELET 002                         | 7                                 | 235000                     | JAM JUMBO                              | $n^{12}$<br>6                |
|                                         | $\overline{2}$          | HIJAIYAH FULL KAYU               | 20                                | 325000                     | JAM JUMBO                              | *<br>$Y - 10$                |
|                                         | $\overline{\mathbf{3}}$ | ELET FULL KAYU                   | 5                                 | 325000                     | JAM JUMBO                              |                              |
|                                         | $\overline{4}$          | GB365 KAYU                       | ${\bf 28}$                        | 139000                     | МОТОМОЕ                                |                              |

Gambar 4.2 Tampilan halaman beranda

### c. Halaman jenis produk

Pada halaman jenis produk, terdapat informasi jenis produk yang tersedia. Pada halaman ini, *customer service* hanya dapat melakukan proses melihat saja. Tampilan halaman jenis produk dapat dilihat pada Gambar 4.3

| $\bigcirc$<br>JAWARA DIGITAL ART | $\alpha$<br>Search      |                                  | & Admin (Admin) |
|----------------------------------|-------------------------|----------------------------------|-----------------|
| JDA STORE                        | Home / Jenis Produk     |                                  |                 |
| <b>Fill</b> Produk               | <b>JENIS PRODUK</b>     |                                  |                 |
| <b>III</b> Jenis Produk          | Show 10 + entries       |                                  | Search:         |
| <b>III</b> Pemesanan             | <b>Id Jenis Produk</b>  | <b>Nama Jenis Produk</b><br>$+1$ | $+1$            |
| <b>III</b> Customer              | $\mathbf 1$             | JAM JUMBO                        |                 |
| <b>H</b> History                 | $\mathbf{2}$            | MOTOMOE                          |                 |
|                                  | $\overline{\mathbf{3}}$ | <b>MS BUNNY</b>                  |                 |
|                                  | $\overline{4}$          | PAPIKO PARFUM                    |                 |
|                                  | 5                       | PERKAKAS                         |                 |
|                                  | $_{\rm 6}$              | PERKAKAS DAPUR                   |                 |
|                                  | $\overline{7}$          | RISET                            |                 |
|                                  | $\rm ^8$                | TRY ME SKIN CARE                 |                 |
|                                  | $\circ$                 | WONDERLUST                       |                 |
|                                  | 10                      | WOODENWAY                        |                 |

Gambar 4.3 Tampilan halaman jenis produk

#### d. Halaman customer

Pada halaman customer terdapat informasi mengenasi customer yang sudah di input oleh *customer service*. Ketika login sebagai *customer service* akan dapat melakukan proses tambah customer, edit customer dan hapus customer. Tampilan halaman customer dapat dilihat pada Gambar 4.4

| JAWARA DIGITAL ART                      | Search                                 | $\alpha$                |                                                                                                    |               | & Admin (Admin)      |
|-----------------------------------------|----------------------------------------|-------------------------|----------------------------------------------------------------------------------------------------|---------------|----------------------|
| <b>JDA STORE</b>                        |                                        |                         | Home / Info Customer                                                                                                    |               |                      |
| <b>H</b> Produk                         | <b>INFO CUSTOMER</b>                   |                         |                                                                                                    |               |                      |
| <b>Hill</b> Jenis Produk                | <b>Add Customer</b>                    |                         |                                                                                                    |               |                      |
| <b>Hill</b> Pemesanan                   | Show 10 e entries                      |                         |                                                                                                    | Search:       |                      |
| <b>III</b> Customer<br><b>H</b> History | $\mathsf{Id}$<br>Customer <sup>+</sup> | 炒<br>Nama               | $\Delta \psi$<br>Alamat                                                                                                    | $+1$<br>No.Hp | Action <sup>++</sup> |
|                                         | $\mathbf{1}$                           | <b>FKA</b><br>WILIANDA  | PT BANK NEGARA INDONESIA 46 TBK KANTOR WILAYAH PADANG UNIT ATM RC PADANG JALAN DOBI NO 1 KELURAHAN KAMPUNG PONDOK<br>KECAMATAN PADANG BARAT KODYA PADANG PROV SUMATERA BARATKec. Padang Barat, Kota Padang - SUMATERA BARAT | 083181686183  | Edit<br>Hapus        |
|                                         | $\mathcal{L}$                          | PAMPAM                  | Ruko Tunas Regenci BLK H No 5 S/d 7 Kecamatan: Sungai Binti Kabupaten: Sagulung Kode Pos:39439 - 29439Kec. Sagulung, Kota Batam -<br><b>KEPULAUAN RIAU</b>                                                                  | 082383762284  | Edit<br><b>Hapus</b> |
|                                         | 34                                     | DILLA                   | Jalan Merakkurak Sambung Gede Gang 4 - 6284 Kec. Merakurak, Kabupaten Tuban - JAWA TIMUR                                                                                                    | 085850712494  | Edit<br><b>Hapus</b> |
|                                         | 35                                     | <b>RIO</b><br>SYAHPUTRA | Jalan Tb Seimintan Nomer 152 Kec. Bukit Raya, Kota Pekanbaru - RIAU                                                                                                    | 081374037565  | Edit<br><b>Hapus</b> |
|                                         | 36                                     | <b>BRIGPOL</b>          | Polres Halmahera Utara Jln Kawasan Pemerintahan No. 1A Tobelo - 97762 Kec. Tobelo, Kabupaten Halmahera Utara - MALUKU UTARA                                                                                                 | 081242039908  | $P = 374$            |

Gambar 4.4 Tampilan halaman customer

### e. Halaman tambah customer

Pada halaman tambah customer, *customer service* dapat melakukan penambahan customer yang sudah melakukan transaksi pembelian dengan mengklik tombol add customer pada halaman customer. Kemudian sistem akan menampilkan form untuk mengisi data customer. Form yang diisi meliputi nama, alamat dan no hp dari customer. Data customer akan digunakan guna melakukan penambahan pemesananan dari customer yang sudah melakukan transaksi. Tampilan halaman tambah customer dapat dilihat pada Gambar 4.5

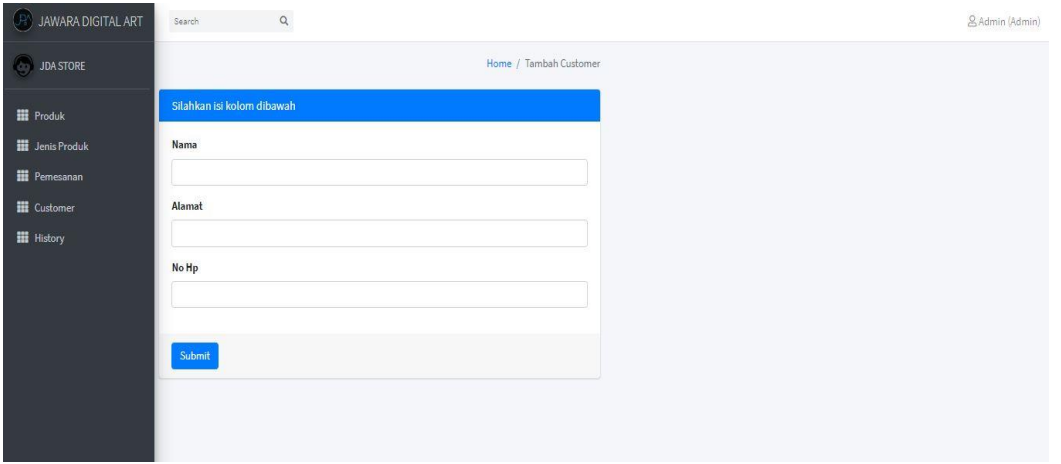

Gambar 4.5 Tampilan halaman tambah customer

### f. Halaman edit customer

Pada halaman edit customer, *customer service* dapat melakukan edit data customer yang sudah pernah di input dengan mengklik tombol edit sesuai sesuai data customer yang ingin diubah pada halaman customer. Kemudian sistem akan menampilkan form untuk mengisi kembali data customer yang ingin di ubah. Tampilan halaman edit customer dapat dilihat pada Gambar 4.6

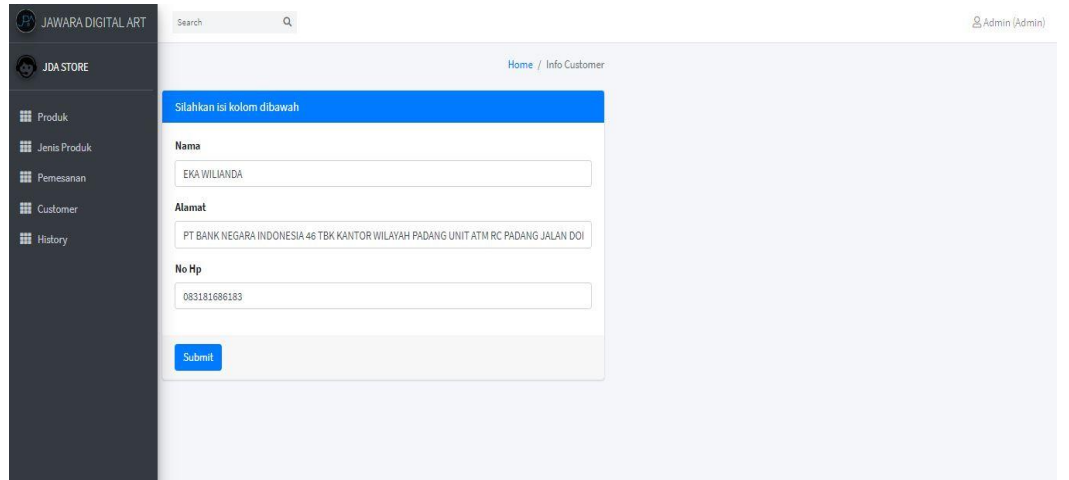

#### Gambar 4.6 Tampilan halaman edit customer

#### g. Halaman pemesanan

Pada halaman pemesanan terdapat informasi mengenai pemesanan yang sudah di input oleh *customer service*. Ketika login sebagai *customer service* akan dapat melakukan proses tambah pemesanan, edit pemesanan dan hapus pemesanan. Tampilan halaman pemesanan dapat dilihat pada Gambar 4.7

| (B) JAWARA DIGITAL ART                  | $\hbox{\tt Q}$<br>Search |                    |                          |              |                     | & Admin (Admin) |
|-----------------------------------------|--------------------------|--------------------|--------------------------|--------------|---------------------|-----------------|
| JDA STORE                               |                          |                    | Home / Info Pemesanan    |              |                     |                 |
| <b>H</b> Produk                         | <b>INFO PEMESANAN</b>    |                    |                          |              |                     |                 |
| <b>Hi</b> Jenis Produk                  | <b>Add Order</b>         |                    |                          |              |                     |                 |
| <b>III</b> Pemesanan                    | <b>Id Pemesanan</b>      | <b>Id Customer</b> | <b>Tanggal Pemesanan</b> |              | <b>Biaya Ongkir</b> | Action          |
| <b>III</b> Customer<br><b>H</b> History | 2748                     | EKA WILIANDA       | 2020-06-22               |              | 24000               | Edit<br>Hapus   |
|                                         |                          | HIJAIYAH FULL KAYU |                          | $\mathbf{1}$ | 325000              | 325000          |
|                                         | 2749                     | PAMPAM             | 2020-06-22               |              | 42000               | Edit Hapus      |
|                                         |                          | RELAX              |                          | $\mathbf 1$  | 94000               | 94000           |
|                                         |                          | FAMILY VERTIKAL    |                          | $\mathbf 1$  | 165000              | 165000          |
|                                         | 2750                     | RIO SYAHPUTRA      | 2020-06-22               |              | 10000               | Edit   Hapus    |
|                                         |                          | HIJAIYAH FULL KAYU |                          | $\,1\,$      | 325000              | 325000          |

Gambar 4.7 Tampilan halaman pemesanan

### h. Halaman tambah pemesanan

Pada halaman tambah pemesanan, *customer service* dapat melakukan penambahan pemesanan yang sudah melakukan transaksi pembelian dengan mengklik tombol add order pada halaman pemesanan. Kemudian sistem akan menampilkan form untuk mengisi data pemesanan. Form yang diisi meliputi ID pemesanan (akan terisi otomatis), customer, tanggal pemesanan, produk yang dipesan, jumlah produk yang dipesan, dan biaya ongkir.

Pada pengisisan data pemesanan, *customer service* diharuskan melakukan kelengkapan info produk yang dipesan terlebih dahulu yaitu berupa produk yang dipesen dan jumlah produk yang dipesan tersebut. Pada field harga dan sub total akan terisi secara otomatis oleh sistem. Kemudian *customer service* melakukan klik tombol dengan simbol tambah (+), ulangi cara tersebut jika masih ada produk yang dipesan dan jika ada produk yang ingin dihapus bisa dengan mengklik tombol hapus pada produk yang ingin di hapus.

Ketika sudah melakukan input produk yang dipesan, *customer service* mengisi info customer yang bersangkutan. Data customer harus sudah di input pada halaman customer dan kemudian *customer service* melakukan pengisian biaya ongkir. Tekan tombol submit jika data pemesanan sudah selesai, dan jika ingin menghapus pemesanan bisa melakukan klik tombol hapus. Tampilan halaman tambah pemesanan dapat dilihat pada Gambar 4.8

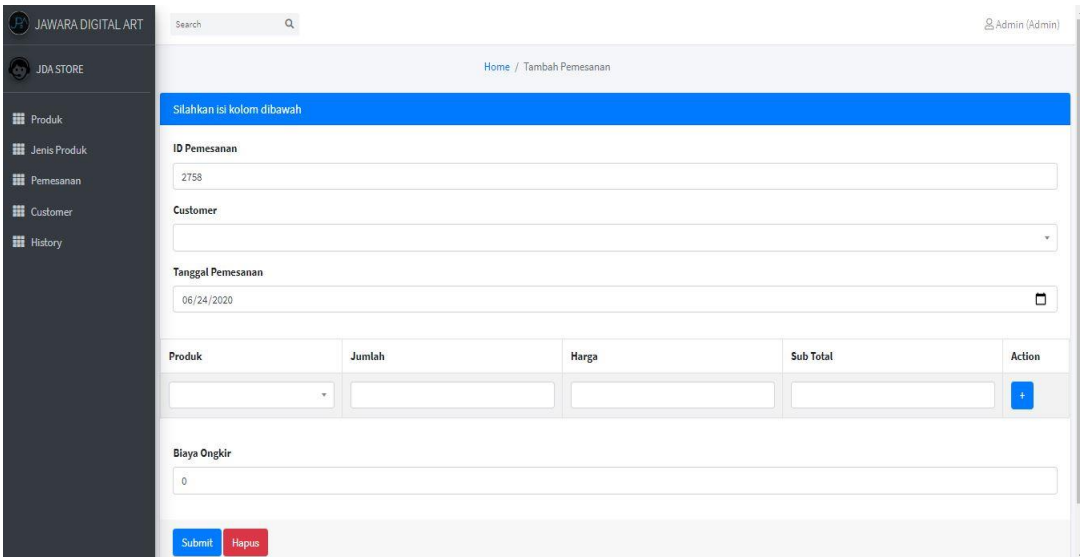

Gambar 4.8 Tampilan halaman tambah pemesanan

i. Halaman edit pemesanan

Pada halaman edit pemesanan, *customer service* dapat melakukan edit data pemesanan yang sudah pernah di input dengan mengklik tombol edit sesuai sesuai data pemesanan yang ingin diubah pada halaman pemesanan. Kemudian sistem akan menampilkan form untuk mengisi kembali data customer yang ingin di ubah. Tampilan halaman edit customer dapat dilihat pada Gambar 4.9

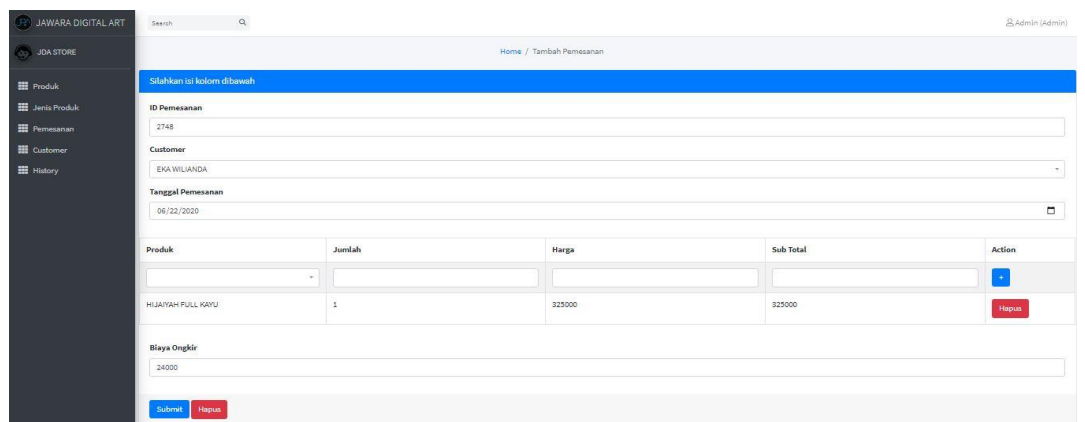

## Gambar 4.9 Tampilan halaman edit pemesanan

### j. Halaman history

Pada halaman history terdapat informasi mengenai pemesanan yang sudah di input oleh *customer service*. Bedanya dengan halaman pemesanan adalah pada halaman history informasi yang dijelaskan ialah data tentang sejarah pemesanan percustomer. Data ini

diharapkan dapat berguna sebagai panduan hingga analisis tim manajemen dalam menentukan strategi penjualan. Tampilan halaman history dapat dilihat pada Gambar 4.10

| $\circledR$ JAWARA DIGITAL ART              | $\hbox{\tt Q}$<br>Search |                          | & Admin (Admin) |
|---------------------------------------------|--------------------------|--------------------------|-----------------|
| JDA STORE                                   |                          | Home / Riwayat Pemesanan |                 |
| <b>III</b> Produk                           | RIWAYAT PEMESANAN        |                          |                 |
| <b>H</b> Jenis Produk                       | <b>Id Customer</b>       | Nama Customer            |                 |
| <b>III</b> Pemesanan<br><b>III</b> Customer | $\mathbf{1}$             | EKA WILIANDA             |                 |
| <b>H</b> History                            |                          | Pembelian #2748          | 325000          |
|                                             | $\overline{2}$           | PAMPAM                   |                 |
|                                             |                          | Pembelian #2749          | 259000          |
|                                             | 34                       | DILLA                    |                 |
|                                             |                          | Pembelian #2751          | 160000          |
|                                             | 35                       | RIO SYAHPUTRA            |                 |
|                                             |                          | Pembelian #2750          | 325000          |

Gambar 4.10 Tampilan halaman history

### **4.1.2 Halaman inventory**

Berikut ini merupakan hasil tangkapan layar tampilan dari halaman *inventory* pada sistem aplikasi penjualan berbasis web pada JDA Store.

### a. Halaman beranda

Pada halaman beranda *inventory* saat pertama kali masuk ke sistem akan langsung ditujukan kehalaman info produk. Pada halaman ini akan memuat informasi tentang info produk. Pada halaman ini, *inventory* dapat melakukan tambah, edit dan hapus produk. Tampilan halaman beranda dapat dilihat pada Gambar 4.11

| JAWARA DIGITAL ART      | Search                         | $\hbox{\tt Q}$        |                |                 |                               |                                                            | & Inventory (Inventory)       |  |  |
|-------------------------|--------------------------------|-----------------------|----------------|-----------------|-------------------------------|------------------------------------------------------------|-------------------------------|--|--|
| <b>JDA STORE</b><br>œ   | Home / Info Produk             |                       |                |                 |                               |                                                            |                               |  |  |
| <b>III</b> Produk       | INFO PRODUK                    |                       |                |                 |                               |                                                            |                               |  |  |
| <b>III</b> Jenis Produk | <b>Add Produk</b>              |                       |                |                 |                               |                                                            |                               |  |  |
| <b>TE</b> Pemesanan     | Search:<br>Show 10 + entries   |                       |                |                 |                               |                                                            |                               |  |  |
| <b>III</b> Customer     | $\uparrow$<br><b>Id Produk</b> | $\sim$<br>Nama Produk | 快<br>Stock(s)  | 禅<br>Harga Jual | $\sim$<br><b>Jenis Produk</b> | 朴<br><b>Foto Produk</b>                                    | $\Delta\mathcal{L}$<br>Action |  |  |
| <b>H</b> History        | $1\,$                          | ELET 002              | $\overline{7}$ | 235000          | JAM JUMBO                     | $n^{12}$<br>×.<br>$\ddot{ }$<br>z<br>$\blacksquare$<br>765 | Edit Hapus                    |  |  |
|                         | $\overline{2}$                 | HIJAIYAH FULL KAYU    | 20             | 325000          | JAM JUMBO                     | š,                                                         | Edit Hapus                    |  |  |
|                         | $\overline{\mathbf{3}}$        | ELET FULL KAYU        | $\mathsf{S}$   | 325000          | JAM JUMBO                     |                                                            | Edit   Hapus                  |  |  |
|                         | $\overline{4}$                 | GB365 KAYU            | 28             | 139000          | МОТОМОЕ                       |                                                            | Edit Hapus                    |  |  |

Gambar 4.11 Tampilan halaman beranda

### b. Halaman tambah produk

Pada halaman tambah produk, *inventory* dapat melakukan penambahan produk dengan mengklik tombol add produk pada halaman beranda. Kemudian sistem akan menampilkan form untuk mengisi data produk. Form yang diisi meliputi nama produk, stock, harga jual dan foto produk. Tampilan halaman tambah produk dapat dilihat pada Gambar 4.12

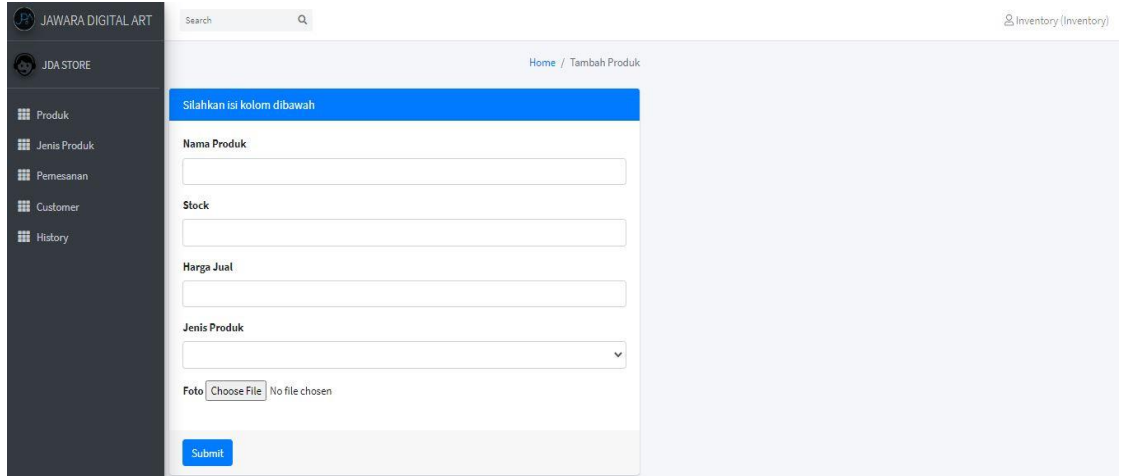

Gambar 4.12 Tampilan halaman tambah produk

### c. Halaman edit produk

Pada halaman edit produk, *inventory* dapat melakukan edit data produk yang sudah pernah di input dengan mengklik tombol edit sesuai data produk yang ingin diubah pada halaman produk. Kemudian sistem akan menampilkan form untuk mengisi kembali data produk yang ingin di ubah. Tampilan halaman edit produk dapat dilihat pada Gambar 4.13

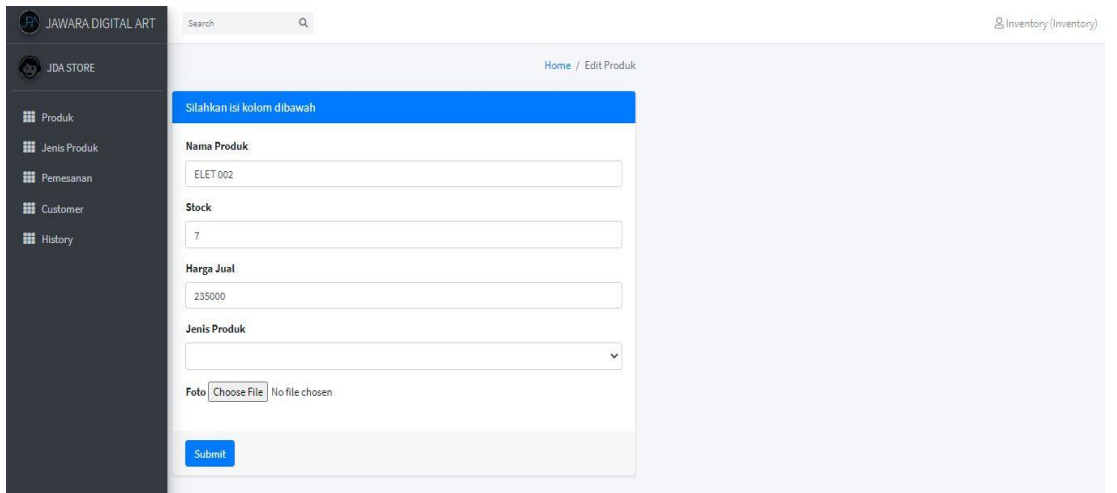

Gambar 4.13 Tampilan halaman edit produk

d. Halaman jenis produk

Pada halaman jenis produk akan memuat informasi tentang jenis produk. Pada halaman ini, *inventory* dapat melakukan tambah, edit dan hapus produk. Tampilan halaman jenis produk dapat dilihat pada Gambar 4.14

| JAWARA DIGITAL ART      | $\hbox{\tt Q}$<br>& Inventory (Inventory)<br>Search |                                   |               |  |  |  |  |  |  |
|-------------------------|-----------------------------------------------------|-----------------------------------|---------------|--|--|--|--|--|--|
| <b>JDA STORE</b><br>ġÿ, | Home / Jenis Produk                                 |                                   |               |  |  |  |  |  |  |
| <b>III</b> Produk       | JENIS PRODUK                                        |                                   |               |  |  |  |  |  |  |
| <b>III</b> Jenis Produk | <b>Add Jenis Produk</b>                             |                                   |               |  |  |  |  |  |  |
| <b>H</b> Pemesanan      | Show 10 e entries                                   |                                   | Search:       |  |  |  |  |  |  |
| <b>III</b> Customer     | $\uparrow \downarrow$<br><b>Id Jenis Produk</b>     | $\Delta\phi$<br>Nama Jenis Produk | A<br>Action   |  |  |  |  |  |  |
| <b>H</b> History        | $\,$ 1                                              | JAM JUMBO                         | Edit<br>Hapus |  |  |  |  |  |  |
|                         | $\overline{2}$                                      | MOTOMOE                           | Edit<br>Hapus |  |  |  |  |  |  |
|                         | $_{3}$                                              | <b>MS BUNNY</b>                   | Edit<br>Hapus |  |  |  |  |  |  |
|                         | $\overline{4}$                                      | PAPIKO PARFUM                     | Edit<br>Hapus |  |  |  |  |  |  |
|                         | 5                                                   | PERKAKAS                          | Edit<br>Hapus |  |  |  |  |  |  |
|                         | $6\phantom{.}6$                                     | PERKAKAS DAPUR                    | Edit<br>Hapus |  |  |  |  |  |  |
|                         | $\overline{7}$                                      | RISET                             | Edit<br>Hapus |  |  |  |  |  |  |

Gambar 4.14 Tampilan halaman jenis produk

e. Halaman tambah jenis produk

Pada halaman tambah jenis produk, *inventory* dapat melakukan penambahan jenis produk dengan mengklik tombol add jenis produk pada halaman jenis produk. Kemudian sistem akan menampilkan form untuk mengisi data produk. Tampilan halaman tambah produk dapat dilihat pada Gambar 4.15

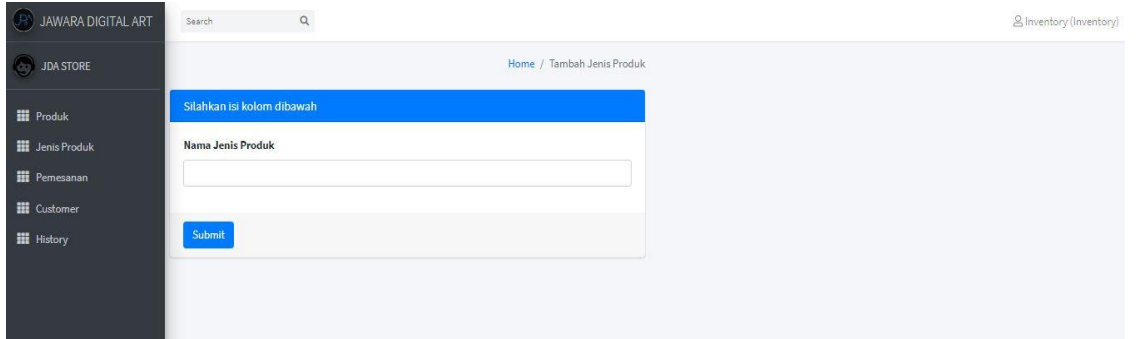

Gambar 4.15 Tampilan halaman tambah jenis produk

f. Halaman edit jenis produk

Pada halaman edit jenis produk, *inventory* dapat melakukan edit jenis produk yang sudah pernah di input dengan mengklik tombol edit sesuai data produk yang ingin diubah pada halaman jenis produk. Kemudian sistem akan menampilkan form untuk mengisi kembali data produk yang ingin di ubah. Tampilan halaman edit produk dapat dilihat pada Gambar 4.16

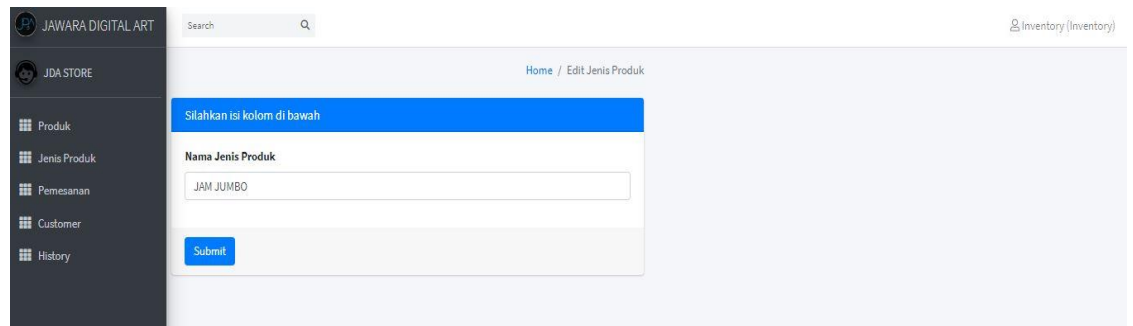

Gambar 4.16 Tampilan halaman edit jenis produk

## g. Halaman pemesanan

Pada halaman pemesanan terdapat informasi mengenai pemesanan yang sudah di input oleh *customer service*. *Inventory* akan melakukan penyiapan barang pesanan dan melakukan pengiriman berdasarkan data pemesanan tersebut. Tampilan halaman pemesanan dapat dilihat pada Gambar 4.17

| JAWARA DIGITAL ART<br>(R                | $\hbox{\tt Q}$<br>Search |                      |                          |                        |        | & Inventory (Inventory) |  |  |  |  |
|-----------------------------------------|--------------------------|----------------------|--------------------------|------------------------|--------|-------------------------|--|--|--|--|
| <b>JDA STORE</b><br>ø                   | Home / Info Pemesanan    |                      |                          |                        |        |                         |  |  |  |  |
| <b>III</b> Produk                       | INFO PEMESANAN           |                      |                          |                        |        |                         |  |  |  |  |
| <b>H</b> Jenis Produk                   | <b>Id Pemesanan</b>      | <b>Id Customer</b>   | <b>Tanggal Pemesanan</b> |                        |        | <b>Biaya Ongkir</b>     |  |  |  |  |
| <b>TE</b> Pemesanan                     | 2748                     | EKA WILIANDA         | 2020-06-22               |                        |        | 24000                   |  |  |  |  |
| <b>iii</b> Customer<br><b>H</b> History |                          | HIJAIYAH FULL KAYU   |                          | 325000<br>$\mathbf{1}$ |        | 325000                  |  |  |  |  |
|                                         | 2749                     | PAMPAM               | 2020-06-22               |                        |        | 42000                   |  |  |  |  |
|                                         |                          | RELAX                | $\mathbbm{1}$            | 94000                  |        | 94000                   |  |  |  |  |
|                                         |                          | FAMILY VERTIKAL      | $\mathbf{1}$             |                        | 165000 | 165000                  |  |  |  |  |
|                                         | 2750                     | <b>RIO SYAHPUTRA</b> | 2020-06-22               |                        |        | 10000                   |  |  |  |  |
|                                         |                          | HIJAIYAH FULL KAYU   |                          | 325000<br>$\mathbf{1}$ |        | 325000                  |  |  |  |  |
|                                         | 2751                     | DILLA                | 2020-06-22               |                        |        | 14000                   |  |  |  |  |
|                                         |                          | ROSEL SUNGLASS       |                          |                        | 160000 | 160000                  |  |  |  |  |

Gambar 4.17 Tampilan halaman pemesanan

### h. Halaman customer

Pada halaman customer terdapat informasi mengenai customer yang sudah di input oleh *customer service*. *Inventory* akan mengecek halaman customer guna mengetahui detail customer yang sudah melakukan transaksi. Tampilan halaman customer dapat dilihat pada Gambar 4.18

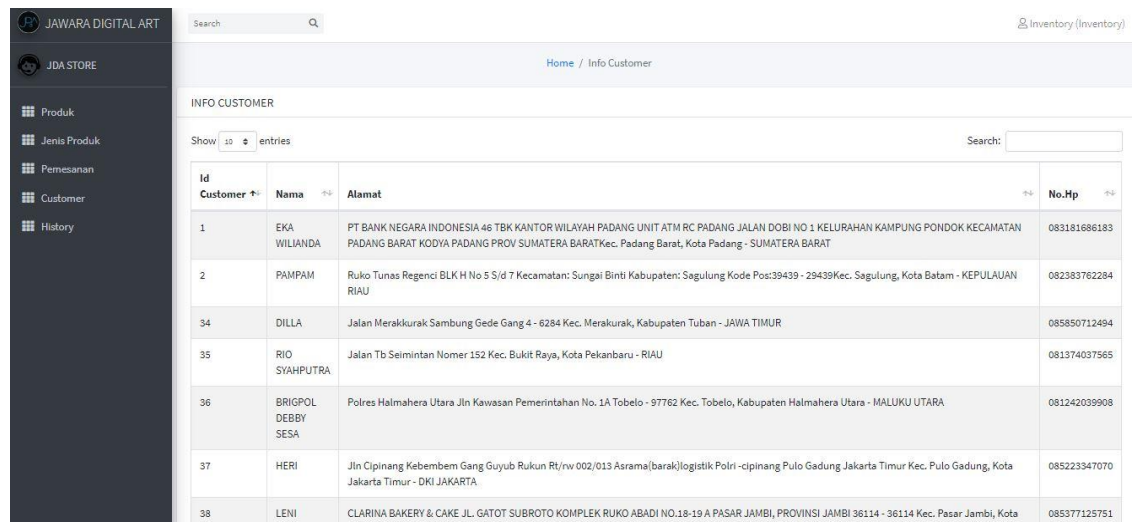

### Gambar 4.18 Tampilan halaman customer

### **4.1.3 Halaman manajemen**

Manajemen mempunyai keseluruhan akses pada semua halaman. Pada halaman produk, halaman jenis produk, halaman pemesanan, halaman customer, dan halaman history, manajemen dapat melihat keseluruhan data tanpa bisa melakukan penambahan, edit dan hapus data. Manajemen mempunyai satu halaman khusus yaitu halaman user. Berikut ini merupakan hasil tangkapan layar tampilan dari halaman halaman manajemen pada sistem aplikasi penjualan berbasis web pada JDA Store.

### a. Halaman user

Pada halaman user terdapat informasi mengenai user yang sudah di input oleh manajemen. Halaman ini hanya bisa diakses ketika login sebagai manajemen. Tampilan halaman customer dapat dilihat pada Gambar 4.19

| JAWARA DIGITAL ART                  | Search                      | $\mathsf Q$                   |              |                                          |               | & Manajemen (Manajemen)          |
|-------------------------------------|-----------------------------|-------------------------------|--------------|------------------------------------------|---------------|----------------------------------|
| <b>JDA STORE</b>                    |                             |                               |              | Home / User                              |               |                                  |
| <b>H</b> Produk                     | User                        |                               |              |                                          |               |                                  |
| <b>H</b> Jenis Produk               | <b>Add User</b>             |                               |              |                                          |               |                                  |
| <b>H</b> Pemesanan                  | Show $10 \div$<br>entries   |                               |              |                                          |               | Search:                          |
| <b>III</b> Customer                 | <b>Id User</b><br>$+1$      | $\uparrow \downarrow$<br>Nama | 外<br>Jabatan | $\uparrow \downarrow$<br><b>Username</b> | 朴<br>Password | $\uparrow \downarrow$<br>Action  |
| <b>H</b> History<br><b>iii</b> User | $\overline{7}$              | manajemen                     | manajemen    | manajemen                                | ******        | Edit<br>Hapus                    |
|                                     | $^{\rm 8}$                  | admin                         | admin        | admin                                    | ******        | Edit<br>Hapus                    |
|                                     | $\overline{9}$              | inventory                     | inventory    | inventory                                | ******        | Edit<br>Hapus                    |
|                                     | 17                          | testing edit                  | manajemen    | testing                                  | ******        | Edit<br>Hapus                    |
|                                     | Showing 1 to 4 of 4 entries |                               |              |                                          |               | Next<br>Previous<br>$\mathbf{1}$ |
|                                     |                             |                               |              |                                          |               |                                  |

Gambar 4.19 Tampilan halaman user

#### b. Halaman tambah user

Pada halaman tambah user, manajemen dapat melakukan penambahan user dengan mengklik tombol add user pada halaman tambah user. Kemudian sistem akan menampilkan form untuk mengisi data user. Form berisi field yaitu nama, jabatan username, dan password. Jabatan terdiri dari 3 kategori yaitu admin, *inventory*, dan manajemen. Tampilan halaman tambah user dapat dilihat pada Gambar 4.20

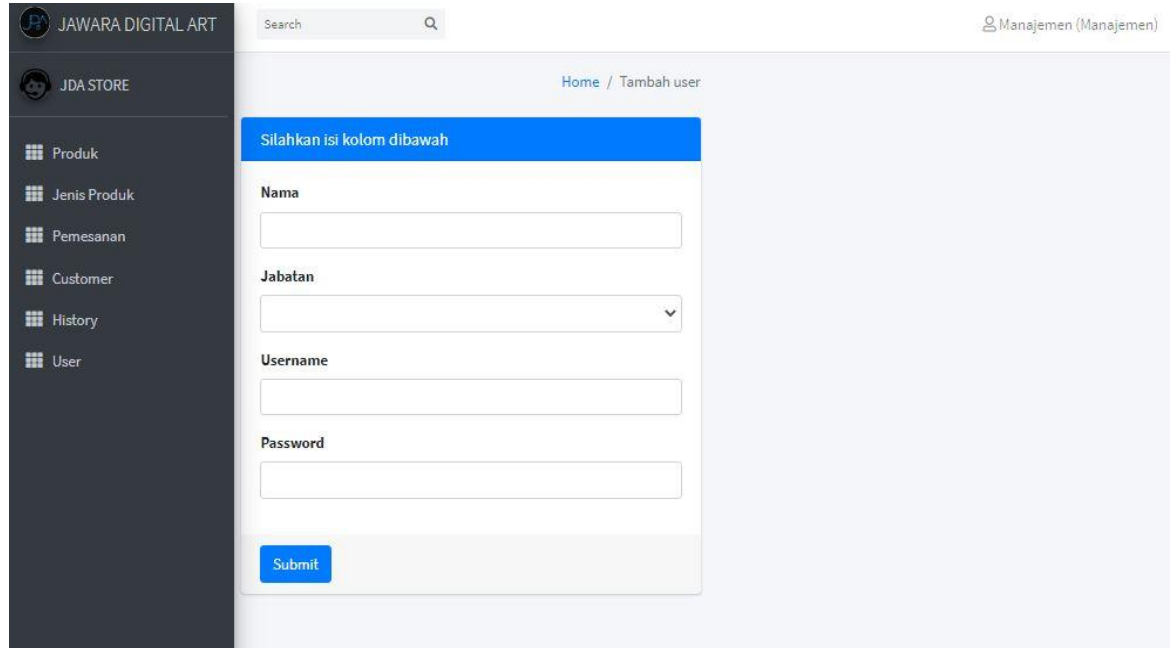

Gambar 4.20 Tampilan halaman tambah user

c. Halaman edit user

Pada halaman edit user, manajemen dapat melakukan edit user yang sudah pernah di input dengan mengklik tombol edit sesuai data user yang ingin diubah pada halaman jenis produk. Kemudian sistem akan menampilkan form untuk mengisi kembali data user yang ingin di ubah. Tampilan halaman edit produk dapat dilihat pada Gambar 4.21

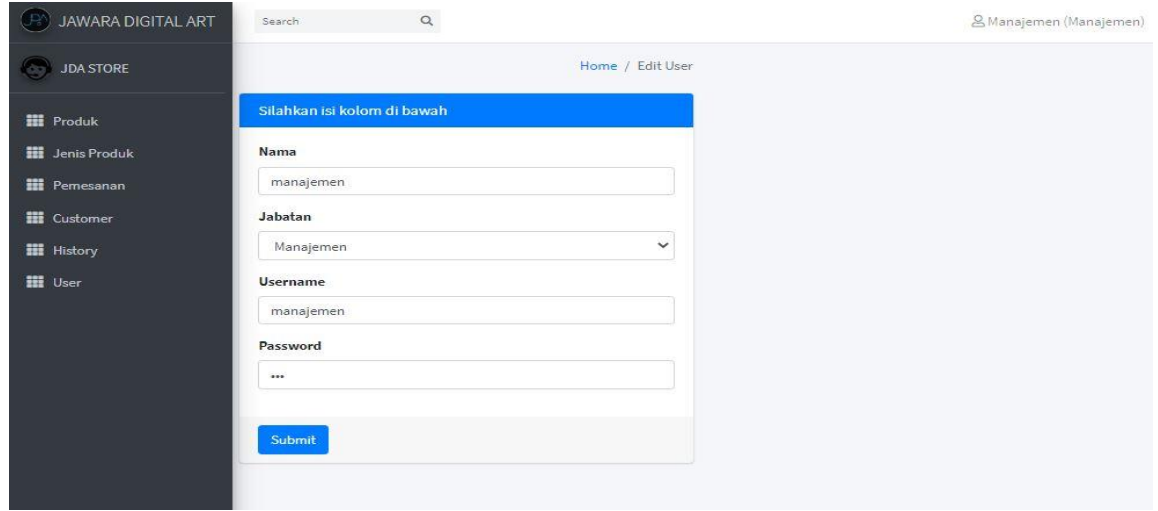

Gambar 4.21 Tampilan halaman edit user

#### **4.2 Pengujian sistem**

Pada pengujian sistem bertujuan guna mengetahui sistem yang sudah dibuat apakah sudah sesuai dengan perancangan yang sudah dilakukan sebelumnya. Pada tugas akhir ini, pengujian sistem dilakukan dengan menggunkan metode jenis pengujian *unit testing* dan *user testing.* Berikut penjelasan dari hasil pengujian yang sudah dilakukan.

### **4.2.1 Pengujian** *unit testing*

Pengujian *unit testing* dilakukan berdasarkan *use case* yang sebelumnya sudah dirancang. Berdasarkan *use case* tersebiut, maka diperoleh skenario kasus ui atau disebut juga dengan *test case*, hingga diperoleh aktivitas uji yang akan diujikan. Dari aktivitas uji tersebut, maka akan bisa dilihat hasil apakah sudah sesuai antara perancangan dengan apa yang ditampilkan oleh sistem. selengkapnya hasil pengujian *unit testing* dapat dilihat pada Tabel  $4.1:$ 

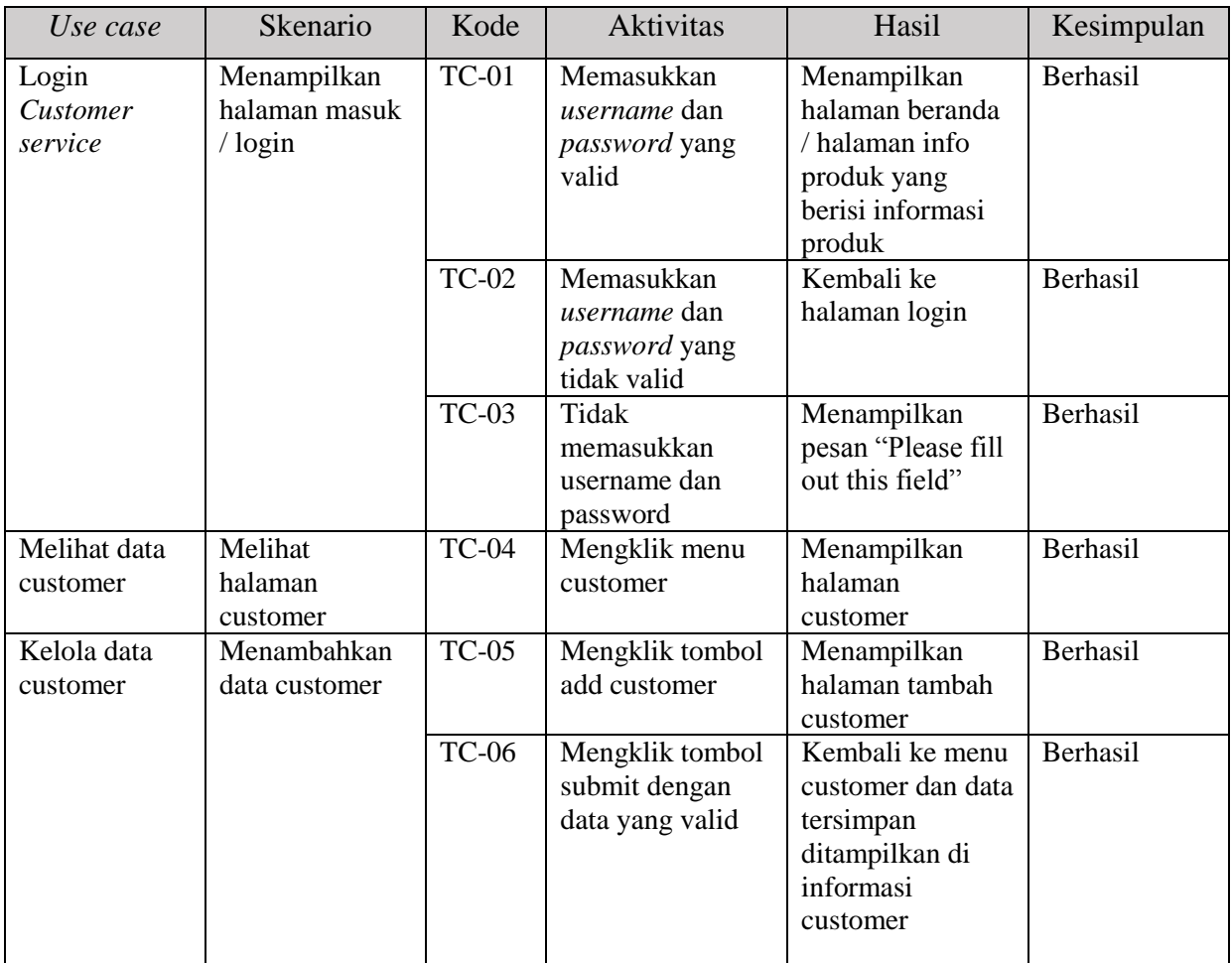

#### Tabel 4.1 hasil pengujian *unit testing*

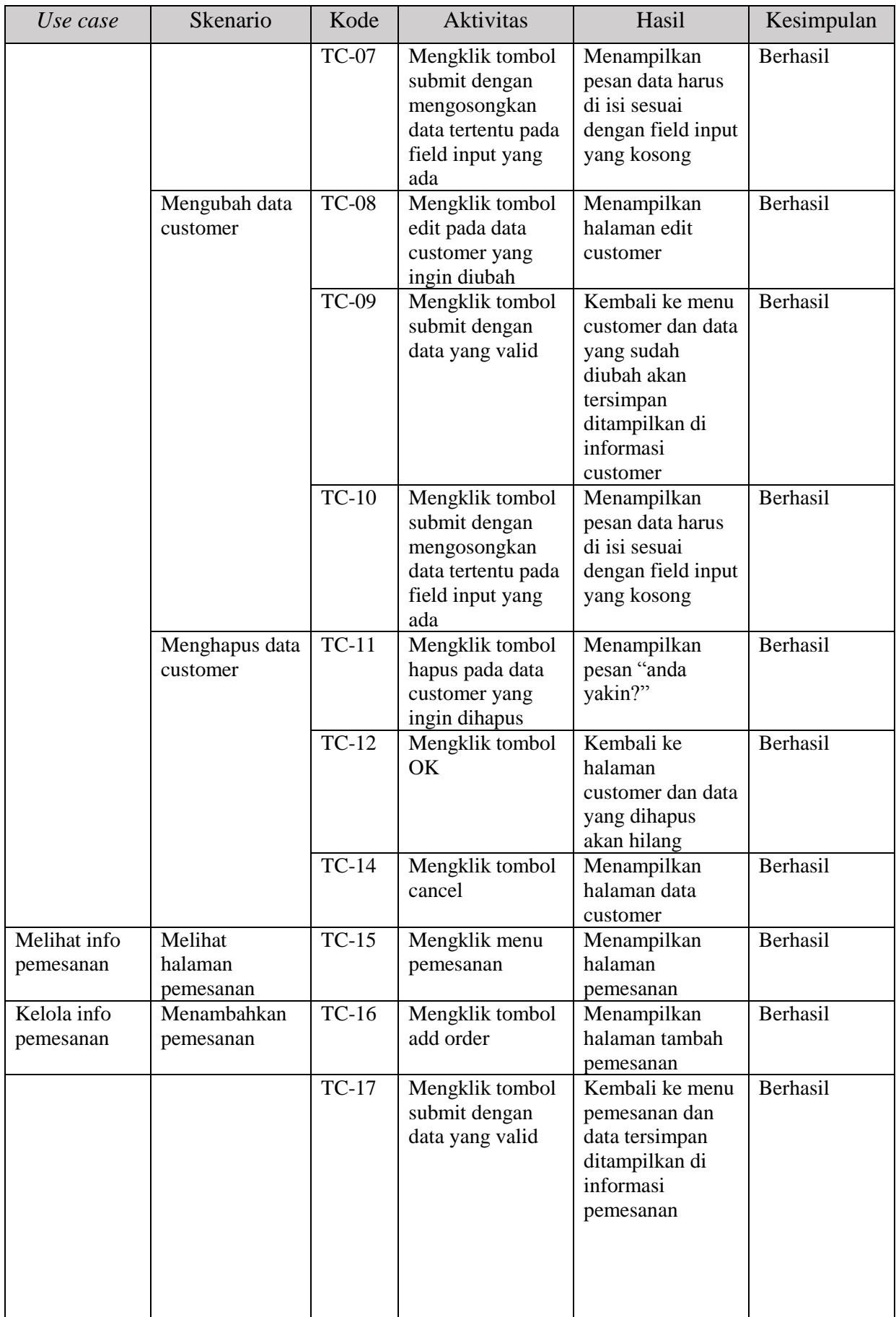

![](_page_64_Picture_386.jpeg)

![](_page_65_Picture_378.jpeg)

![](_page_66_Picture_372.jpeg)

![](_page_67_Picture_410.jpeg)

![](_page_68_Picture_325.jpeg)

*Unit testing* telah dilakukan dan dirangkum di dalam tabel diatas, suatu pengujian dapat dikatakan berhasil atau sukses dengan syarat jika hasil yang diharapkan sesuai dengan hasil yang dilakukan. Pada pengujian *unit testing* terdapat beberapa kasus uji yang akan diujikan. Kasus uji tersebut berjumlah 71 kasus ui. Berdasarkan hasil pengujian diketahui dari 71 kasus uji tersebut mendapatkan ratio tingkat keberhasilan pengujian sebesar 100% dan ratio kegagalan sebesar 0%. Maka dari itu dinyatakan sistem bekerja sesuai dengan diharapkan.

### **4.2.2 Pengujian** *user testing*

Pengujian *user testing* dari sistem aplikasi penjualan berbasis web di JDA Store dilakukan dengan mempresentasikan dan implementasi langsung di kantor JDA Store kepada 2 staff *customer service*, 2 staff *inventory* dan 1 staff manajemen. Penentiuan skor berdasarkan interval, dan hasil kuesioner serta melakukan wawancara langsung kepada 1 orang staff *customer service*, 1 orang staff *inventory* dan 1 staff manajemen guna memperoleh data yang lebih valid. Berikut hasil dari pengujian *unit testing* tersebut.

Pada pengujian user testing menggunakan pengisian kuesioner, penulis menggunakan skala likert dalam penentuan hasil akhir dalam pengujian nya. Skala likert adalah skala yang digunakan untuk mengukur persepsi, sikap atau pendapat seseorang atau kelompok mengenai sebuah peristiwa atau fenomena sosial, berdasarkan definisi operasional yang ditetapkan oleh peneliti.

## A. Penentuan skor

- 1. Sangat tidak setuju (STS) memiliki skor 1
- 2. Tidak setuju (TS) memiliki skor 2
- 3. Netrak (N) memiliki skor 3
- 4. Setuju (S) memiliki skor 4
- 5. Sangat setuju (SS) memiliki skor 5
- B. Interpretasi skor berdasarkan interval
	- $I = 100 /$  jumlah skor (likert)

 $Maka = 100 / 5 = 20$ 

- 1. Angka 0% 20% : Sangat tidak setuju (STS)
- 2. Angka 21% 40% : Tidak setuju (TS)
- 3. Angka 41% 60% : Baik (B)
- 4. Angka 61% 80% : Setuju (S)
- 5. Angka 81% 100% : Sangat setuju (SS)
- $Y =$  Skor tertinggi likert x jumlah panelis x jumlah pertanyaan

## C. Hasil kuesioner

a. Pada tabel 4.2 menunjukkan hasil kuesioner tampilan sistem untuk *customer service*.

![](_page_69_Picture_208.jpeg)

### Tabel 4.2 Hasil kuesioner tampilan sistem *customer service*

$$
\text{Hasil Akhir} = \frac{\text{Total Skor} \cdot 100}{Y} = \frac{16 \cdot 100}{20} = \frac{1600}{20} = 80\% \tag{4.1}
$$

Pada Tabel 4.2 diberikan kepada 2 orang *customer service* guna memperoleh data tentang tampilan sistem. Setelah dikumpulkan, total skor yang didapat dari hasil kuesioner berdasarkan interval bernilai 16 dari 2 buah pertanyaan. Hasil akhir yang didapatkan dari persamaan (4.1) adalah 80% dan berada dalam interval Setuju (S).

b. Pada tabel 4.3 menunjukkan hasil kuesioner fungsionalitas yang terdapat dihalaman *customer service*.

| N <sub>o</sub>    | Pernyataan                              | <b>STS</b> | <b>TS</b> | N        | S        | <b>SS</b>     | <b>SKOR</b> |
|-------------------|-----------------------------------------|------------|-----------|----------|----------|---------------|-------------|
| $\mathbf{1}$      | Halaman login dapat diakses dengan      | $\Omega$   | $\Omega$  | $\Omega$ | 0        | $\mathcal{D}$ | 10          |
|                   | mudah oleh customer service             |            |           |          |          |               |             |
| $\overline{2}$    | Halaman kelola data customer berguna    | $\theta$   | $\theta$  | 1        | 1        | $\Omega$      | 7           |
|                   | bagi customer service untuk melihat     |            |           |          |          |               |             |
|                   | daftar customer dan memudahkan          |            |           |          |          |               |             |
|                   | customer service dalam memasukkan       |            |           |          |          |               |             |
|                   | data customer yang sudah melakukan      |            |           |          |          |               |             |
|                   | transaksi                               |            |           |          |          |               |             |
| 3                 | Halaman kelola data pemesanan           | $\Omega$   | $\theta$  | $\Omega$ | 2        | $\Omega$      | 8           |
|                   | berguna bagi customer service untuk     |            |           |          |          |               |             |
|                   | melihat daftar pemesanan dan            |            |           |          |          |               |             |
|                   | memudahkan customer service dalam       |            |           |          |          |               |             |
|                   | memasukkan data pemesanan yang          |            |           |          |          |               |             |
|                   | sudah melakukan transaksi               |            |           |          |          |               |             |
| 4                 | Halaman info produk berguna untuk       | $\Omega$   | $\Omega$  | $\Omega$ | $\Omega$ | $\mathcal{D}$ | 10          |
|                   | mengetahui detail produk terkini yang   |            |           |          |          |               |             |
|                   | sudah di masukkan oleh divisi inventory |            |           |          |          |               |             |
|                   |                                         |            |           |          |          |               |             |
| $\mathfrak{S}$    | Halaman jenis produk berguna untuk      | $\Omega$   | $\theta$  | $\Omega$ | 2        | $\Omega$      | 8           |
|                   | mengetahui jenis produk terkini yang    |            |           |          |          |               |             |
|                   | sudah dimasukkan oleh divisi inventory  |            |           |          |          |               |             |
| <b>Total Skor</b> |                                         |            |           |          |          |               |             |

Tabel 4.3 Hasil kuesioner fungsionalitas *customer service*

$$
Hasil Akhir = \frac{\text{Total Skor} \cdot 100}{Y} = \frac{43 \cdot 100}{50} = \frac{4300}{50} = 86\% \tag{4.2}
$$

Pada Tabel 4.3 diberikan kepada 2 orang *customer service* guna memperoleh data tentang fungsionalitas sistem. Setelah dikumpulkan, total skor yang didapat dari hasil kuesioner berdasarkan interval bernilai 43 dari 5 buah pertanyaan. Hasil akhir yang didapatkan dari persamaan (4.2) adalah 86% dan berada dalam interval Sangat setuju (S).

c. Pada tabel 4.4 menunjukkan hasil kuesioner tampilan sistem untuk *inventory*.

| No                | Pernyataan                           | STS | TS |  |  | SS |  |
|-------------------|--------------------------------------|-----|----|--|--|----|--|
|                   | Aplikasi penjualan memiliki tampilan |     |    |  |  |    |  |
|                   | yang menarik                         |     |    |  |  |    |  |
|                   | Inventory mudah memahami dan         |     |    |  |  |    |  |
|                   | menggunakan aplikasi penjualan       |     |    |  |  |    |  |
|                   | tersebut                             |     |    |  |  |    |  |
| <b>Total Skor</b> |                                      |     |    |  |  |    |  |

Tabel 4.4 Hasil kuesioner tampilan sistem *inventory*

$$
\text{Hasil Akhir} = \frac{\text{Total Skor} \cdot 100}{\text{Y}} = \frac{16 \cdot 100}{20} = \frac{1600}{20} = 80\% \tag{4.3}
$$

Pada Tabel 4.4 diberikan kepada 2 orang *inventory* guna memperoleh data tentang tampilan sistem. Setelah dikumpulkan, total skor yang didapat dari hasil kuesioner berdasarkan interval bernilai 16 dari 2 buah pertanyaan. Hasil akhir yang didapatkan dari persamaan (4.2) adalah 80% dan berada dalam interval Setuju (S).

d. Pada tabel 4.5 menunjukkan hasil kuesioner fungsionalitas yang terdapat dihalaman *inventory*.

| N <sub>o</sub>              | Pernyataan                                   | <b>STS</b> | <b>TS</b> | N        | S                           | SS | <b>SKOR</b> |
|-----------------------------|----------------------------------------------|------------|-----------|----------|-----------------------------|----|-------------|
| 1                           | Halaman login dapat diakses dengan           |            | $\Omega$  | $\Omega$ |                             |    |             |
|                             | mudah oleh divisi inventory                  |            |           |          |                             |    |             |
| $\mathcal{D}_{\mathcal{L}}$ | Halaman kelola data jenis produk             | $\Omega$   | $\Omega$  | $\Omega$ | $\mathcal{D}$               |    |             |
|                             | berguna bagi inventory untuk melihat         |            |           |          |                             |    |             |
|                             | daftar jenis produk dan memudahkan           |            |           |          |                             |    |             |
|                             | <i>inventory</i> dalam memasukkan data jenis |            |           |          |                             |    |             |
|                             | produk yang dimiliki                         |            |           |          |                             |    |             |
| 3                           | Halaman kelola data produk berguna           | $\Omega$   | $\Omega$  | $\Omega$ | $\mathcal{D}_{\mathcal{A}}$ |    |             |
|                             | bagi inventory untuk melihat daftar          |            |           |          |                             |    |             |
|                             | produk dan memudahkan inventory              |            |           |          |                             |    |             |
|                             | dalam memasukkan data produk yang            |            |           |          |                             |    |             |
|                             | dimilik                                      |            |           |          |                             |    |             |

Tabel 4.5 Hasil kuesioner fungsionalitas *inventory*
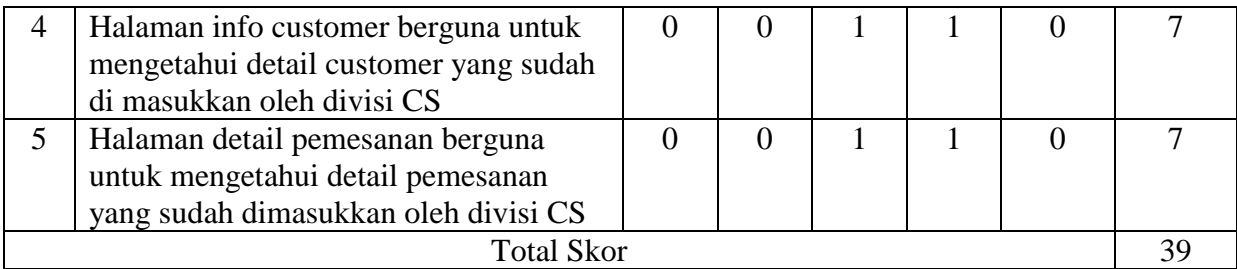

$$
\text{Hasil Akhir} = \frac{\text{Total Skor} \cdot 100}{Y} = \frac{39 \cdot 100}{50} = \frac{3900}{50} = 78\% \tag{4.4}
$$

Pada Tabel 4.5 diberikan kepada 2 orang *inventory* guna memperoleh data tentang fungsionalitas sistem. Setelah dikumpulkan, total skor yang didapat dari hasil kuesioner berdasarkan interval bernilai 39 dari 5 buah pertanyaan. Hasil akhir yang didapatkan dari persamaan (4.4) adalah 78% dan berada dalam interval Setuju (S).

e. Pada tabel 4.6 menunjukkan hasil kuesioner tampilan sistem untuk manajemen.

| No                | Pernyataan                           | <b>STS</b> | TS |  |  | SS | SKOR |
|-------------------|--------------------------------------|------------|----|--|--|----|------|
|                   | Aplikasi penjualan memiliki tampilan |            |    |  |  |    |      |
|                   | yang menarik                         |            |    |  |  |    |      |
|                   | Manajemen mudah memahami dan         |            |    |  |  |    |      |
|                   | menggunakan aplikasi penjualan       |            |    |  |  |    |      |
|                   | tersebut                             |            |    |  |  |    |      |
| <b>Total Skor</b> |                                      |            |    |  |  |    |      |

Tabel 4.6 Hasil kuesioner tampilan sistem manajemen

Pada Tabel 4.6 diberikan kepada 1 orang manajemen guna memperoleh data tentang tampilan sistem. Setelah dikumpulkan, total skor yang didapat dari hasil kuesioner berdasarkan interval bernilai 8 dari 2 buah pertanyaan. Hasil akhir yang didapatkan dari persamaan (4.5) adalah 80% dan berada dalam interval Setuju (S).

f. Pada tabel 4.7 menunjukkan hasil kuesioner fungsionalitas yang terdapat dihalaman *inventory*.

| N <sub>o</sub>    | Pernyataan                                    | <b>STS</b> | <b>TS</b> | N        | S        | <b>SS</b> | <b>SKOR</b>    |
|-------------------|-----------------------------------------------|------------|-----------|----------|----------|-----------|----------------|
| 1                 | Halaman login dapat diakses dengan            | $\theta$   | $\Omega$  | $\theta$ | $\Omega$ |           | 5              |
|                   | mudah oleh divisi manajemen                   |            |           |          |          |           |                |
| 2                 | Halaman info customer berguna untuk           | $\Omega$   | $\theta$  | $\theta$ | 1        | $\Omega$  | 4              |
|                   | mengetahui detail customer yang sudah         |            |           |          |          |           |                |
|                   | di masukkan oleh divisi CS                    |            |           |          |          |           |                |
| 3                 | Halaman info produk berguna untuk             | $\Omega$   | $\Omega$  | $\Omega$ | 1        | $\Omega$  | $\overline{4}$ |
|                   | mengetahui detail produk terkini yang         |            |           |          |          |           |                |
|                   | sudah di masukkan oleh divisi inventory       |            |           |          |          |           |                |
| $\overline{4}$    | Halaman jenis produk berguna untuk            | $\Omega$   | $\Omega$  | $\Omega$ | 1        | $\Omega$  | 4              |
|                   | mengetahui jenis produk terkini yang          |            |           |          |          |           |                |
|                   | sudah dimasukkan oleh divisi inventory        |            |           |          |          |           |                |
| $\mathfrak{H}$    | Halaman detail pemesanan berguna              | $\Omega$   | $\Omega$  | $\Omega$ | 1        | $\Omega$  | 4              |
|                   | untuk mengetahui detail pemesanan             |            |           |          |          |           |                |
|                   | yang sudah dimasukkan oleh divisi CS          |            |           |          |          |           |                |
| 6                 | Halaman history pemesanan berguna             | $\Omega$   | $\theta$  | $\theta$ | 1        | $\Omega$  | 4              |
|                   | untuk mengetahui history pemesanan            |            |           |          |          |           |                |
|                   | dan digunakan sebagai analisis                |            |           |          |          |           |                |
|                   | penjualan untuk divisi manajemen              |            |           |          |          |           |                |
| $\overline{7}$    | Produktifitas pekerjaan divisi customer       | $\theta$   | $\theta$  | $\theta$ | 1        | $\theta$  | $\overline{4}$ |
|                   | servive dan divisi <i>inventory</i> meningkat |            |           |          |          |           |                |
| <b>Total Skor</b> |                                               |            |           |          |          |           |                |

Tabel 4.7 Hasil kuesioner fungsionalitas manajemen

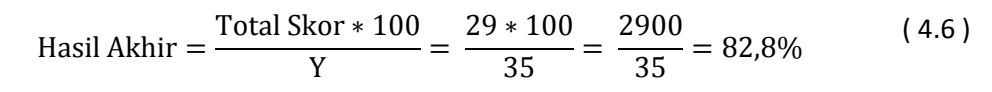

Pada Tabel 4.7 diberikan kepada 1 orang manajemen guna memperoleh data tentang fungsionalitas sistem. Setelah dikumpulkan, total skor yang didapat dari hasil kuesioner berdasarkan interval bernilai 29 dari 7 buah pertanyaan. Hasil akhir yang didapatkan dari persamaan (4.6) adalah 82,8% dan berada dalam interval Sangat setuju (S).

## **4.3 Pembahasan**

Setelah melakukan implementasi selama 10 hari kerja kepada 2 orang di divisi *customer service*, 2 orang di divisi *inventory,* dan 1 orang di divisi manajemen. Dan melakukan pengujian *unit testing*, serta pengujian *user testing* dengan mengumpulkan data dari kuesioner yang telah disebarkan. Selanjutnya dilakukan wawancara langsung ke tiap perwakilan perdivisi dengan membahas sistem yang telah di implementasikan guna memperoleh pendapat mau masukan secara langsung mengenai sistem yang telah dibuat. Pembahasan hasil wawancara tersebut dirangkum sebagai berikut:

- 1. Divisi manajemen menilai sistem mampu mempersingkat waktu operasional dalam penginputan mulai dari input produk, input customer, dan input pemesanan. Terutama interaksi *customer service* dan *inventory* berkurang dikarenakan sudah tersistemasi melalui perangkat tersebut sehingga tiap divisi bisa melakukan tugas dengan cepat. Ini sangat diperlukan karena dalam penjualan, seorang *customer service* harus menguasai teknik closing yang baik, salah satu nya *fast response.*  Dengan adanya sistem ini, dinilai berhasil membuat *customer service* bisa lebih fokus terhadap proses closing transaksi karena info data produk sudah up-to-date dan tidak perlu untuk mengecek stock ke gudang yang terkadang bisa memakan waktu yang lama.
- 2. Divisi *inventory* menilai sistem sudah bagus terutama dalam stock produk. Namun divisi *inventory* menilai masih kurang efesien di info pemesanan. Saran yang diberikan dalam tabel info pemesanan yang sudah di masukkan oleh *customer service*. Hendaknya juga bisa menampilkan alamat yang tuju sehingga divisi *inventory* tidak perlu lagi mengecek ke halaman customer. Sehingga mampu mempercepat kerjaan.
- 3. Divisi *customer service* menilai sistem sudah mampu membantu pekerjaan mereka. Namun *customer service* merasa perlu penyederhanaan dan kemudahan dalam input pemesanan. Pada form input pemesanan dinilai masih belum efisien. Struktur dalam form dinilai masih belum runtut dan masih terjadi kesalahan dalam input form tersebut namun dinilai masih bisa diatasi jika sudah biasa.
- 4. Divisi *customer service* memerlukan info tambahan di bagian info pemesanan yaitu info tentang status pemesanan tersebut. Apakah sudah proses atau belum. Sehingga ketika *customer service* ingin mem-follow up status pemesanan bisa langsung cek di sistem tanpa harus mengecek secara langsung kebagian *inventory*.
- 5. Divisi manajemen menilai sistem masih belum informatif dalam analisis strategi. Mungkin bisa ditambah dengan tabel atau diagram baru. Untuk komponen baru yang dibutuhkan guna menunjang analisis masih belum ditentukan saat ini. Namun data dari halaman history sudah bisa digunakan untuk menentukan batas minimum

pembelian customer. Dengan adanya minimum pembelian percustomer, jika customer belum mencapai batas minimum tersebut, maka *customer service* masih diharuskan melakukan penjualan lagi ke customer tersebut dengan jenis produk yang sama atau pun melakukan *cross selling.* Sehingga muncul target baru untuk *customer service* dalam melakukan *after selling* yang nantinya diharapkan mampu meningkatkan pendapatan.

6. Divisi ingin mempunyai fitur baru yaitu kelola resi pengiriman yang dimana berkaitan dengan info pemesanan.

#### **BAB V**

#### **KESIMPULAN**

#### **5.1 Kesimpulan**

Kesimpulan dari penelitian aplikasi penjualan berbasis web pada perusahaan JDA Store adalah:

- a. Sistem dapat membantu staff divisi *customer service*, staff divisi *inventory* dan staff manajemen dalam operasional terkait.
- b. Setiap pengujian dapat berjalan dan dinilai sesuai kebutuhan baik itu unit testing dan user testing
- c. Sistem dapat membantu staff terkait hingga bisa bekerja lebih produktif dari sistem yang digunakan sebelumnya.

# **5.2 Saran**

Berdasarkan analisis sistem, hasil pengujian, dan wawancara langsung yang telah dilakukan, pada aplikasi penjualan berbasis web pada perusahaan JDA Store dapat diambil beberapa sarana yang dapat dikembangkan apabila ingin melakukan melakukan pengembangan sistem lebih lanjut yaitu:

- a. Optimalisasi data kebutuhan analisis guna memperoleh strategi penjualan yang lebih baik untuk divisi manajemen
- b. Tambahan fitur status pemesanan yang bisa dikelola oleh divisi *inventory* guna mempermudah dalam pertukaran informasi antara divisi *customer service* dan divisi *inventory*
- c. Dapat dibuat fitur kelola resi pada divisi *inventory.*

### **DAFTAR PUSTAKA**

- Barkatullah, A. H., & Prasetyo, T. (2005). *Bisnis e-commmerce : studi sistem keamanan dan hukum di Indonesia.* Yogyakarta.
- Kasiman, P. (2006). *Aplikasi Web dengan PHP dan MySQL.* Yogyakarta: Andi Offset.
- Nugroho, A. (2002). *Analisis dan perancangan sistem informasi dengan metodologi berorientasi objek.* Bandung.
- Purbo, O. W., & Wahyudi, A. A. (2001). *Mengenal e-commerce.* Jakarta: Elex Media Komputindo.

Putra, R. (2013). *Aplikasi penjualan pada PT. Pratapa Nirmala Palembang*.

#### **Customer service**

Nama: Shaqma zata 1

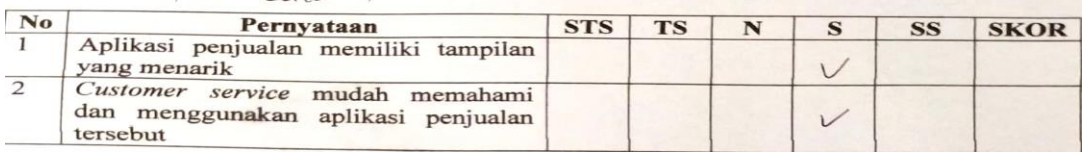

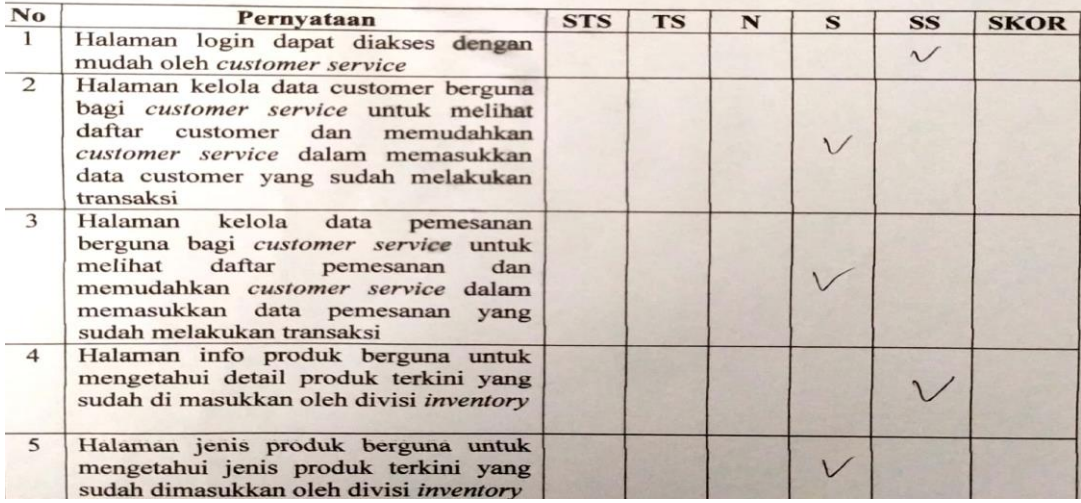

#### **Customer service**

Nama: Ding oktavianos.

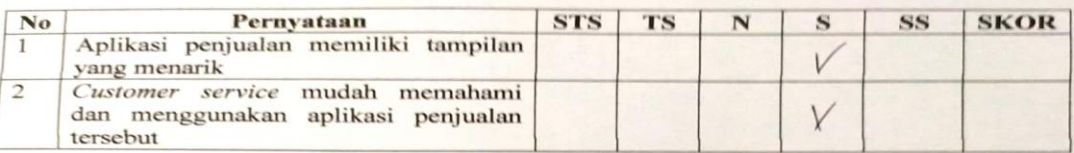

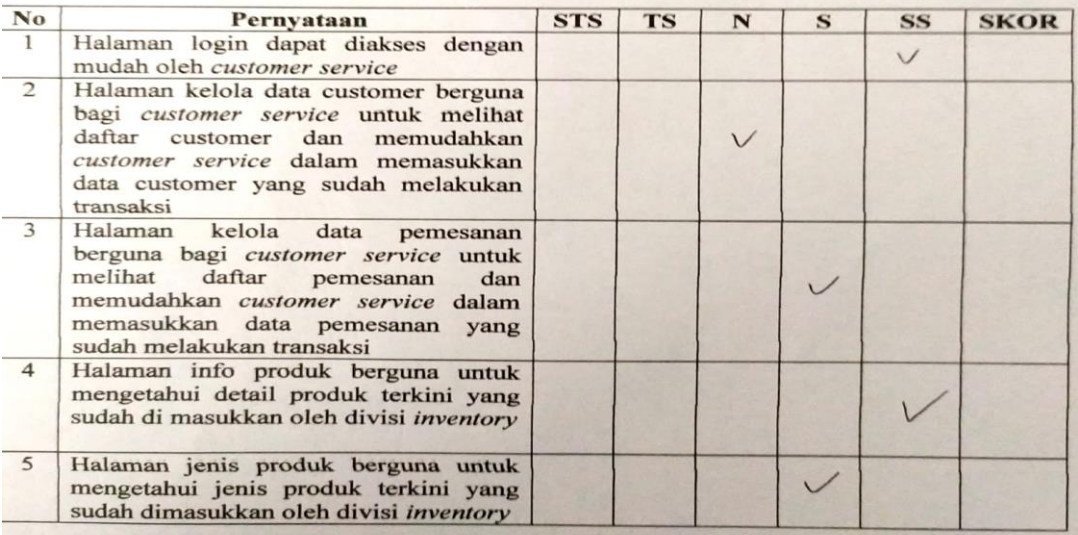

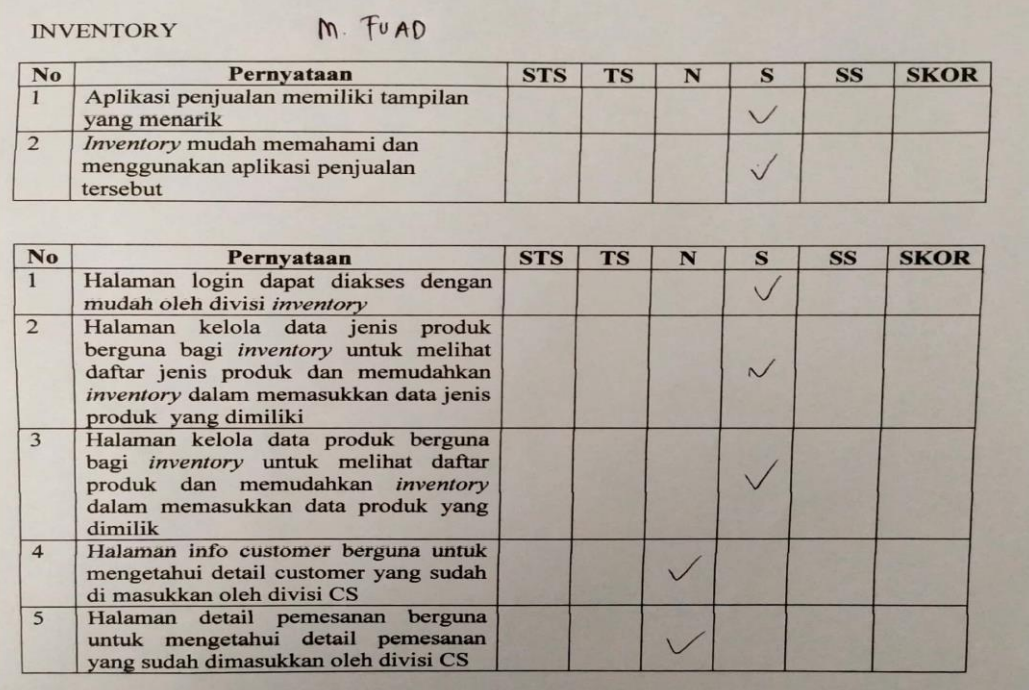

# INVENTORY CATUR EDI

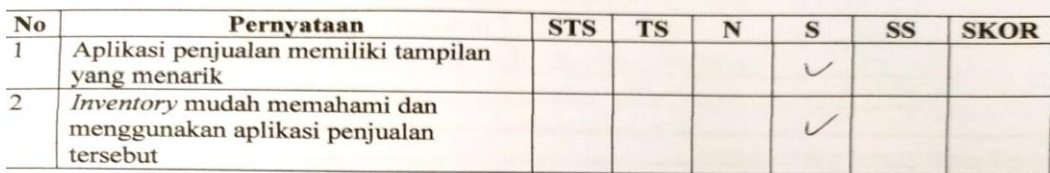

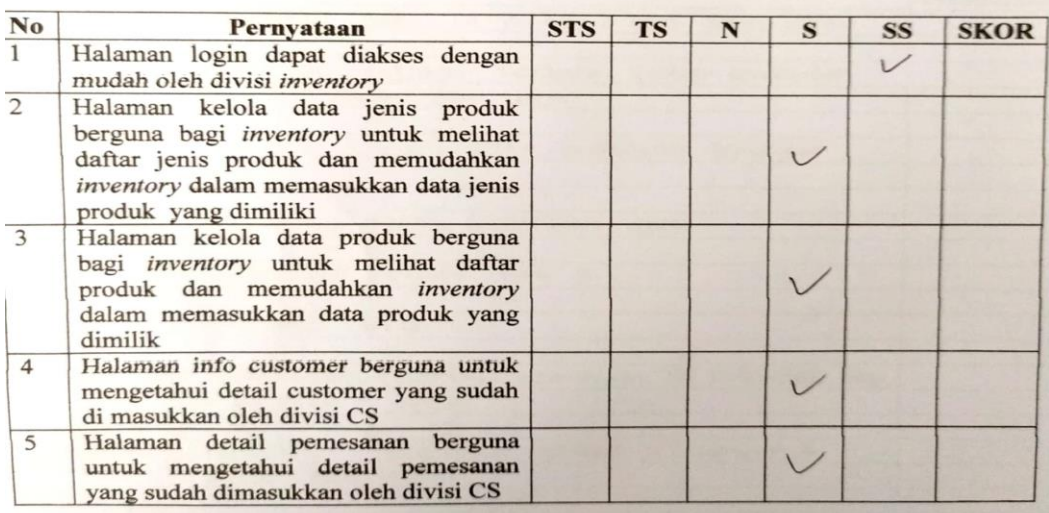

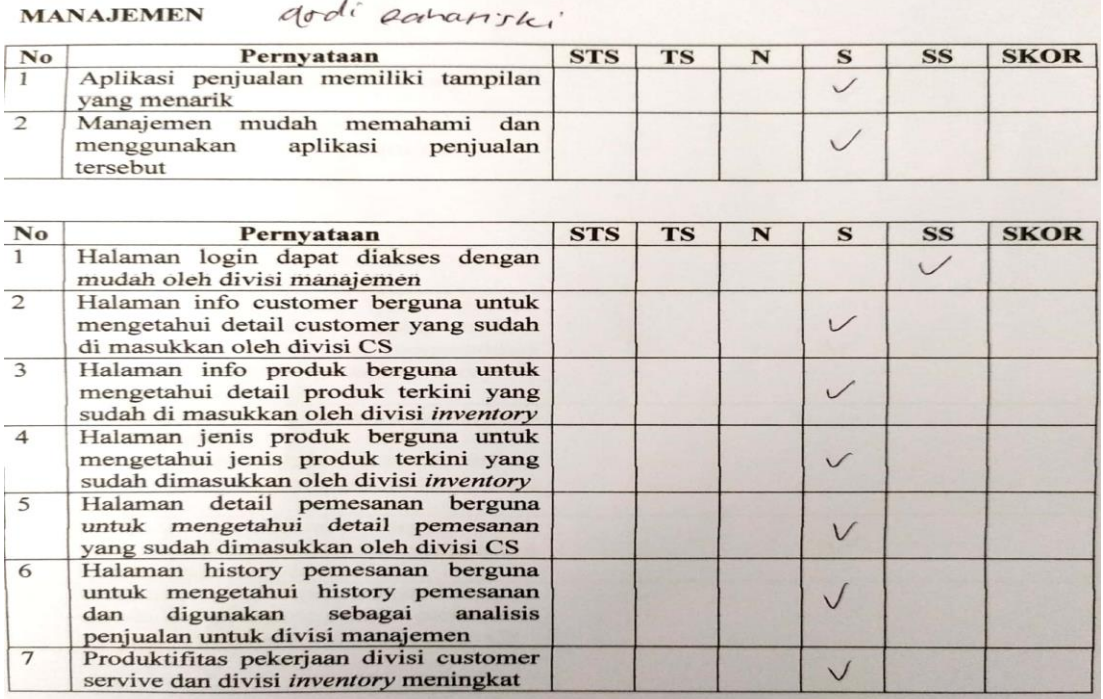

 $\checkmark$ 

 $\overline{z}$ 

FORM-TA/TF-A3

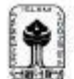

UNIVERSITAS ISLAM NDONESIA<br>Program Studi Informatika FII

#### SARAN/USULAN PRESENTASI KEMAJUAN TUGAS AKHIR

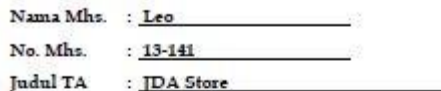

Usahakan informasi yang disajikan lebih kaya dari versi konvensionalnya

 $(0 - 100)$ Nilai kemajuan Tugas Akhir:<br>(studi pustaka, perancangan, penguasaan materi, ketepatan)

Yogyakarta, 16 Juni 2020

Dosen,

 $\frac{cluringV\rho}{(trving)}$ 

Dilampirkan pada Laporan TA yang diajukan untuk pendadaran